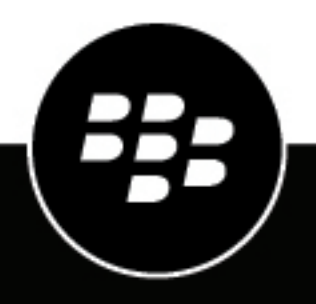

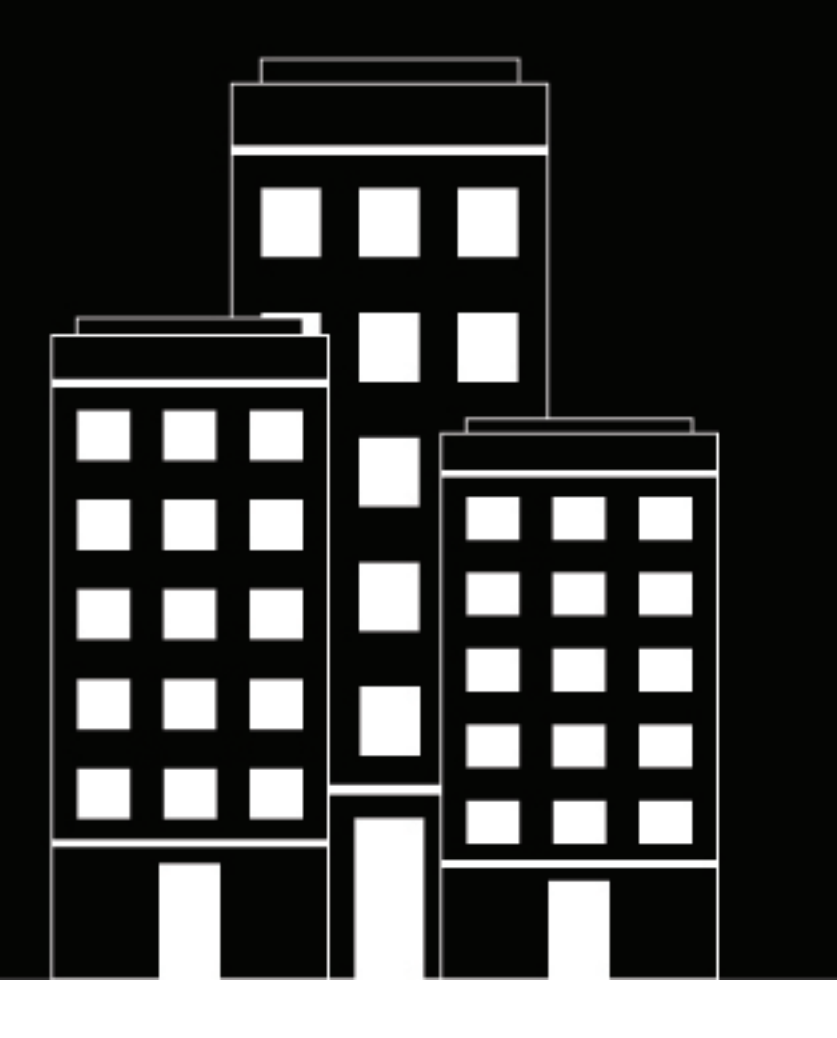

# **BlackBerry Connect Messaging APIs Reference**

May 2023

## **Contents**

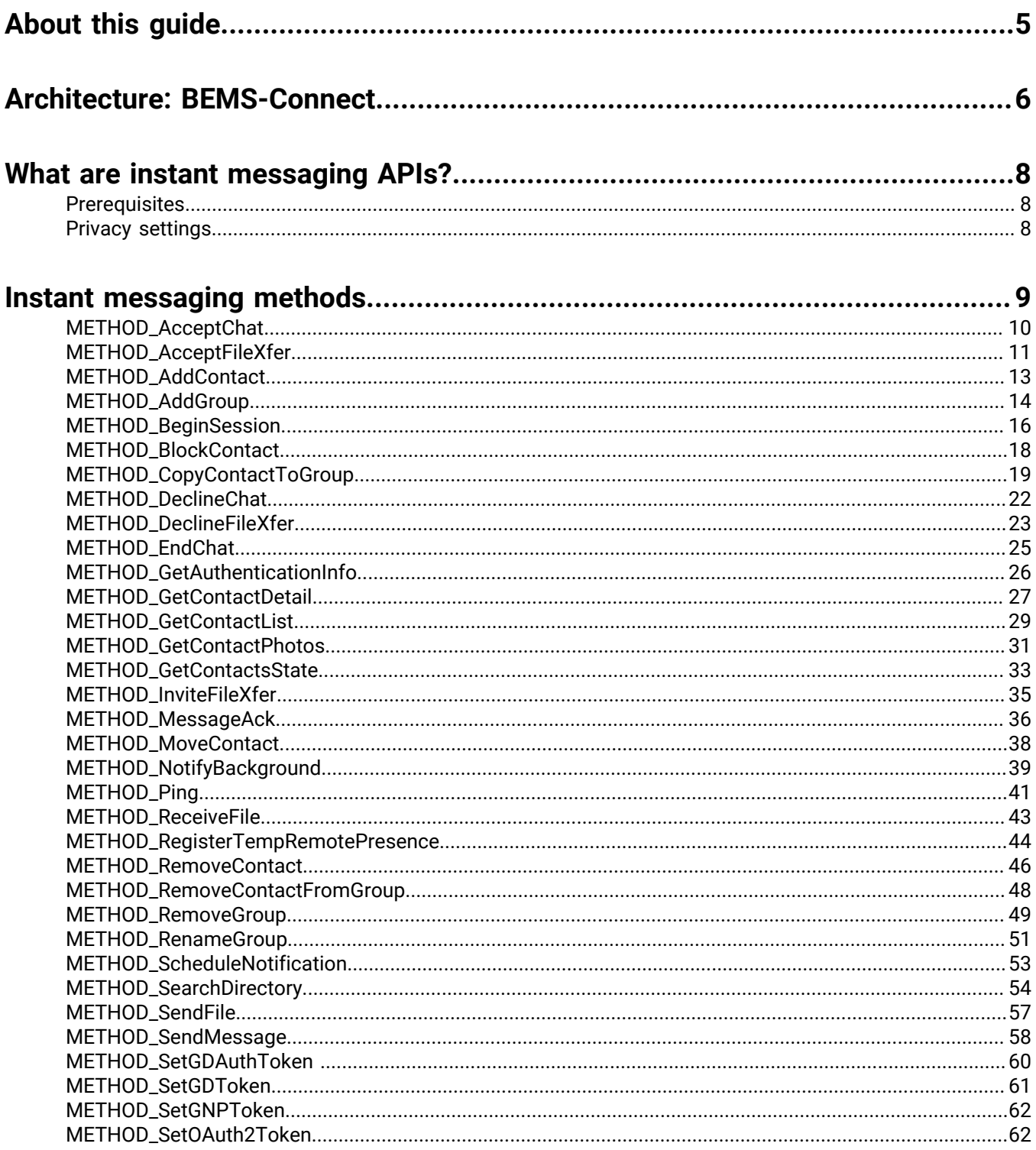

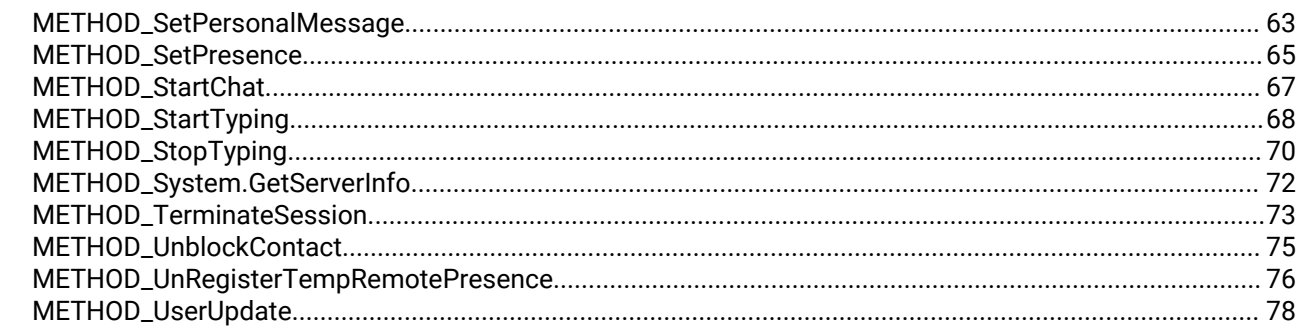

# 

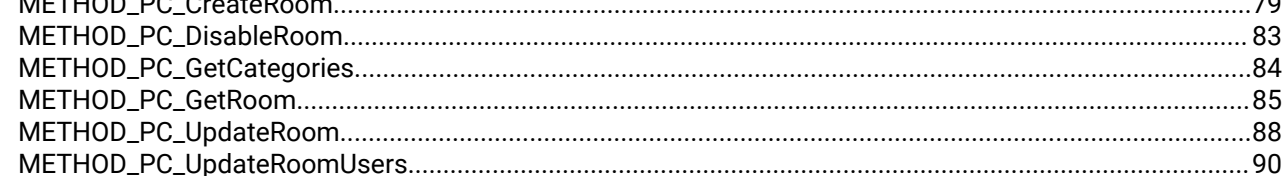

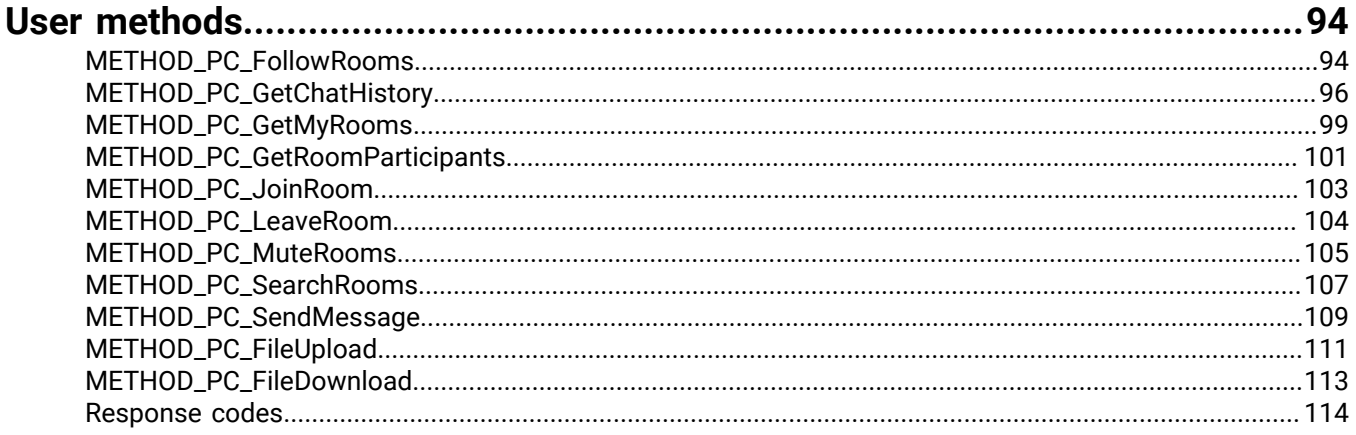

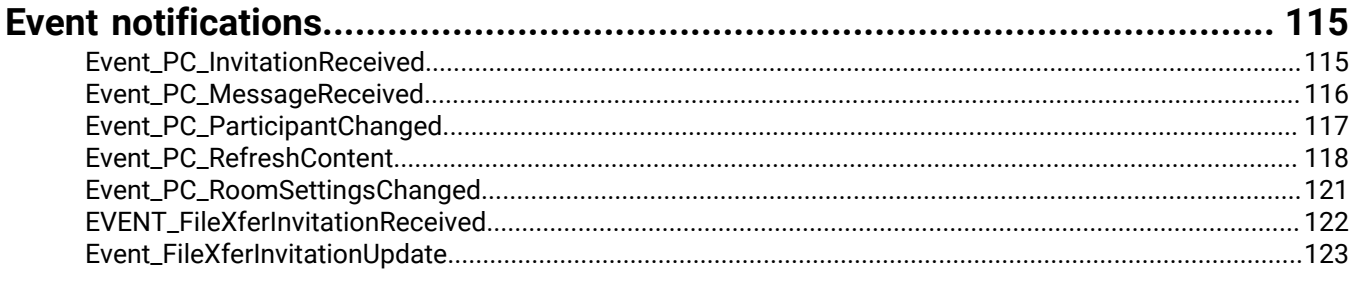

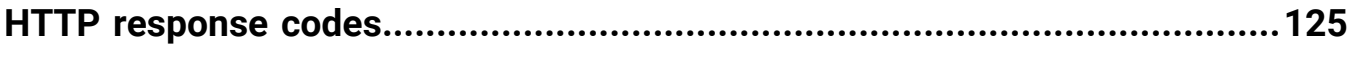

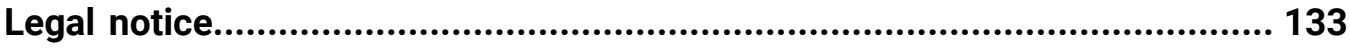

# <span id="page-4-0"></span>**About this guide**

BEMS-Connect is a secure, mobile, instant messaging application that is built on BlackBerry Dynamics. This guide describes the following:

- BEMS-Connect architecture and the instant messaging data flow from devices to the Enterprise Instant Messaging services including, Skype for Business, and Cisco Unified Communications Manager for IM and Presence
- Instant messaging APIs that allow users to send and receive instant messaging messages
- Persistent chat APIs to allow users to create and participate in topic-based group discussions.

This guide is intended for developers who are responsible for developing code for instant messaging and persistent chat applications. After you read this reference guide, you should understand the methods used in instant messaging and persistent chat group discussions.

## <span id="page-5-0"></span>**Architecture: BEMS-Connect**

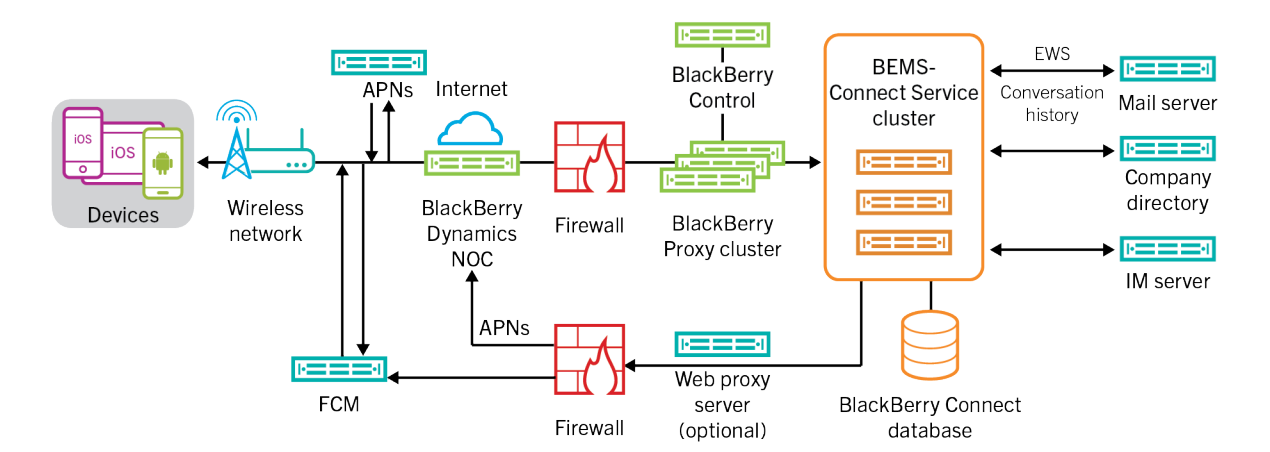

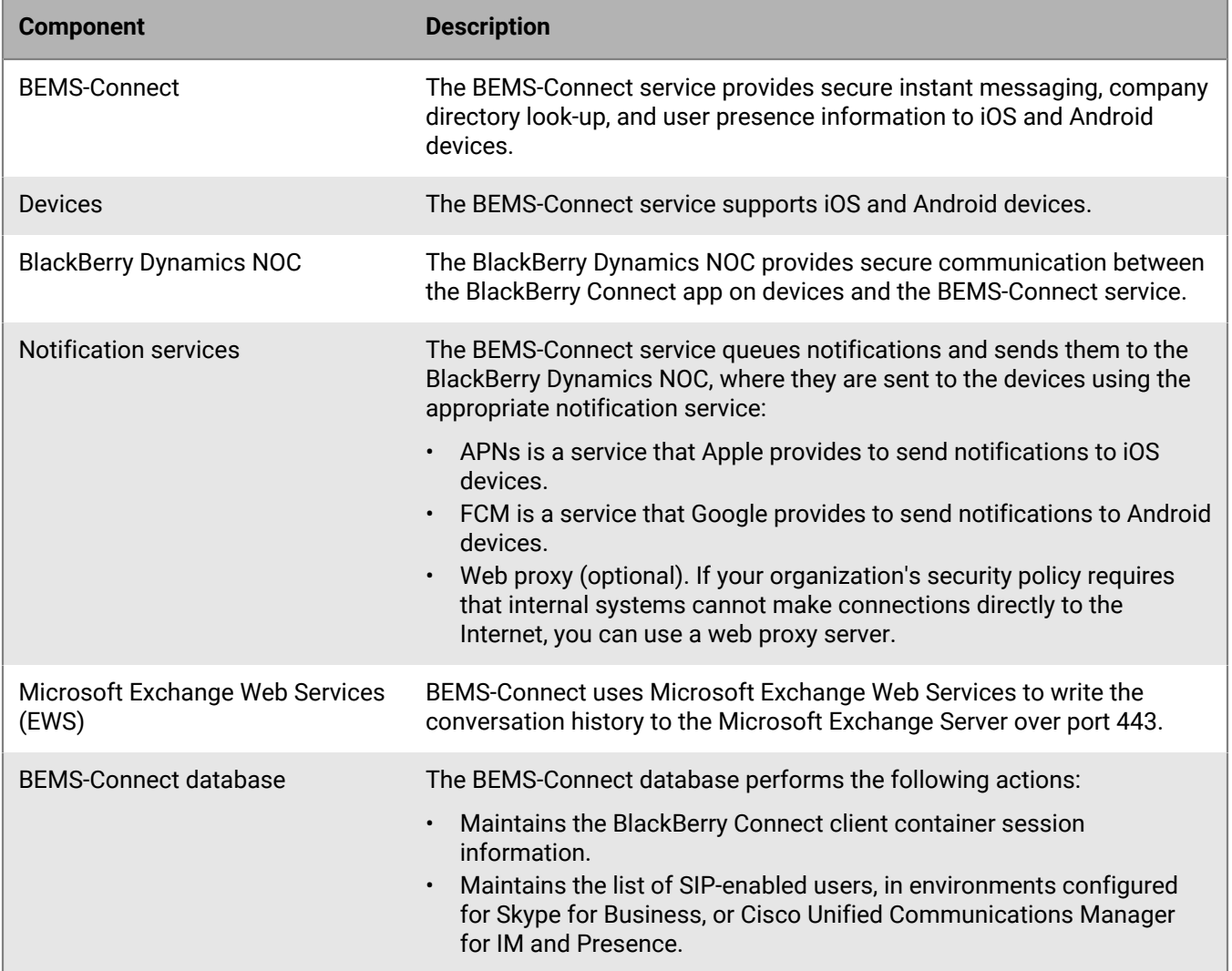

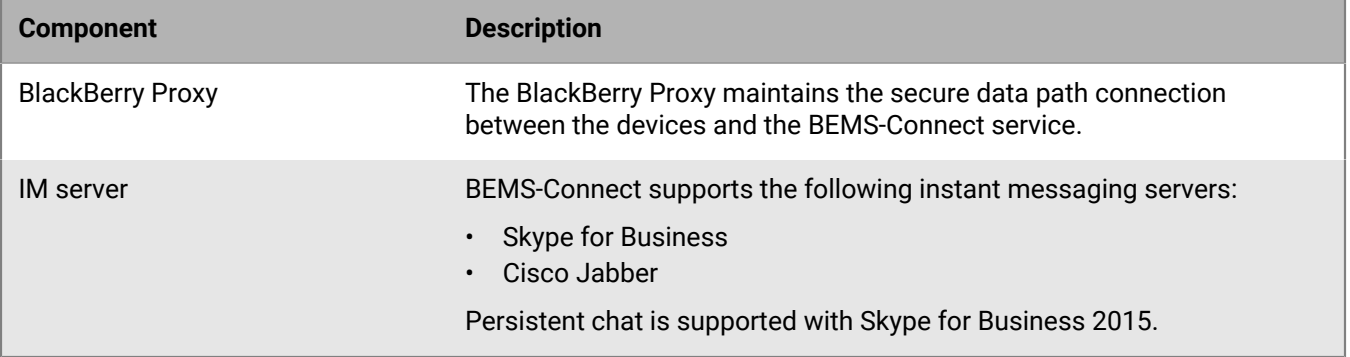

# <span id="page-7-0"></span>**What are instant messaging APIs?**

The Connect service uses APIs to allow users to send instant messages in a secure, mobile messaging application that is built on BlackBerry Dynamics. The BlackBerry Connect app connects to the organization's instant messaging server and communicates through the BlackBerry Enterprise Mobility Server instance. The instant messaging APIs consist of the following methods:

- [Instant messaging methods](#page-8-0)
- [Event notifications](#page-114-0)

Persistent chat group discussion APIs allow BlackBerry Connect app users to create topic-based discussion rooms, referred to as "chat rooms" and "rooms" by Microsoft, and participate in group discussions. The persistent chat APIs consist of the following methods and notifications:

- [Administrative methods](#page-78-0)
- [User methods](#page-93-0)
- [Event notifications](#page-114-0)

### <span id="page-7-1"></span>**Prerequisites**

To use the persistent chat APIs, the following prerequisites must be met:

- The persistent chat feature must be enabled in Skype for Business. Refer to your Skype for Business 2015 documentation for instructions.
- Users must be enabled for persistent chat on BEMS. For instructions, [see the BlackBerry Connect](https://docs.blackberry.com/en/blackberry-dynamics-apps/blackberry-connect/current/blackberry-connect-administration-guide/wnb1495990451395/cvz1494244998112) [Administration content.](https://docs.blackberry.com/en/blackberry-dynamics-apps/blackberry-connect/current/blackberry-connect-administration-guide/wnb1495990451395/cvz1494244998112)
- UCMA SDK version 4.0 or later must be installed on the computer hosting the BEMS-Connect service to correspond to connections to Skype for Business2015.
- X-GC-VERSION http header value is set to 2.5.0.0 or later in the API calls. This is the minimum client version where persistent chat related features are enabled on the Connect service.

### <span id="page-7-2"></span>**Privacy settings**

Group discussions can be set to one of the following privacy settings:

- Open: Any users enabled for persistent chat can follow the discussion group without becoming a member.
- Closed: Users must be a member of the discussion group to participate in and receive notifications.
- Secret: Users must be invited to join the discussion group. Secret group discussions that users are not invited to join are not returned in a search query. Users can be invited, but don't need to join the discussion group.

# <span id="page-8-0"></span>**Instant messaging methods**

This section provides information about APIs that complete instant messaging tasks. The following methods are available:

- [METHOD\\_AcceptChat](#page-9-0)
- [METHOD\\_AcceptFileXfer](#page-10-0)
- [METHOD\\_AddContact](#page-12-0)
- [METHOD\\_AddGroup](#page-13-0)
- [METHOD\\_BeginSession](#page-15-0)
- [METHOD\\_BlockContact](#page-17-0)
- [METHOD\\_CopyContactToGroup](#page-18-0)
- [METHOD\\_DeclineChat](#page-21-0)
- [METHOD\\_DeclineFileXfer](#page-22-0)<sup>\*</sup>
- [METHOD\\_EndChat](#page-24-0)
- [METHOD\\_GetAuthenticationInfo](#page-25-0)
- [METHOD\\_GetContactDetail](#page-26-0)
- [METHOD\\_GetContactList](#page-28-0)
- [METHOD\\_GetContactPhotos](#page-30-0)
- METHOD GetContactsState
- [METHOD\\_InviteFileXfer](#page-34-0)
- [METHOD\\_MessageAck](#page-35-0)
- [METHOD\\_MoveContact](#page-37-0)
- [METHOD\\_NotifyBackground](#page-38-0)
- [METHOD\\_Ping](#page-40-0)
- [METHOD\\_ReceiveFile](#page-42-0)<sup>®</sup>
- [METHOD\\_RegisterTempRemotePresence](#page-43-0)
- [METHOD\\_RemoveContact](#page-45-0)
- [METHOD\\_RemoveContactFromGroup](#page-47-0)
- [METHOD\\_RemoveGroup](#page-48-0)
- [METHOD\\_RenameGroup](#page-50-0)
- [METHOD\\_ScheduleNotification](#page-52-0)
- [METHOD\\_SendMessage](#page-57-0)
- [METHOD\\_SendFile](#page-56-0)<sup>®</sup>
- [METHOD\\_SearchDirectory](#page-53-0)
- [METHOD\\_SetGDAuthToken \(API version 2.3 or later\)](#page-59-0)
- [METHOD\\_SetGDToken](#page-60-0)
- METHOD SetGNPToken
- [METHOD\\_SetOAuth2Token](#page-61-1)
- [METHOD\\_SetPersonalMessage](#page-62-0)
- [METHOD\\_SetPresence](#page-64-0)
- [METHOD\\_StartChat](#page-66-0)
- [METHOD\\_StartTyping](#page-67-0)
- [METHOD\\_StopTyping](#page-69-0)
- [METHOD\\_System.GetServerInfo](#page-71-0)
- METHOD TerminateSession
- **METHOD** UnblockContact
- [METHOD\\_UnRegisterTempRemotePresence](#page-75-0)

#### • [METHOD\\_UserUpdate](#page-77-0)

\* Methods that support sending and receiving files in one-to-one chats when the Connect service is configured with Skype for Business 2015 or 2019 on-premises using trusted application mode and users are running BlackBerry Connect 3.5 or later.

### <span id="page-9-0"></span>**METHOD\_AcceptChat**

This method allows the BlackBerry Connect app to accept a chat request from a contact and start a conversation.

The following table describes the parameters that you can include in this method.

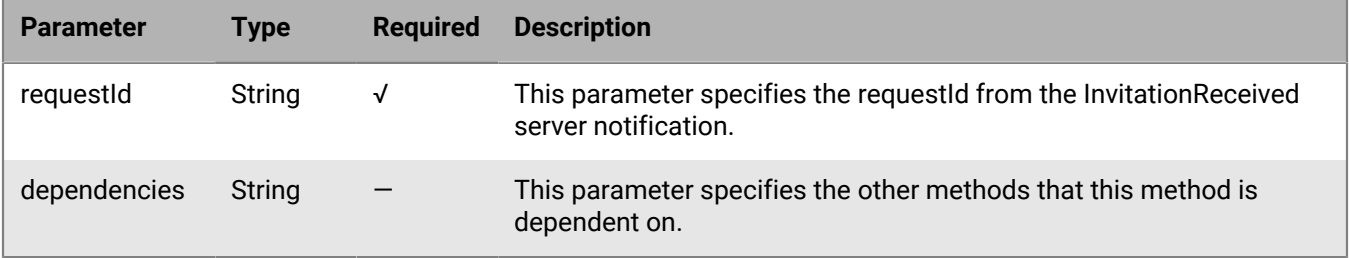

#### **BEMS response and notification**

The following table describes the response and notification parameters that BEMS returns when the chat is requested and accepted.

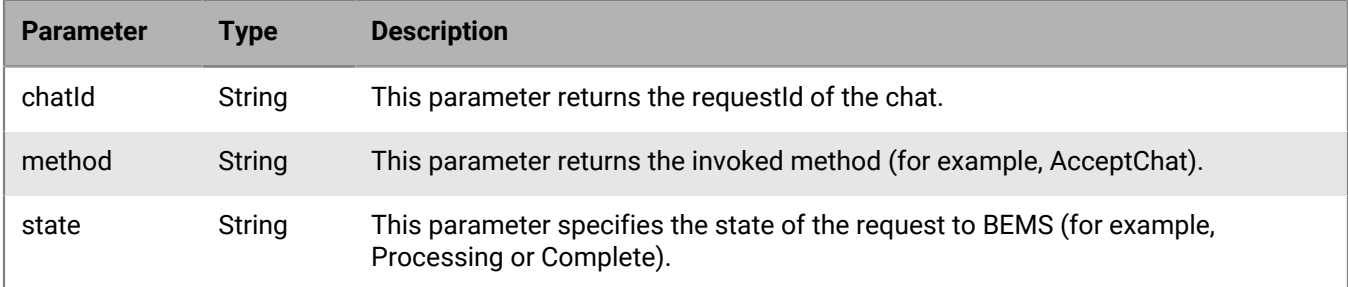

#### **Code example**

The following example sends a request to BEMS to accept an instant messaging chat request.

```
{
   "method":"AcceptChat",
   "params":
   \{ "requestId":"dbc2e7b6-25e8-450e-9670-c9e4f32341bb"
    },
   "id":"c5",
   "jsonrpc":"2.0"
}
```
If the request is successful, BEMS returns the following response to the BlackBerry Connect app and processes the request.

```
{
   "id":"c5",
   "error":null,
   "result":
    {
     "data":
      {
       "chatId":"dbc2e7b6-25e8-450e-9670-c9e4f32341bb",
       "method":"AcceptChat",
       "state":"PROCESSING"
      }
  },
  "jsonrpc":"2.0",
  "background":true
}
```
If there are no errors, BEMS sends the following notification to the BlackBerry Connect app and the chat is started.

```
{
 "id":"c5",
 "sequence":1018540600000022,
  "result":
  \{ "data":
     {
      "chatId":"dbc2e7b6-25e8-450e-9670-c9e4f32341bb",
      "method":"AcceptChat",
      "state":"COMPLETE"
    }
   },
 "jsonrpc":"2.0"
}
```
### <span id="page-10-0"></span>**METHOD\_AcceptFileXfer**

This method allows the recipient in the one-to-one chat to accept the file transfer from the sender.

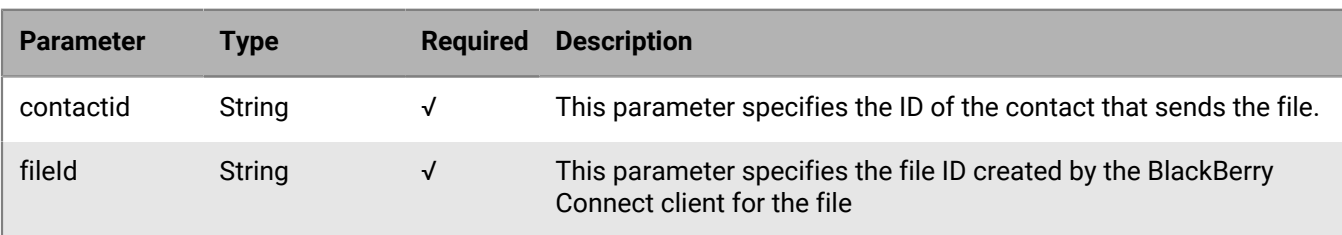

The following table lists the parameters that you can include in this method.

#### **BEMS response and notification**

The following table describes the parameters that BEMS returns and the notification sent to the BlackBerry Connect app when the recipient accepts the file invitation and the file is sent.

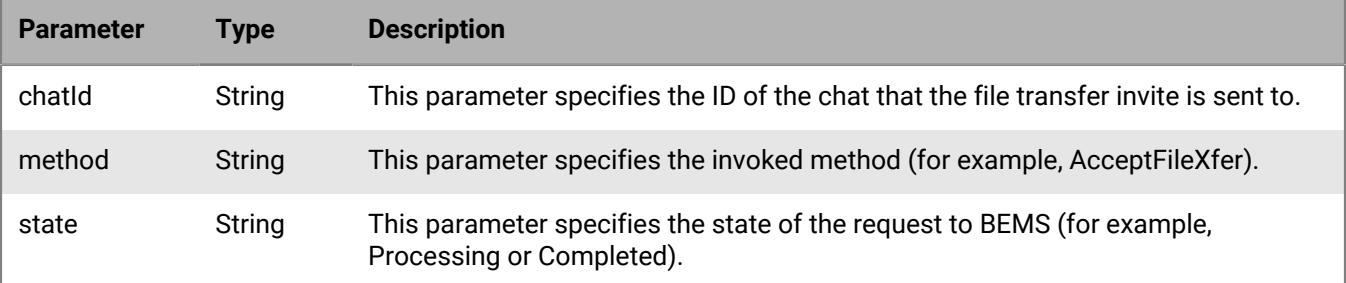

#### **Code example**

The following example sends a request to BEMS to accept the file transfer from "user1" in the chat.

```
{
  "method":"AcceptFileXfer",
  "params":
   {
     "contactId":"sip:user1@example.com",
     "fileId":"dbc2e7b6-25e8-450e-9670-c9e4f32341bb"
  },
  "id":"c55",
  "jsonrpc":"2.0"
}
```
If the request is successful, BEMS sends the following response to the BlackBerry Connect app and processes the request.

```
{
   "id":"c55",
   "error": null,
   "result": 
      {
        "data": 
         \{ "method": "AcceptFileXfer",
            "state": "PROCESSING"
 }
      },
   "jsonrpc": "2.0"
}
```
If there are no errors, BEMS sends the following notification to the BlackBerry Connect app and sends the file to the recipient.

```
{
   "id":"c55",
   "error": null,
   "result": 
       {
          "data": 
\left\{ \begin{array}{c} \end{array} \right. "method": "AcceptFileXfer",
            "state": "COMPLETED"
 }
       },
   "jsonrpc": "2.0"
```
### <span id="page-12-0"></span>**METHOD\_AddContact**

This method adds a contact to the user's BlackBerry Connect app contact list.

The following table describes the parameters that you can include in this method.

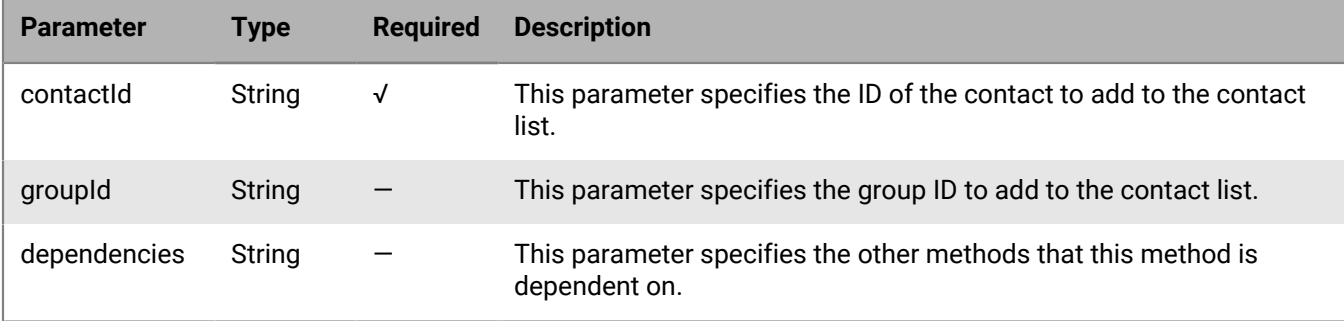

#### **BEMS response and notification**

The following table describes the parameters that BEMS returns and the notification sent to the BlackBerry Connect app when the contact is added.

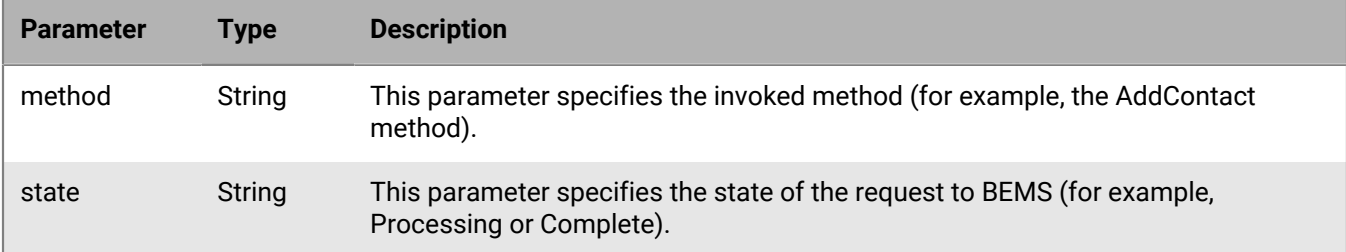

#### **Code example**

The following example sends a request to BEMS to add user1 to the user's BlackBerry Connect app contact list.

```
{
   "method":"AddContact",
   "params":
     {
       "contactId":"sip:user1@example.com"
     },
   "id":"c55",
   "jsonrpc":"2.0"
}
```
If the request is successful, BEMS returns the following response to the BlackBerry Connect app and processes the request.

```
{
    "id":"c55",
    "error":null,
```

```
 "result":
      {
        "data":
        \{ "method":"AddContact",
         "state":"PROCESSING"
         }
      },
   "jsonrpc":"2.0",
   "background":true 
 }
```
If there are no errors, BEMS sends the following notification to the BlackBerry Connect app and adds the contact.

```
{
   "id":"c55",
   "sequence":1018541300000024,
   "result":
   \{ "data":
       {
         "method":"AddContact",
         "state":"COMPLETE"
      }
    },
   "jsonrpc":"2.0"
}
```
### <span id="page-13-0"></span>**METHOD\_AddGroup**

This method adds a group to the BlackBerry Connect app contact list.

The following table describes the parameters that you can include in this method.

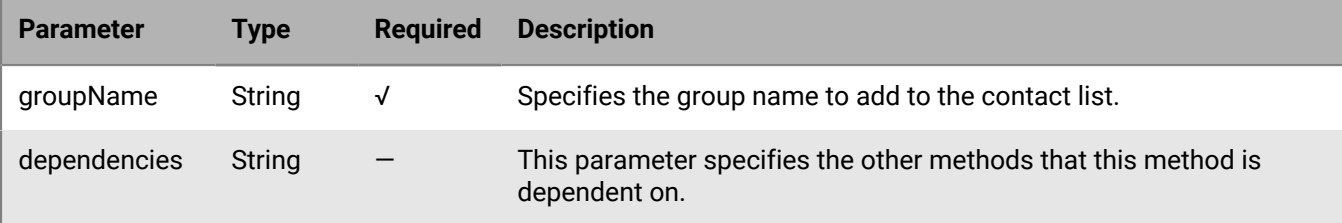

#### **BEMS response and notification**

The following table describes the parameters that BEMS returns and the notification sent to the BlackBerry Connect app when a group is added.

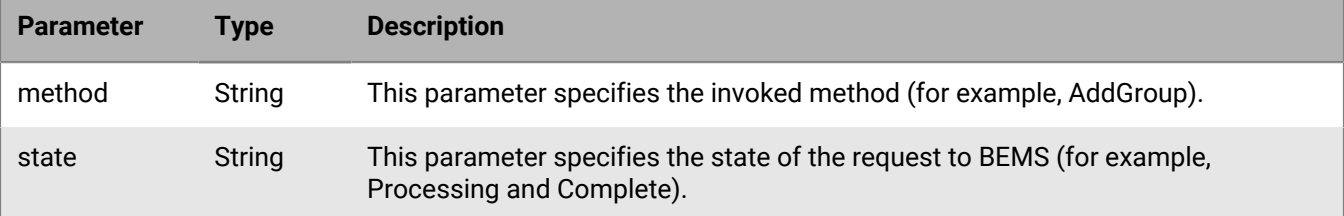

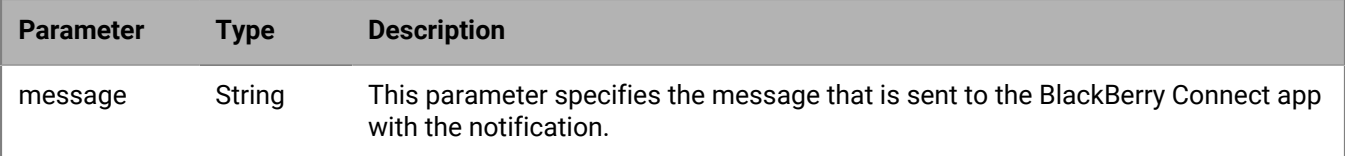

#### **Code example**

The following example sends a request to BEMS to add the group, "TeamBuilding", to the user's BlackBerry Connect app contact list.

```
{
   "method":"AddGroup",
   "params": 
    \{ "groupName":"TeamBuilding"
 },
 "id":"c55",
   "jsonrpc":"2.0"
}
```
If the request is successful, BEMS returns the following response to the BlackBerry Connect app and processes the request.

```
{
    "id":"c55",
    "error":null,
    "result": {
         "data":
          {
            "method":"AddGroup",
            "state":"PROCESSING"
          }
       },
    "jsonrpc":"2.0",
    "background": true
  }
```
If there are no errors, the BEMS returns the following notification to the BlackBerry Connect app and adds the group.

```
{
 "id": "c55",
 "sequence":1018547700000027,
  "result": 
   {
    "data": 
     {
      "message":"The group name exampleGroup is created",
      "method":"AddGroup",
      "state":"COMPLETE"
     }
  },
"jsonrpc": "2.0"
}
```
### <span id="page-15-0"></span>**METHOD\_BeginSession**

This method notifies BEMS that the BlackBerry Connect app wants to start a chat session. This method replaces the login method because it is using single sign-on. Make sure to use the appropriate parameters based on the version of API you are using.

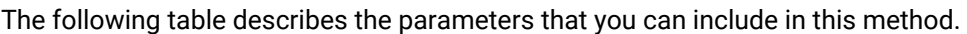

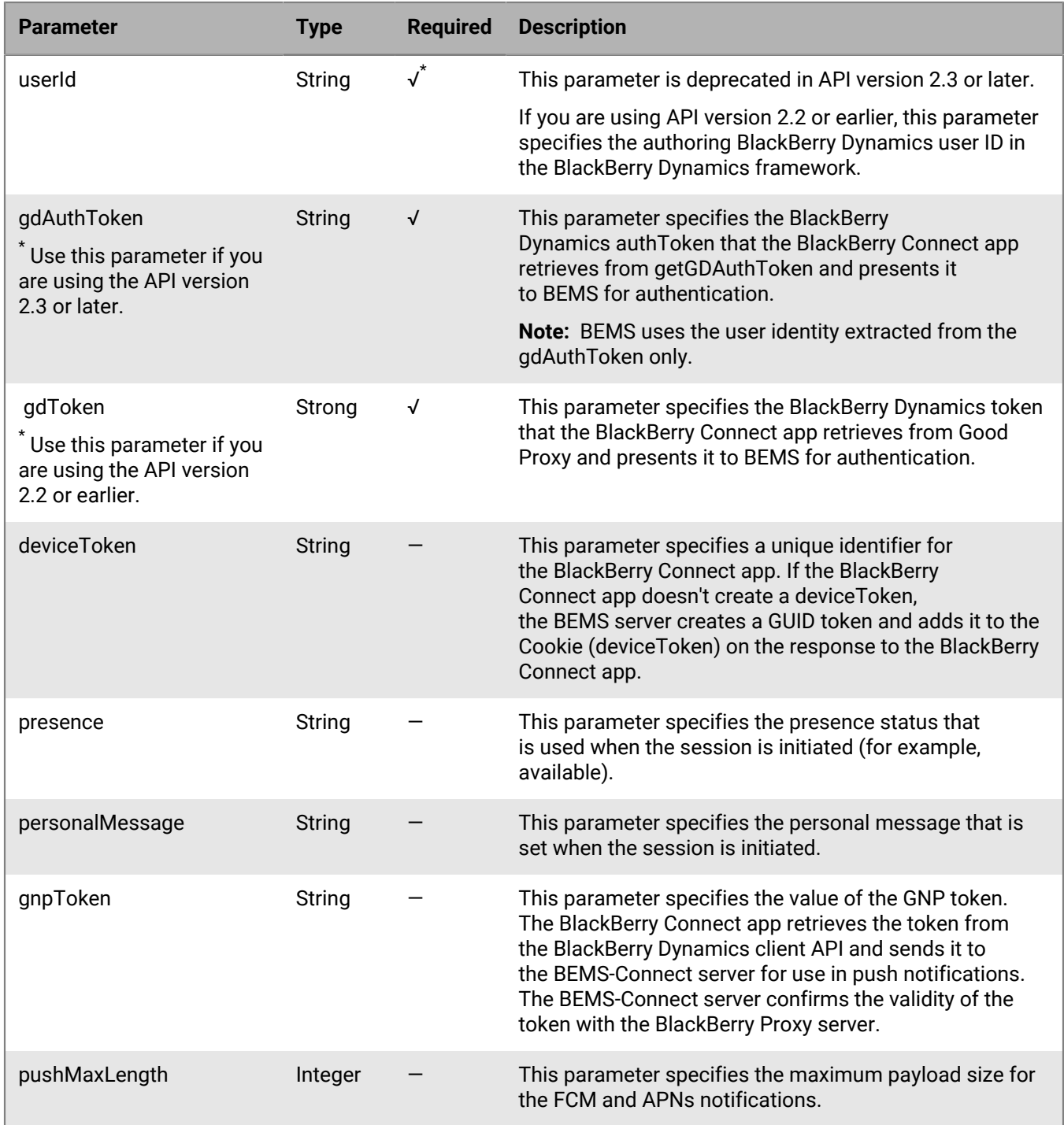

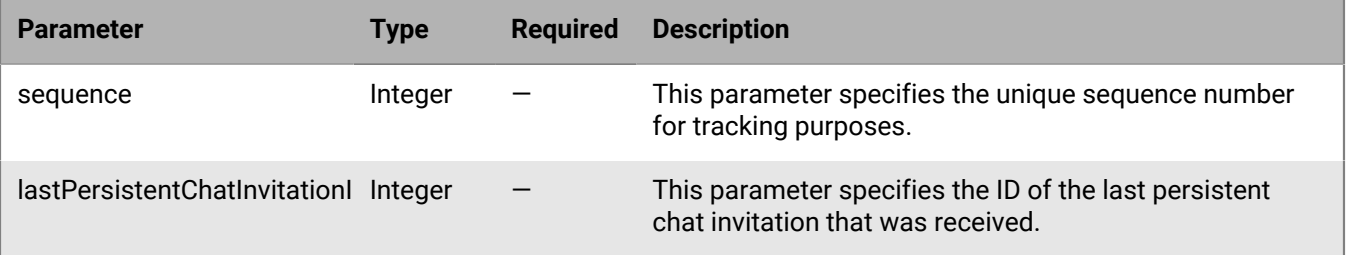

#### **BEMS response and notification**

The following table describes the parameters that BEMS returns and the notification sent to the BlackBerry Connect app when a chat session is started.

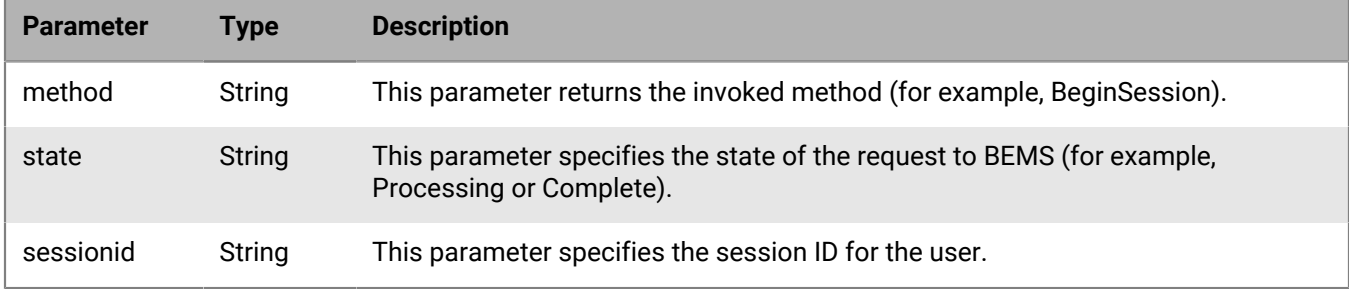

#### **Code example**

The following example sends a request to begin BEMS to begin an instant messaging chat session.

```
{
  "id":"c12",
 "method":"BeginSession",
  "params":
   {
     "userId":"user1@example.com",
     "gdAuthToken":"thegdauthtokengeneratedbybd",
     "deviceToken":"thetokengeneratedbydevice",
     "presence":"available",
     "personalMessage":"I am available"
   },
  "jsonrpc":"2.0"
}
```
If the request is successful, BEMS sends the following response to the BlackBerry Connect app and processes the request.

```
{
  "id":"c12",
  "error":null,
  "result":
  {
    "data":
    {
     "method":"BeginSession",
     "state":"PROCESSING"
    }
  },
```

```
"jsonrpc":"2.0",
"background":false
}
```
If there are no errors, BEMS sends the following notification to the BlackBerry Connect app and the session starts.

```
{
 "id":"c12",
 "sequence":1018528500000011,
 "result":
   {
     "data":
      {
       "sessionId":"af949a36-b61d-43d7-bb44-aa4c003ddc1a",
       "method":"BeginSession",
       "state":"COMPLETE"
      }
  },
 "jsonrpc":"2.0"
}
```
### <span id="page-17-0"></span>**METHOD\_BlockContact**

This method notifies BEMS that the user wants to block a contact on the user's contact list. Users can block users that are a part of their contact list as well as those that are not a part of the contact list.

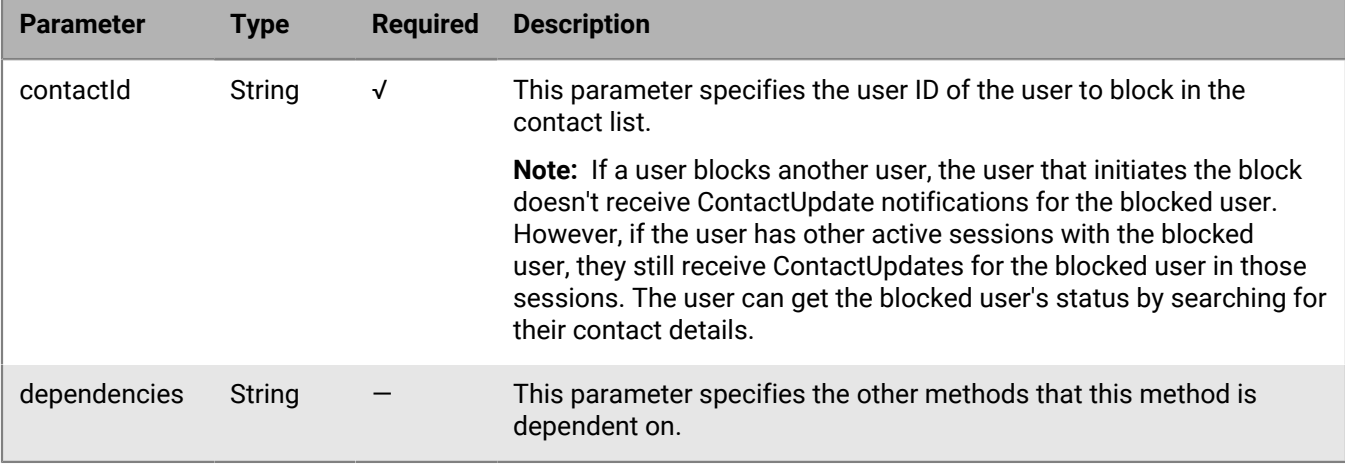

#### **BEMS response and notification**

The following table describes the parameters that BEMS returns and the notification sent to the BlackBerry Connect app when the contact is blocked.

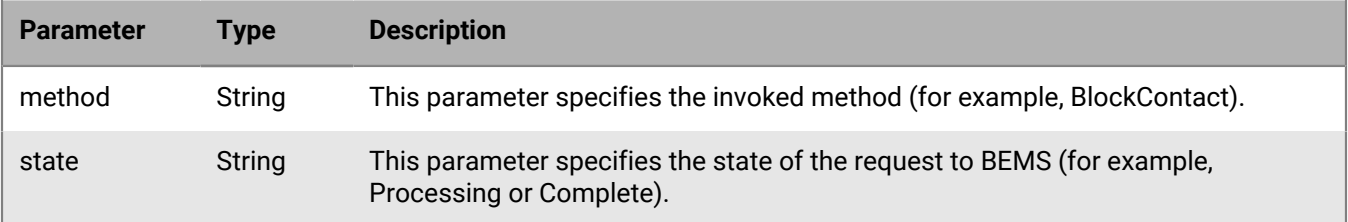

#### **Code example**

The following example sends a request to BEMS to block "user33" in the BlackBerry Connect app contact list.

```
{
   "id":"c12",
   "method":"BlockContact",
   "params": 
    \{ "contactIds":{"user33@example.com}"
     },
 "id":"c55",
  "jsonrpc":"2.0"
}
```
If the request is successful, BEMS sends the following response to the BlackBerry Connect app and processes the request.

```
{
   "id":"c55",
   "error":null,
   "result": 
    {
     "data":
       {
         "method":"BlockContact",
        "state":"PROCESSING"
       }
    },
   "jsonrpc":"2.0"
   "background": true
  }
```
If there are no errors, BEMS sends the following notification to the BlackBerry Connect app and the contact is blocked.

```
{
  "id": "c55",
   "sequence":1018548300000029,
   "result": 
      {
        "data": 
\{ "method":"BlockContact",
             "state":"COMPLETE"
 }
       },
   "jsonrpc":"2.0"
}
```
### <span id="page-18-0"></span>**METHOD\_CopyContactToGroup**

Use this method to copy an existing contact to a group.

The following table lists the parameters that you can include in this method.

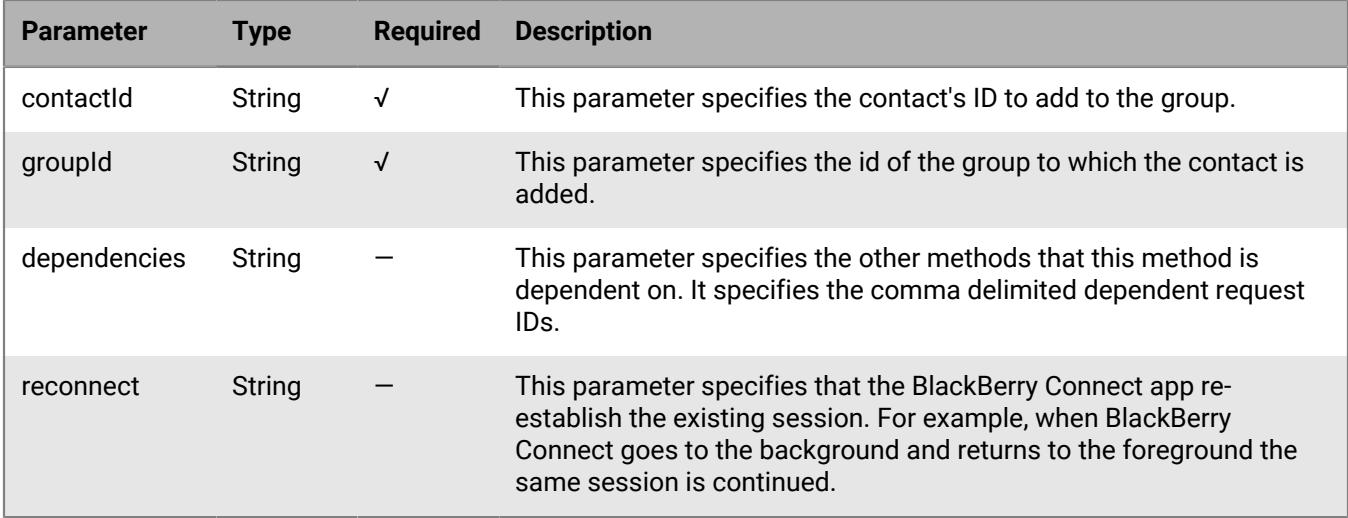

#### **BEMS response and notification**

The following table describes the parameters that BEMS returns and the notification sent to the BlackBerry Connect app when the contact is added to a group.

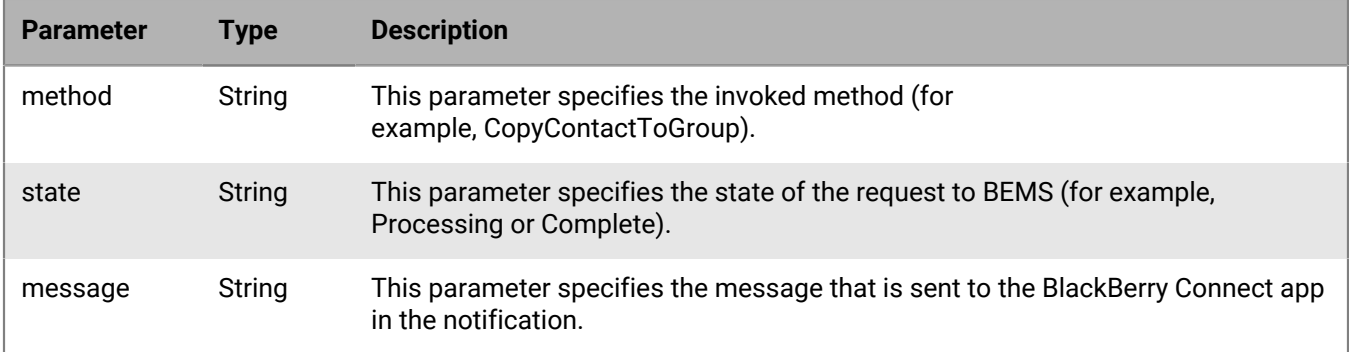

#### **Code example**

The following code example sends a request to BEMS to add "user33" to the "TeamBuilding" group in the BlackBerry Connect app contact list.

```
{
   "method":"CopyContactToGroup",
   "params":
     {
       "contactId":"sip:user33@example.com",
       "groupId":"15"
 },
 "id":"c55",
   "jsonrpc":"2.0"
}
```
BEMS processes the request and sends the following response to the BlackBerry Connect app.

```
{
    "id":"c55",
```

```
 "error":null,
   "result": 
      {
        "data":
        \left\{ \right. "method":"CopyContactToGroup",
            "state":"PROCESSING"
         }
     },
   "jsonrpc":"2.0"
   "background":true
 }
```
If the user is already in the group, BEMS sends the following response to the BlackBerry Connect app and the contact is not added to the group.

```
{
   "id": "c55",
   "error": 
     {
        "code":"16005",
        "message": "Contact is already in the destination group.",
        "data": 
        \left\{ \right. "method":"CopyContactToGroup"
         }
     },
   "result":null,
   "jsonrpc":"2.0",
   "background":true
}
```
If the user isn't in the group and there are no errors, BEMS sends the following response to the BlackBerry Connect app and the contact is added to the group.

```
\{ "id": "c55",
   "sequence":1018551200000040,
   "result": 
    {
     "data":
      {
        "message":"Add contact to group success.",
        "method":"CopyContactToGroup",
        "state":"COMPLETE"
       }
    },
   "jsonrpc": "2.0"
}
```
If an error is encountered, BEMS sends the following response to the BlackBerry Connect app and the contact isn't added to the group.

```
{
  "id": "c55",
   "sequence":1018549700000031,
   "error": 
     {
      "code":"1005",
```

```
 "message":"BEMS-Connect has encounter an error serving the request.",
      "data": 
         {
         "method":"CopyContactToGroup",
         "state":"ERROR"
        }
     },
   "jsonrpc":"2.0"
}
```
### <span id="page-21-0"></span>**METHOD\_DeclineChat**

Use this method to decline a chat request from a user.

The following table describes the parameters that you can include in this method.

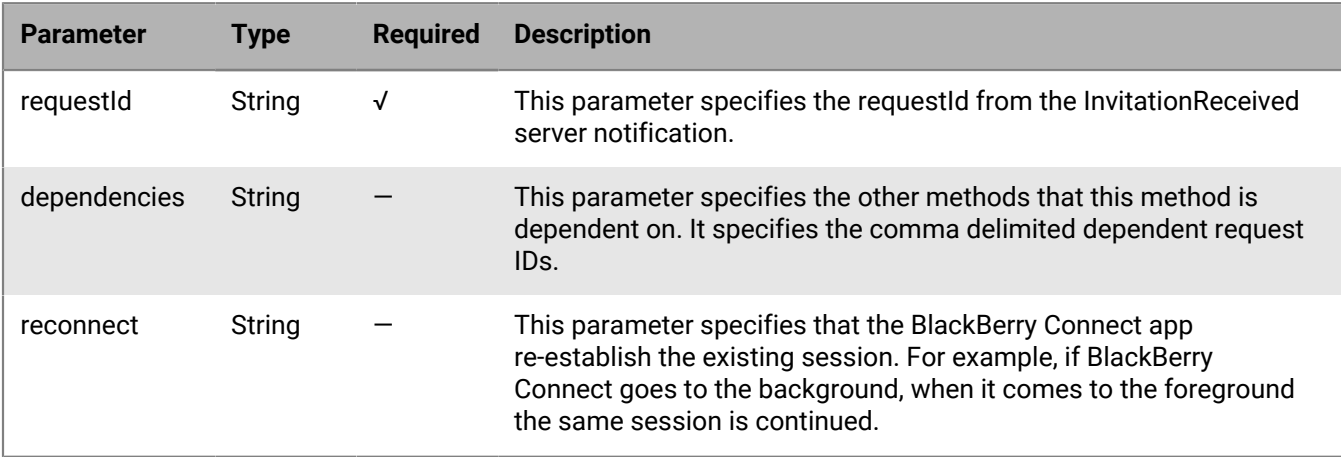

#### **BEMS response and notification**

The following table describes the parameters that BEMS returns and the notification to send to the BlackBerry Connect app when a chat invitation is declined.

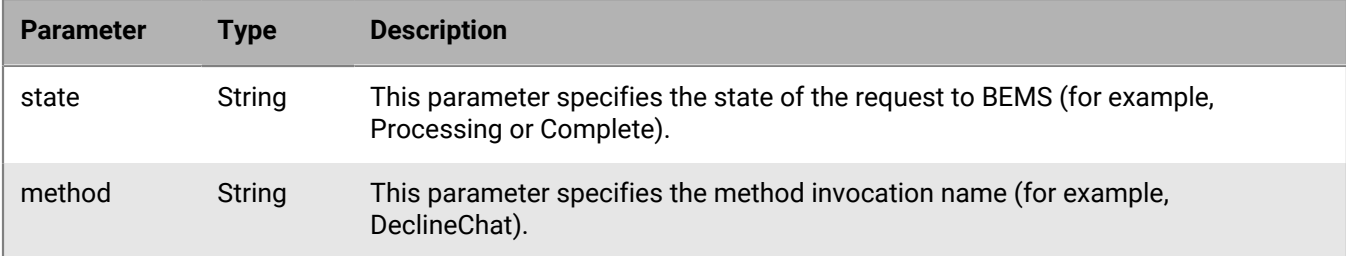

#### **Code example**

The following example sends a request to BEMS to decline a chat request.

```
{
  "method":"DeclineChat",
  "params":
\{
```

```
 "requestId":"dbc2e7b6-25e8-450e-9670-c9e4f32341bb"
   },
   "id":"c5",
   "jsonrpc":"2.0"
}
```
If the decline request is successful, BEMS sends the following response to the BlackBerry Connect app and processes the request.

```
{
    "id":"c5",
    "error":null,
    "result":
       {
        "data":
         {
           "method":"DeclineChat",
          "state":"PROCESSING"
         }
      },
  "jsonrpc":"2.0"
  "background": true
}
```
If there are no errors, BEMS sends the following notification to the BlackBerry Connect app and the declines the chat request.

```
{
   "id":"c5",
   "sequence":1018552300000042,
   "result":
    {
      "data":
        {
         "method":"DeclineChat",
         "state":"COMPLETE"
        }
    },
  "jsonrpc":"2.0"
}
```
### <span id="page-22-0"></span>**METHOD\_DeclineFileXfer**

This method declines the file transfer invitation from the sender in a one-to-one chat.

The following table lists the parameters that you can include in this method.

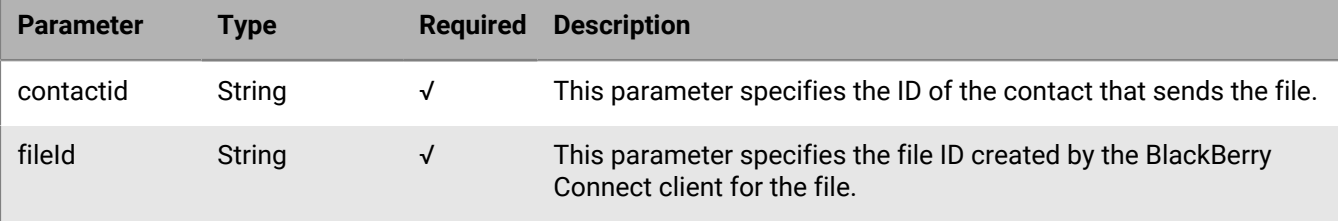

#### **BEMS response and notification**

The following table describes the parameters that BEMS returns and the notification sent to the BlackBerry Connect app when the file is declined.

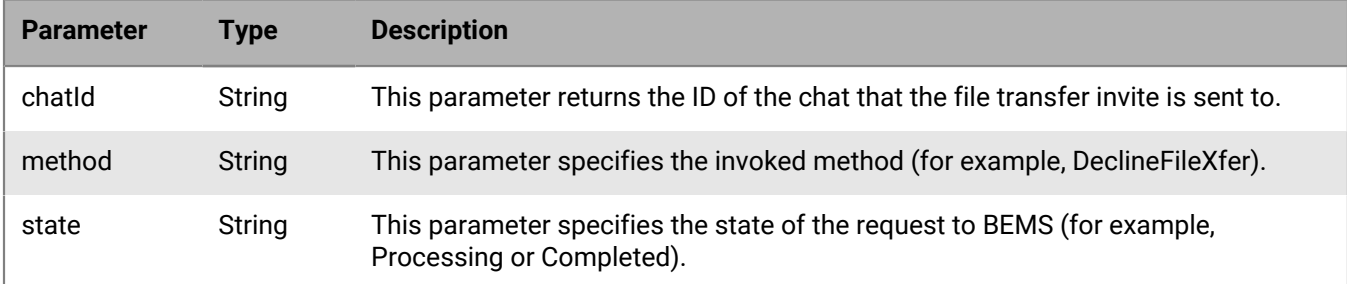

#### **Code example**

The following example sends a request to BEMS to decline the file transfer from "user1" in the chat.

```
{
 "method":"DeclineFileXfer",
 "params":
   {
     "contactId":"sip:user1@example.com",
     "fileId":"dbc2e7b6-25e8-450e-9670-c9e4f32341bb"
  },
 "id":"c55",
 "jsonrpc":"2.0"
}
```
If the request is successful, BEMS sends the following response to the BlackBerry Connect app and processes the request.

```
{
   "id":"c55",
   "error": null,
   "result": 
       {
         "data": 
           {
             "method": "DeclineFileXfer",
             "state": "PROCESSING"
           }
      },
   "jsonrpc": "2.0"
}
```
If there are no errors, BEMS sends the following notification to the BlackBerry Connect app and declines the file.

```
{
   "id":"c55",
   "error": null,
   "result": 
        {
           "data": 
\left\{ \begin{array}{c} \end{array} \right. "method": "DeclineFileXfer",
```

```
 "state": "COMPLETED"
           }
      },
   "jsonrpc": "2.0"
}
```
### <span id="page-24-0"></span>**METHOD\_EndChat**

Use this method to notify BEMS that the user app is ending the chat session.

The following table describes the parameters that you can include in this method.

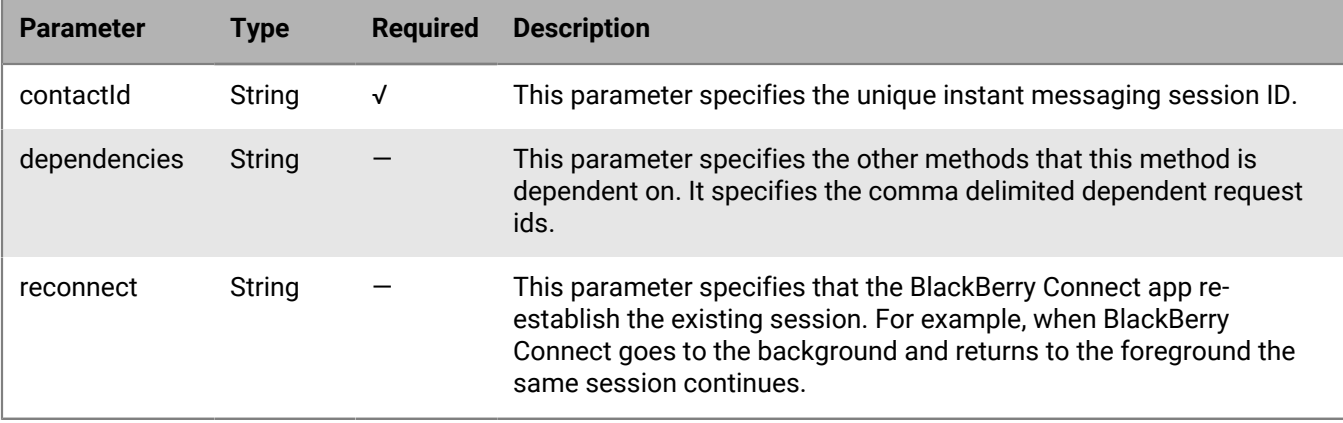

#### **BEMS response and notification**

The following table describes the parameters that BEMS returns and the notification to send to the BlackBerry Connect app when the chat ends.

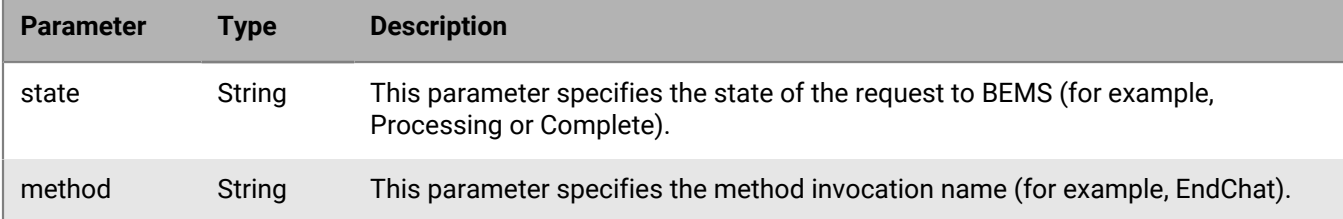

#### **Code example**

The following example sends an end chat request to BEMS.

```
{
 "method":"EndChat",
  "params":
   {
    "contactId":"contact@example.com"
  },
 "id":"c5",
 "jsonrpc":"2.0"
}
```
If the request is successful, BEMS sends the following response to the BlackBerry Connect app and processes the request.

```
{
    "id":"c5",
    "error":null,
    "result": {
        "data":
          {
            "method":"EndChat",
          "state":"PROCESSING"
          }
       },
    "jsonrpc":"2.0",
    "background":true
  }
```
If there are no errors, BEMS sends the following response to the BlackBerry Connect app and the chat ends.

```
{
   "id": "c5",
   "sequence":1018553700000047,
   "result": 
     {
      "data": 
       {
         "method":"EndChat",
         "state":"COMPLETE"
       }
    \},
    "jsonrpc":"2.0"
}
```
### <span id="page-25-0"></span>**METHOD\_GetAuthenticationInfo**

This method sends a query to BEMS for authentication related information for Microsoft Azure tasks. For example,

- If the environment uses Skype for Business on-premises, BEMS returns a login url. Auto discovery must be enabled.
- If the environment uses Skype for Business using non-trusted application mode, no authentication information is returned.
- If the environment uses Cisco Unified Communications Manager for IM and Presence.

Call this method before the [METHOD\\_BeginSession](#page-15-0) so that an access token can be generated.

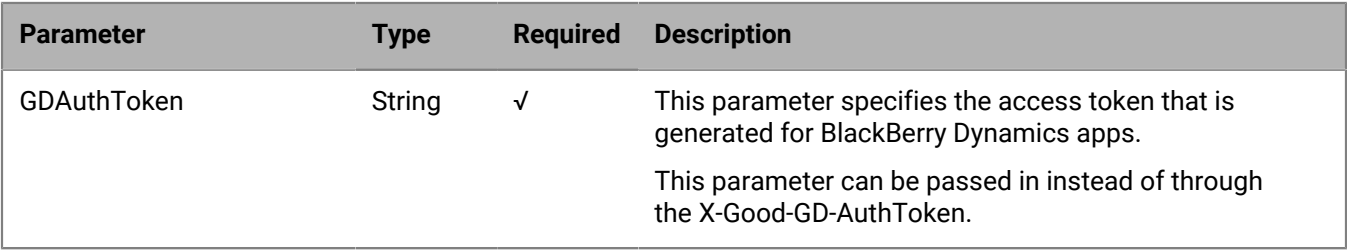

#### **BEMS response and notification**

The following table describes the parameters that BEMS returns, and the notification sent to the BlackBerry Connect app when a chat session is started.

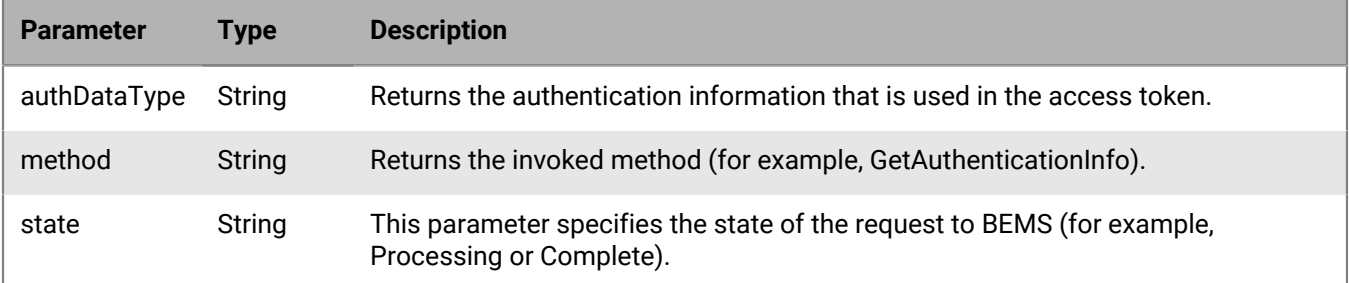

#### **Code example**

The following example sends a query to BEMS to obtain authentication information to generate an access token.

```
{
   "id":"c1",
   "method":"GetAuthenticationInfo",
    "params":
\left\{\begin{array}{c} \end{array}\right\} "gdAuthToken":"d64a57b7-f5b5-4e3a-839b-00618653a090"
     },
  "jsonrpc":"2.0"
}
```
If the request is successful, BEMS sends the following response to the BlackBerry Connect app and processes the request.

```
{
   "id":"c1",
   "error":null,
   "result":
      {
        "data":
         {
        "method":"GetAuthenticationInfo",
        "loginUrl":"https://webext.gems.cbbcps.com/WebTicket/oauthtoken",
        "authDataType":"WindowsAccessToken",
        "state":"COMPLETE"
 }
      },
   "jsonrpc":"2.0"
}
```
### <span id="page-26-0"></span>**METHOD\_GetContactDetail**

This method retrieves the contact card information for a contact in the BlackBerry Connect app contact list.

The following table describes the parameters that you can include in this method.

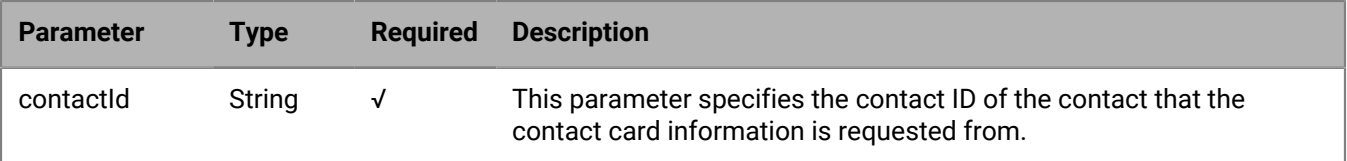

#### **BEMS response and notification**

The following table describes the parameters that BEMS returns and the notification to send to the BlackBerry Connect app when a contact's information is retrieved.

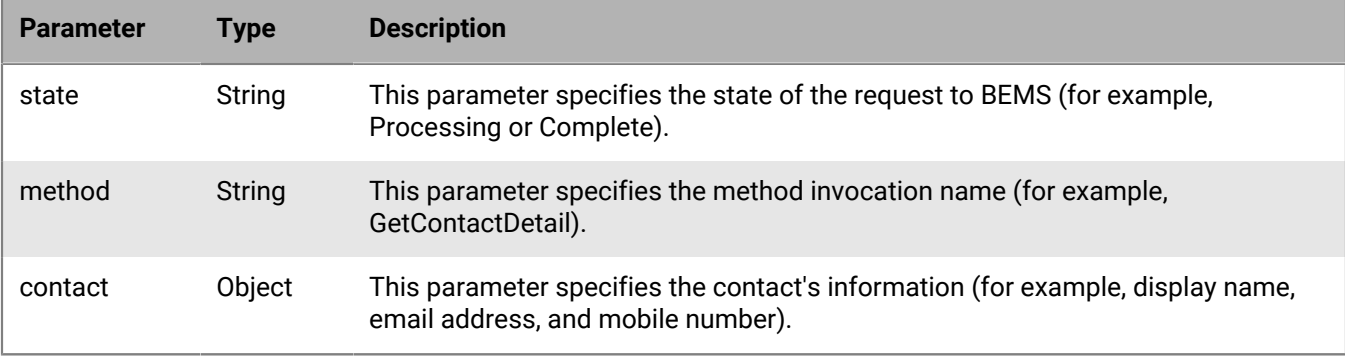

#### **Code example**

The following example sends a request to BEMS to retrieve "user1's" contact card information.

```
{
   "method":"GetContactDetail",
   "params":
      {
        "contactId":"user1@example.com"
      },
   "id":"c5",
   "jsonrpc":"2.0"
}
```
If the request is successful, BEMS sends the following response to the BlackBerry Connect app and processes the request.

```
{
  "id":"c5",
  "error":null,
  "result":
   {
    "data":
       {
         "method":"GetContactDetail"
         "state":"PROCESSING"
       }
   },
   "jsonrpc":"2.0"
}
```
If there are no errors, BEMS sends the following notification to the BlackBerry Connect app and the contact's information is displayed.

```
{ 
   "id":"C5",
   "sequence":948030700001213,
   "result":
     { 
       "data":
        { 
         "method":"GetContactDetail",
         "contact":
          { 
            "sip:user1@example.com":
\{ "displayName":"user1",
              "groups":[ ],
              "personalMessage":"I'm out of office today.",
              "availability":"18500",
              "title":"",
              "type":"unknown",
              "uri":"sip:user1@example.com",
              "photoHash":"PENDING",
              "numDevices":"1",
              "mobilePhone":"",
              "blocked":"true",
              "workPhone":"",
              "presence":"Offline",
              "email":"user1@example.com"
 }
          },
      "state":"COMPLETE"
     }
   },
   "jsonrpc":"2.0"
}
```
### <span id="page-28-0"></span>**METHOD\_GetContactList**

This method retrieves the contact list of the user.

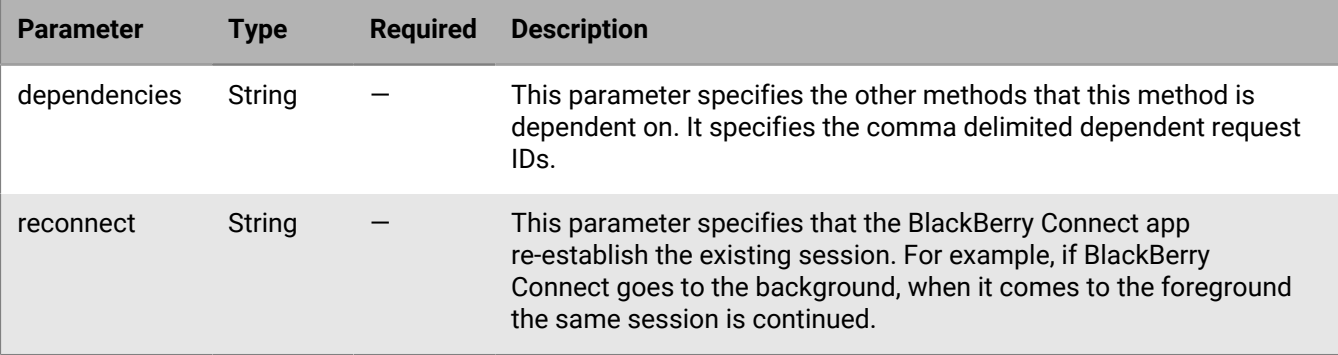

The following table describes the parameters that you can include in this method.

#### **BEMS response and notification**

The following table describes the parameters that BEMS returns when the BlackBerry Connect app retrieves the user's contact list and the notification that is sent to the BlackBerry Connect app.

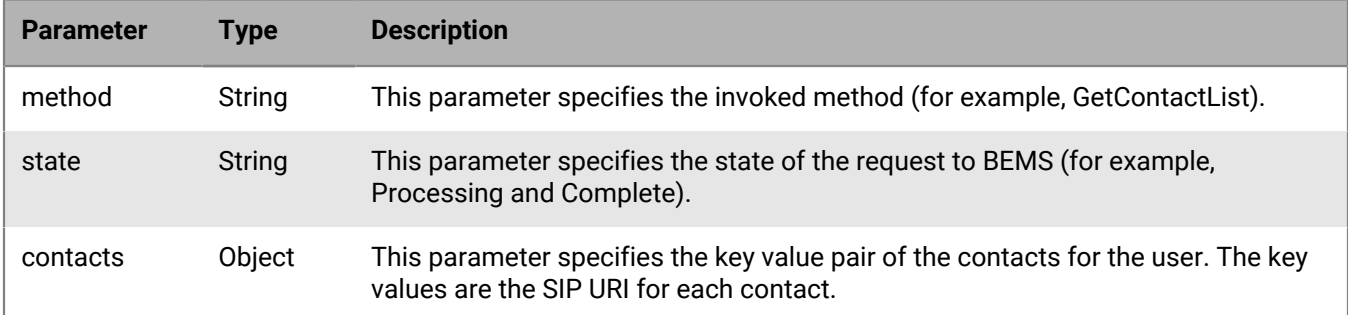

#### **Code example**

The following example sends a request to BEMS to retrieve all contacts in the user's contact list.

```
{
   "method":"GetContactList",
  "params":\{\},
 "id":"c11",
 "jsonrpc":"2.0"
}
```
If the request is successful, BEMS returns the following response to the BlackBerry Connect app.

```
{
   "id":"c11",
   "error":null,
   "result":
    {
      "data":
       \left\{ \right. "method":"GetContactList",
         "state":"PROCESSING"
        }
    },
  "jsonrpc":"2.0"
}
```
If there are no errors, BEMS sends the following notification to the BlackBerry Connect app and the user's contact list is displayed.

```
{
 "id":"c11",
  "sequence":1018528500000011,
  "result":
   {
    "data":
    \{"contacts":\{\},
       "method":"GetContactList",
        "state":"COMPLETE"
     }
```

```
 },
 "jsonrpc":"2.0"
}
```
### <span id="page-30-0"></span>**METHOD\_GetContactPhotos**

This method sends a request to BEMS to retrieve the photos or avatars associated with a user's contacts in the BlackBerry Connect app contact list.

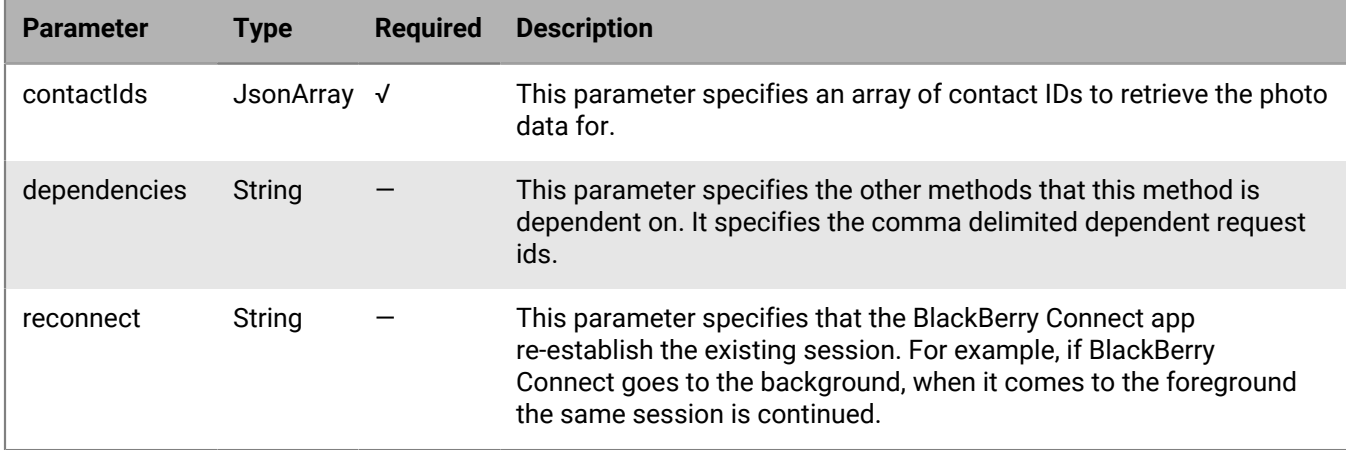

The following table describes the parameters that you can include in this method.

#### **BEMS response and notification**

The following table describes the parameters that BEMS returns and the notifications to send to the BlackBerry Connect app when the contacts' photos or avatars are retrieved.

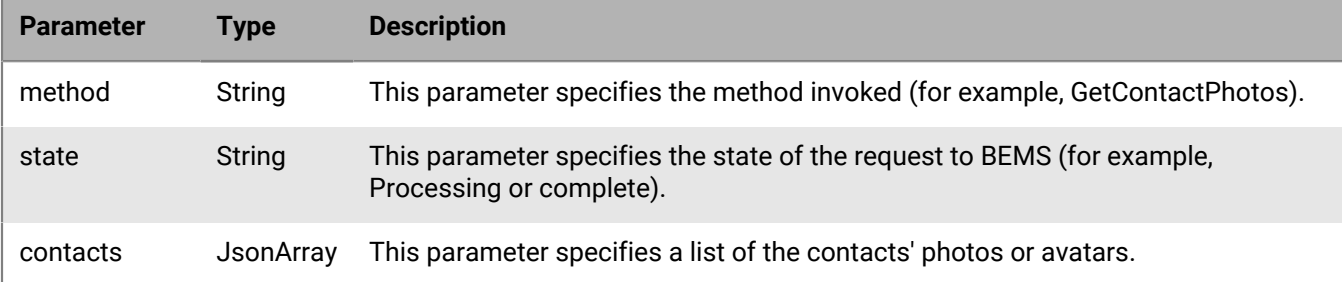

#### **Example code**

The following example sends a request to BEMS to return the contacts' photo or avatar for the contacts in the contact list.

```
{
  "id":"c12",
  "method":"GetContactPhotos",
  "params":
\left\{\begin{array}{c} \end{array}\right\} "contactIds":{["user1@example.com", "user2@example.com",
  "user3@example.com"]}
```

```
 },
  "jsonrpc":"2.0"
}
```
If the request is successful, BEMS sends the following response to the BlackBerry Connect app and processes the request.

```
{
   "id":"c12",
   "error":null,
   "result":
    {
      "data":
      {
         "method":"GetContactPhotos",
         "state":"PROCESSING"
      }
    },
  "jsonrpc":"2.0",
  "background": true
}
```
If there are no errors, BEMS sends the following notification to the BlackBerry Connect app and the contact's photos or avatars are displayed.

**Note:** If contacts do not have photo or avatar, or are invalid contacts, the notification returns an empty value.

```
{
  "id":"c12",
   "sequence":1018557800000049,
   "result":
   \{ "data":
      {
        "contacts":
        {
          "user1@example.com":
\{ "photoHash":"0123456789abcdef...", // hex encoded md5 hash of
 photo data(32 bytes hex)
            "photoData": "<br />base64 encoded image data>"
            },
          "user2@example.com":
\{ "photoHash":"0123456789abcdef...",
             "photoData": "<br />base64 encoded image data>"
            },
          "user3@example.com":
\{ "photoHash":"",
             "photoData":""
 }
       }
     "method":"GetContactPhotos",
    "state":"COMPLETE"
   },
  "jsonrpc":"2.0"
}
```
### <span id="page-32-0"></span>**METHOD\_GetContactsState**

This method sends a request to BEMS to retrieve a one-time updated presence status of the user's contacts in the BlackBerry Connect app contacts list.

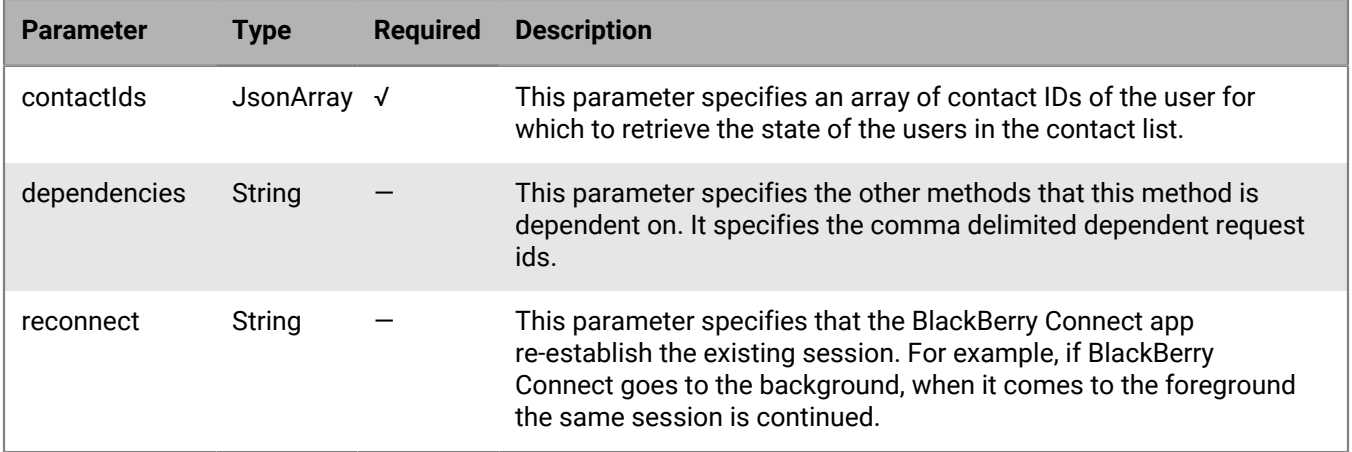

The following table describes the parameters that you can include in this method.

#### **BEMS response and notification**

The following table describes the parameters that BEMS returns and the notification to send to the BlackBerry Connect app when the contact's state is retrieved.

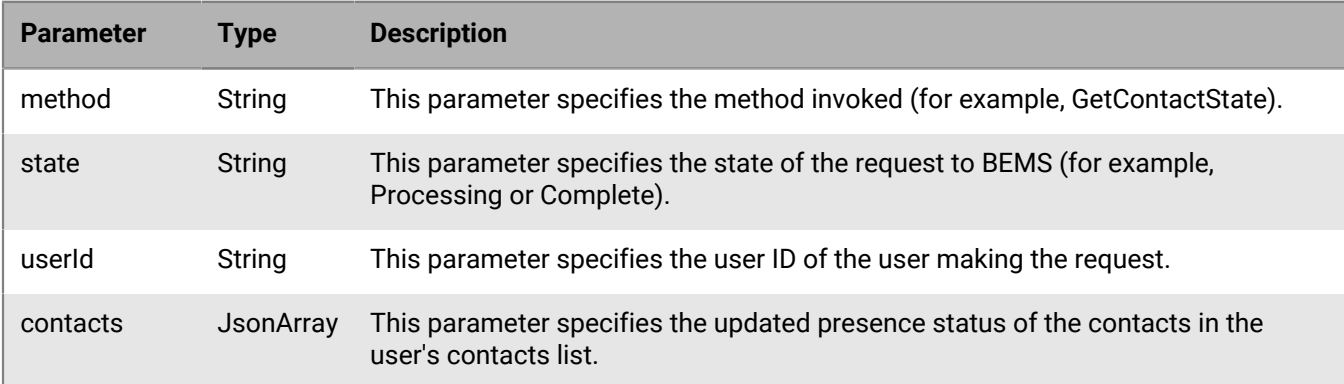

#### **Example code**

The following example sends a request to BEMS to retrieve the user's contacts presence status.

```
\{ "id":"c12",
  "method":"GetContactsState",
  "params":
\left\{\begin{array}{c} \end{array}\right\} "contactIds":{["sip:user1@example.com", "sip:user2@example.com",
  "sip:user3@example.com"]}
   },
  "jsonrpc":"2.0"
```
}

If the request is successful, BEMS sends the following response to the BlackBerry Connect app and processes the request.

```
{
  "id":"c12",
  "error":null,
  "result":
   {
    "data":
     {
       "method":"GetContactsState",
       "state":"PROCESSING"
     }
   },
  "jsonrpc":"2.0",
  "background":true
}
```
If there are no errors, BEMS sends the following notification and a one-time updated presence for all contact's in the user's contact list is displayed.

```
{
   "id": "c21",
   "sequence":1018557800000049,
   "result": 
     {
      "data": 
       {
        "contacts": 
          {
           "user1@example.com": 
\{ "availability":"15500",
             "presence":"Away"
            },
           "user2@example.com": 
\{ "availability":"6500",
             "presence":"Busy"
            },
           "user3@example.com": 
\{ "availability":"3500",
             "presence":"Available"
 }
          },
       "method":"GetContactsState",
       "state":"COMPLETE"
     }
   },
   "jsonrpc":"2.0"
}
```
### <span id="page-34-0"></span>**METHOD\_InviteFileXfer**

This method sends an invitation to accept a file to the recipient in a one-to-one chat.

The following table lists the parameters that you can include in this method.

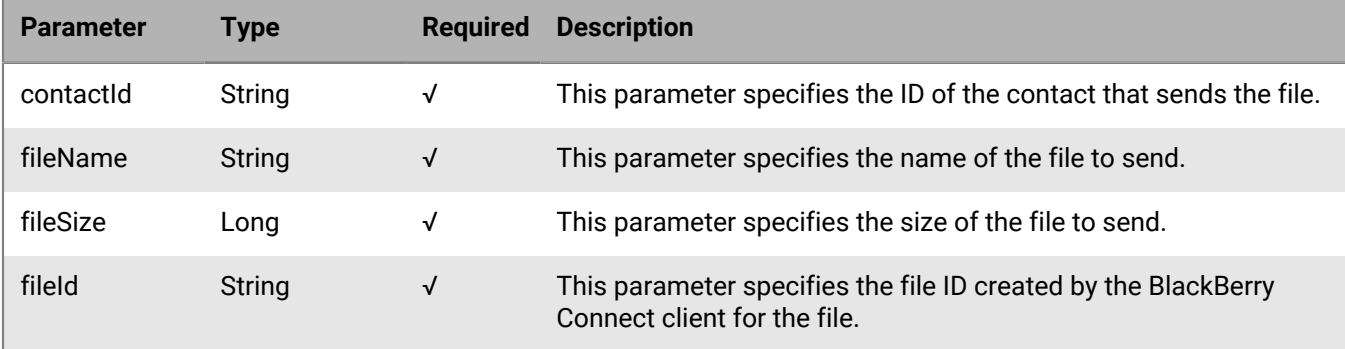

#### **BEMS response and notification**

The following table describes the parameters that BEMS returns and the notification sent to the BlackBerry Connect app when a file transfer invitation is sent to the recipient.

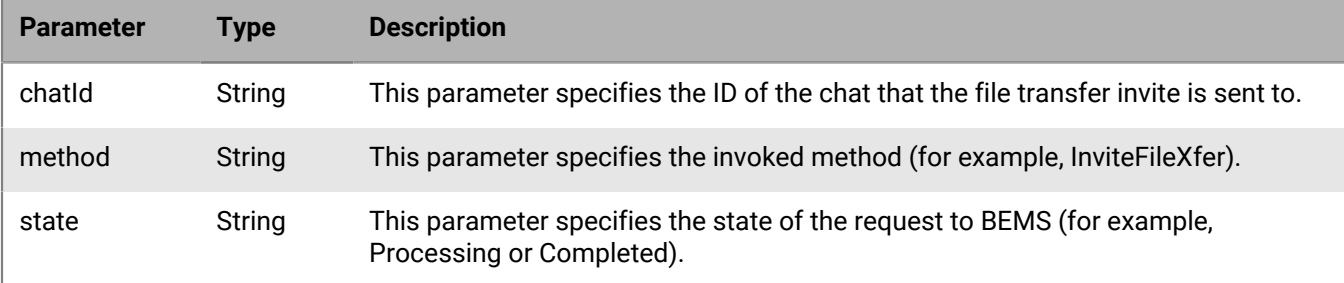

#### **Code example**

{

The following example sends a request to BEMS to send an file transfer invitation from "user1" in the chat.

```
\{ "method":"InviteFileXfer",
  "params":
   {
     "contactId":"sip:user1@example.com",
     "fileName":"MyFile.txt",
     "fileSize":55550000,
     "fileId":"dbc2e7b6-25e8-450e-9670-c9e4f32341bb"
  },
 "id":"c55",
  "jsonrpc":"2.0"
}
```
If the request is successful, BEMS sends the following response to the BlackBerry Connect app and processes the request.

```
 "id":"c55",
   "error": null,
   "result": 
      {
        "data": 
          {
            "method": "InviteFileXfer",
           "state": "PROCESSING"
 }
      },
   "jsonrpc": "2.0"
}
```
If there are no errors, BEMS sends the following notification to the BlackBerry Connect app and sends the file.

```
{
   "id":"c55",
   "error": null,
   "result": 
      {
         "data": 
           {
            "method": "InviteFileXfer",
            "state": "COMPLETED"
           }
      },
   "jsonrpc": "2.0"
}
```
### <span id="page-35-0"></span>**METHOD\_MessageAck**

This method sends an acknowledgement (delivery receipt) to BEMS for the message that was received by the BlackBerry Connect app.

The following table describes the parameters that you can include in this method.

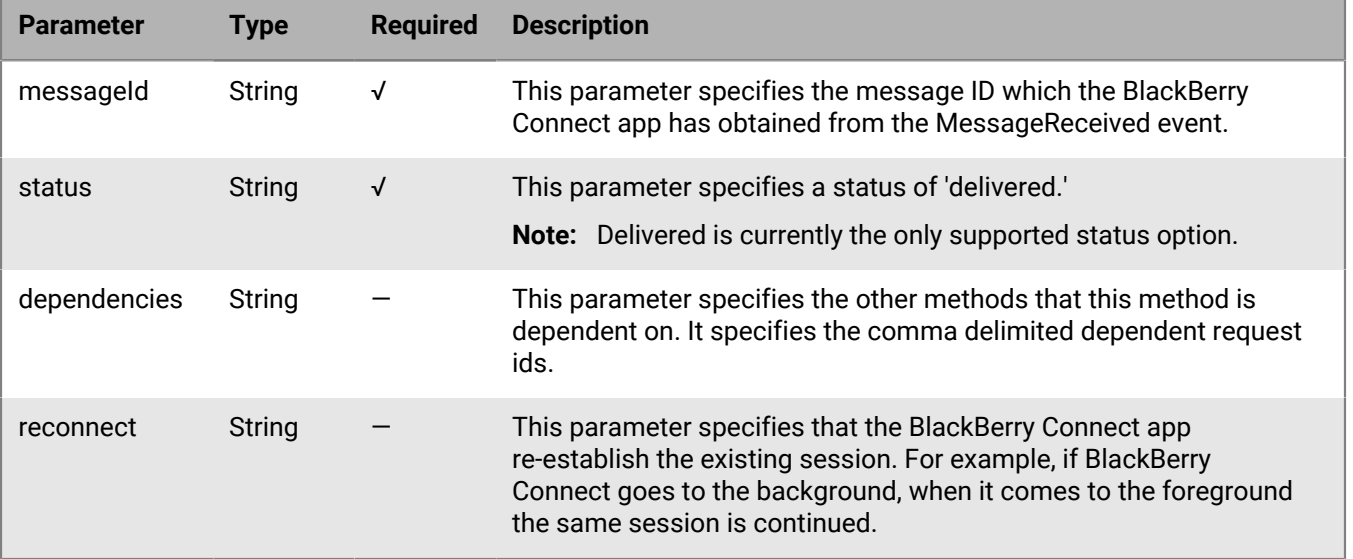
### **BEMS response and notification**

The following table describes the parameters that BEMS returns and the notification that is sent to the BlackBerry Connect app when the the acknowledgement is sent.

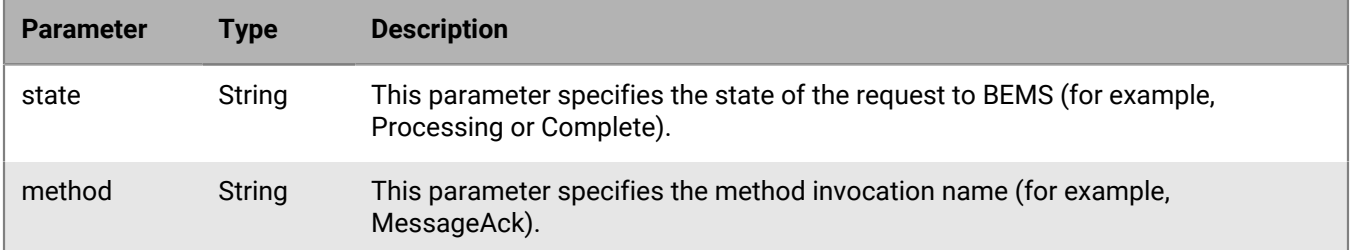

### **Example code**

The following example sends a request to BEMS to send an acknowledge (for example, delivery receipt) for a received message.

```
{
 "method":"MessageAck",
  "params":
    {
      "messageId":"1",
     "status":"delivered"
   },
 "id":"c5",
 "jsonrpc":"2.0"
}
```
If the request is successful, BEMS sends the following response to the BlackBerry Connect app and processes the request.

```
{
   "id":"c5",
   "error":null,
   "result":
    {
      "data":
      {
        "method":"MessageAck",
         "state":"PROCESSING"
      }
    },
  "jsonrpc":"2.0",
  "background":false
}
```
If there are no errors, BEMS sends the following notification to the BlackBerry Connect app that acknowledges the receipt of the message.

```
{
  "id":"c5",
   "sequence": 1018561500000012,
   "result":
    {
     "data":
```

```
 { 
         "method":"MessageAck", 
         "state":"COMPLETE"
    },
  "jsonrpc":"2.0"
}
```
# **METHOD\_MoveContact**

This method sends a request to BEMS to move a contact from one group to another group.

The following table describes the parameters that you can include in this method.

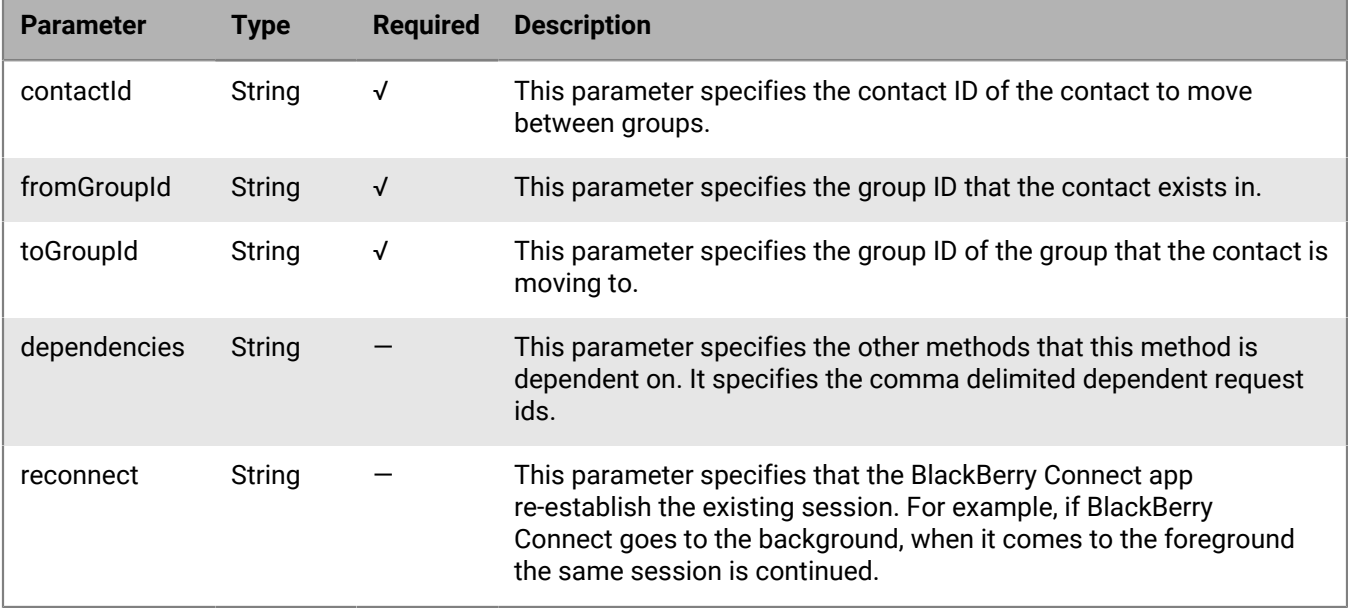

## **BEMS response and notification**

The following table describes the parameters that BEMS returns and the notification that is sent to the BlackBerry Connect app when a contact is moved between groups.

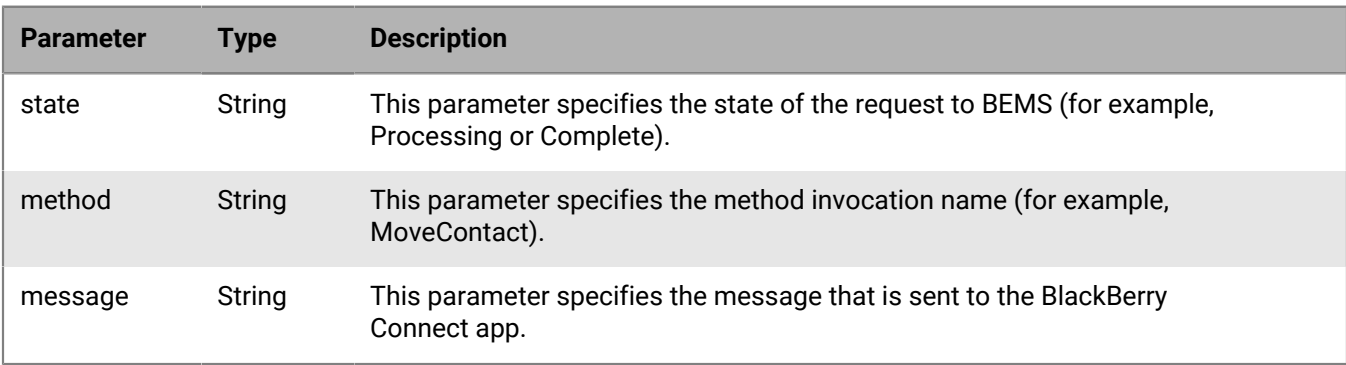

## **Example code**

The following example sends a request to BEMS to move a contact to a different group in the contacts list.

```
{
  "method":"MoveContact",
  "params":
   \left\{ \right. "contactIds":"user1@example.com",
      "fromGrouId":"2",
      "toGroupId":"1"
   },
  "id":"c58",
  "jsonrpc":"2.0"
}
```
If the request is successful, BEMS sends the following response to the BlackBerry Connect app and processes the request.

```
{
   "id":"c58",
   "error":null,
   "result":
    {
      "data":
      {
         "method":"MoveContact",
         "state":"PROCESSING"
      }
    },
  "jsonrpc":"2.0",
  "background": false
}
```
If there are no errors, BEMS sends the following notification to the BlackBerry Connect app and the contact is moved to the specified group.

```
{
  "id":"c58",
   "sequence":1018547700000027,
   "result":
    {
      "data":
      {
        "method":"MoveContact",
        "state":"COMPLETE"
      }
   \},
  "jsonrpc":"2.0",
}
```
# **METHOD\_NotifyBackground**

This method informs BEMS that the BlackBerry Connect app is in the background or the foreground.

The following table describes the parameters that you can include in this method.

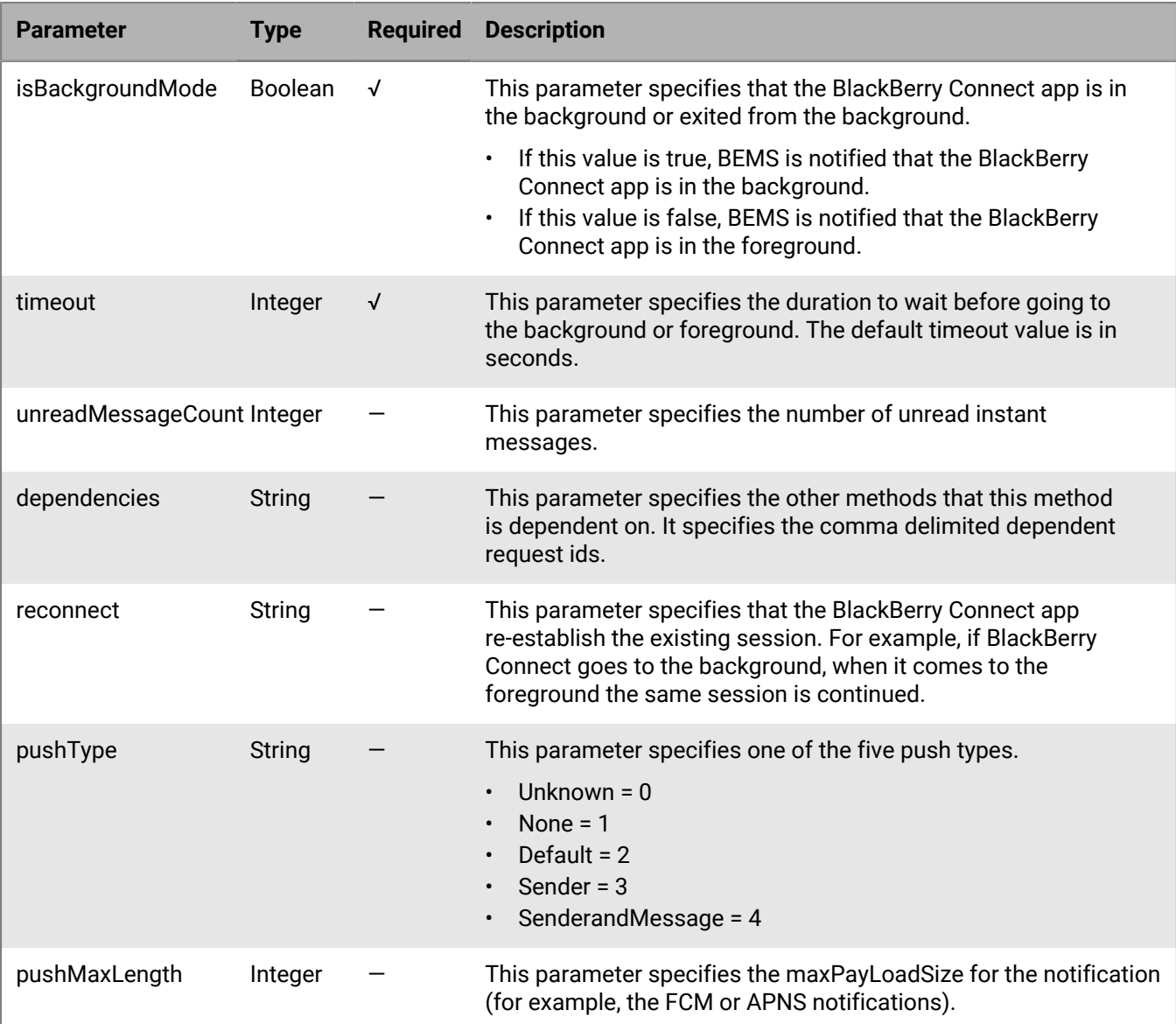

**Note:** The notification message for this request might include the prior value because BEMS can send a response before processing the request.

## **BEMS response and notification**

The following table describes the parameters that BEMS returns and the notification that is sent to the BlackBerry Connect app when the app is in the background.

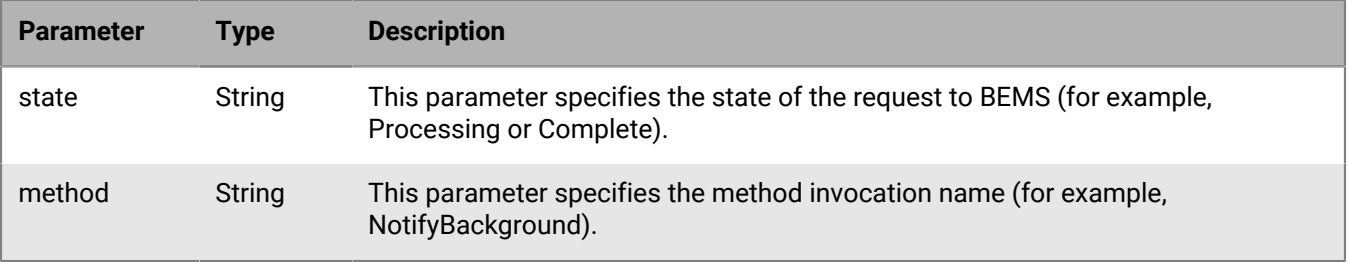

### **Example code**

The following example sends a request to BEMS to notify it that the BlackBerry Connect app is in the background.

```
{
   "params":
   \{ "isBackgroundMode":"true",
     "unreadMessageCount":"50",
      "pushMaxLength":"0",
      "pushType":"4",
     "timeout":"5"
   },
 "id":"c3",
 "method":"NotifyBackground",
  "jsonrpc":"2.0"
}
```
If the request is successful, BEMS sends the following response to the BlackBerry Connect app and processes the request.

```
{
  "id":"C3",
  "error":null,
  "result": 
    {
     "data": 
        {
          "method":"NotifyBackground",
          "state":"PROCESSING"
        }
    },
   "jsonrpc": "2.0",
   "background": true
}
```
If there are no errors, BEMS sends the following notification to the BlackBerry Connect app when the app goes to the background.

```
{
   "id":"C3",
   "sequence":1018536800000019,
   "result": 
     {
       "data": 
        {
         "method":"NotifyBackground",
        "state":"COMPLETE"
       }
     },
   "jsonrpc":"2.0"
}
```
# **METHOD\_Ping**

This method reports the state and status of BEMS.

**Parameter Type Required Description** dependencies String — This parameter specifies other methods that this method is dependent on. It specifies the comma delimited dependent request IDs. reconnect String — This parameter specifies that the BlackBerry Connect app re-establish the existing session. For example, if BlackBerry Connect goes to the background, when it comes to the foreground the same session is continued.

The following table describes the parameters that you can include in this method.

### **BEMS response and notification**

The following table describes the parameters that BEMS returns and the notification that is sent to the BlackBerry Connect app when it receives a request for its state and status.

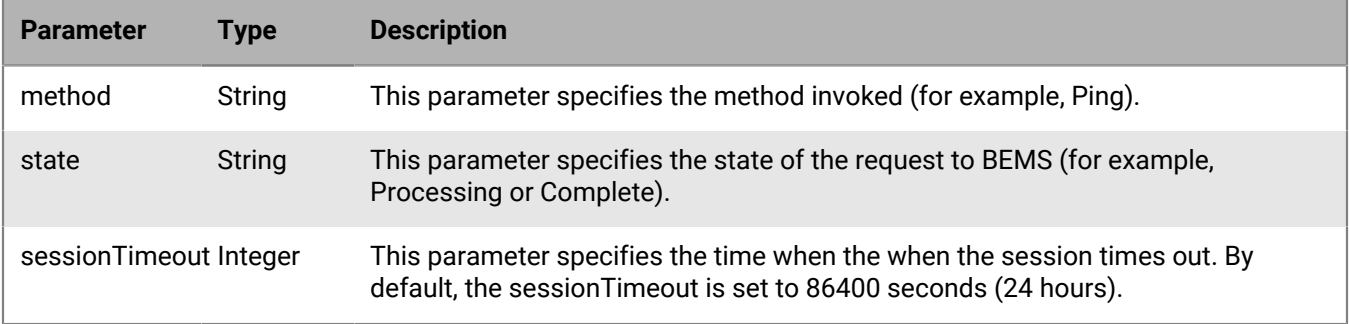

#### **Example code**

The following example sends a request to BEMS to send its state and statistic information.

```
{
  "method":"Ping",
"params":\{\},
 "id":"c58",
  "jsonrpc":"2.0"
}
```
If the request is successful, BEMS sends the following response to the BlackBerry Connect app and processes the request.

```
{
   "id":"c58",
   "error":null,
   "result": 
    {
      "data": 
       {
          "sessionTimeout":86400,
          "method":"Ping",
          "state":"PROCESSING"
 }
```

```
 },
   "jsonrpc":"2.0",
   "background":false
}
```
If there are no errors, BEMS sends the following notification of the BEMS state and statistics.

```
{
   "id": "c58",
   "sequence":1018682300000045,
   "result": 
    {
      "data": 
        {
          "sessionTimeout":86400,
          "method":"Ping",
          "state":"COMPLETE"
       }
     },
   "jsonrpc":"2.0",
  }
```
# **METHOD\_ReceiveFile**

This method receives a file from the sender in a one-to-one chat.

The following features are not supported:

• Resumable downloads

The following table lists the parameters that you can include in this method.

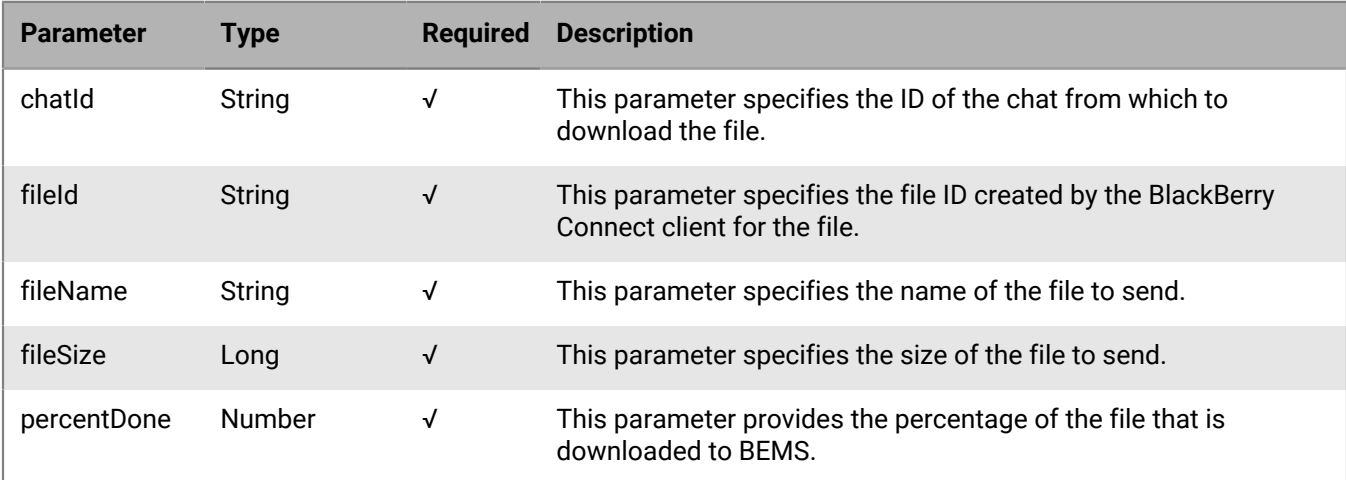

### **Code example**

The following example sends a request to BEMS for the recipient to receive the file from the one-to-one chat.

```
REST call URL:https://SERVER:8080/GaslampService/file/im/Contact-ID/FILE-NAME/
FileSize?fileId=FILE-REQUEST-ID
Verb:GET
```
HEADERS: Cookie:sessionId=... Accept:application/json X-User-Agent:<iOS or Android>

If the request is successful, BEMS sends the following response. The response body is the file contents.

HTTP/1.1 200 OK

The following example sends a request to BEMS that the recipient receives a file from "user1" in the chat.

```
{
 "method":"ReceiveFile",
 "params":
   \{ "contactId":"user1@example.com",
    "fileName":"MyFile.txt",
    "fileSize":1000000
   },
 "id":"c5",
  "jsonrpc":"2.0"
}
```
BEMS sends the following notification to the BlackBerry Connect app to receive the file. The file receive states are Processing > Progress > Complete. The receive includes a percentage of the file received that has completed.

```
{ 
   "id":"c5", 
   "error":null,
   "result": 
   { 
    State: PROGRESS
    "data": 
     { 
        "method":"METHOD_ReceiveFile", 
        "fileName":"MyFile.txt",
       "percentDone":"75"
     } 
  }, 
  "jsonrpc":"2.0"
}
```
# **METHOD\_RegisterTempRemotePresence**

This method sends a registration request to BEMS to receive a remote user's presence status changes.

The following table describes the parameters that you can include in this method.

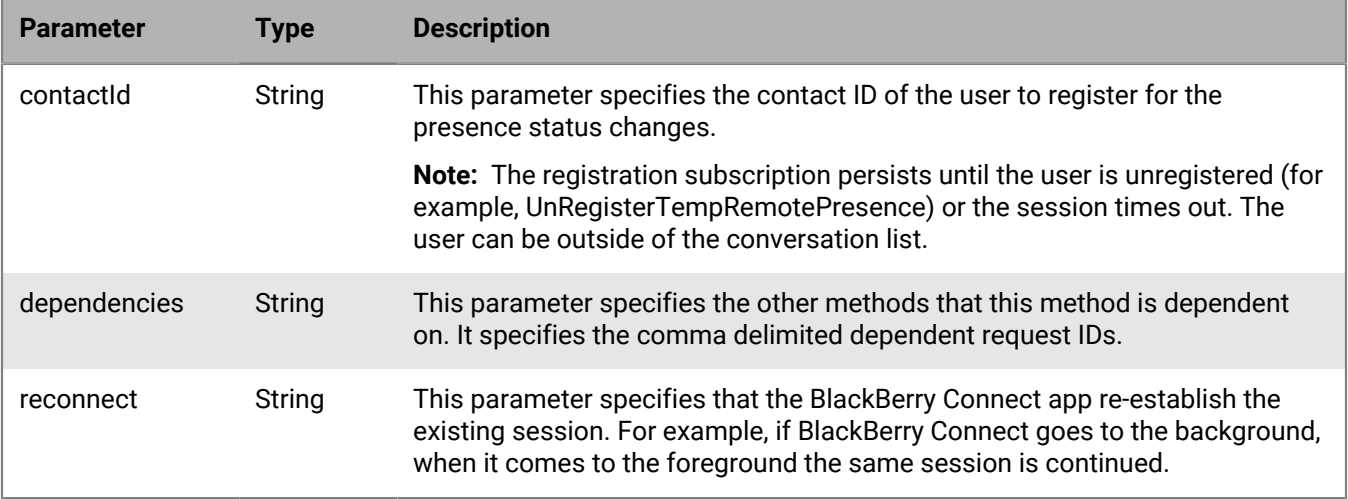

## **BEMS response and notification**

The following table describes the parameters that BEMS returns and the notification to send to the BlackBerry Connect app when a contact registers for the presence status.

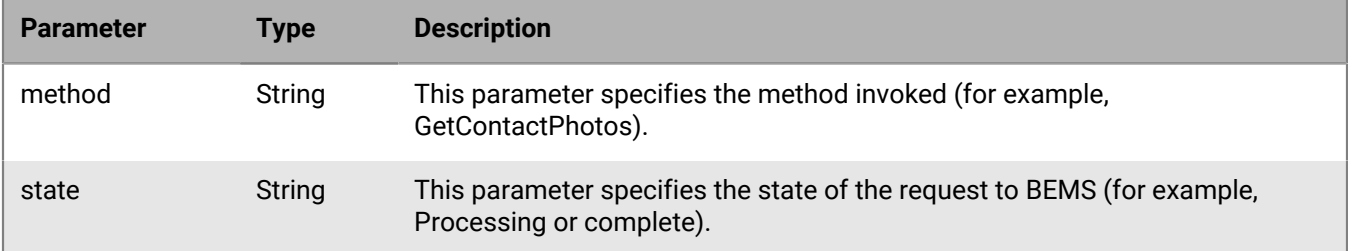

### **Example code**

The following code example sends a request to BEMS to obtain a user's presence status.

```
{ 
   "method":"RegisterTempRemotePresence",
   "params":
     {
       "contactId":"sip:user_1@example.com"
 },
 "id":"c58",
   "jsonrpc":"2.0"
}
```
If the request is successful, BEMS sends the following response to the BlackBerry Connect app and processes the request.

```
{
     "id":"c58", 
     "error":null,
     "result": 
         {
           "data": 
\left\{\begin{array}{c} \end{array}\right\}
```

```
 "method":"RegisterTempRemotePresence",
        "state":"PROCESSING"
       }
     },
    "jsonrpc":"2.0",
    "background":false
}
```
If there are no errors, BEMS sends the following notification to the BlackBerry Connect app and displays the user's updated presence status.

```
{
    "id":"c58",
    "sequence":1018691100000047,
    "result": 
     {
       "data": 
        {
         "method":"RegisterTempRemotePresence",
        "state":"COMPLETE"
       }
     },
    "jsonrpc":"2.0"
}
```
# **METHOD\_RemoveContact**

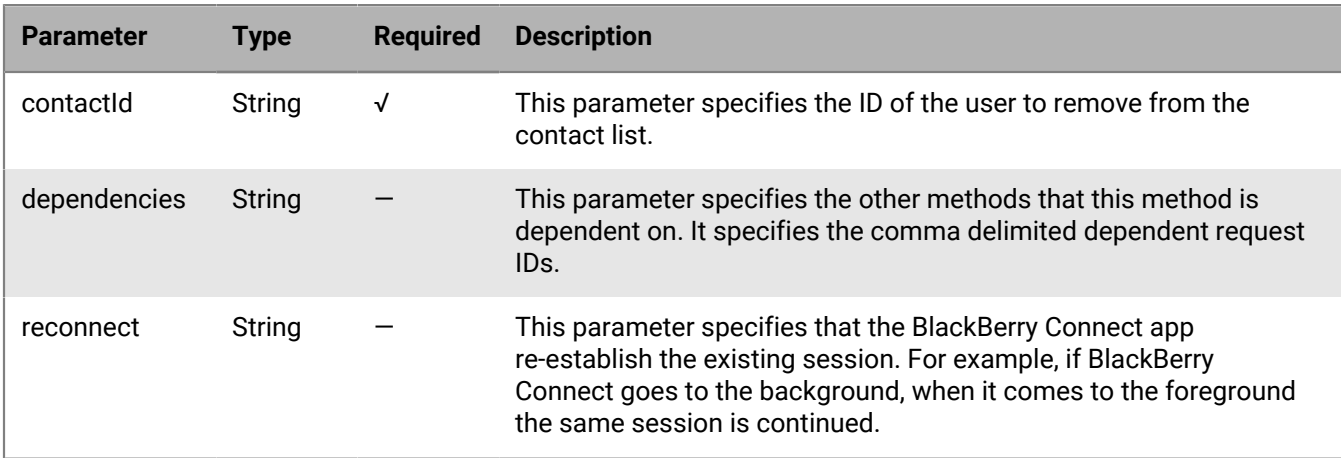

This method sends a request to BEMS to remove a contact from the user's BlackBerry Connect app contacts list.

The following table describes the parameters that you can include in this method.

## **BEMS response and notification**

The following table describes the parameters that BEMS returns and the notification that is sent to the BlackBerry Connect app when a contact is removed from the user's contact list.

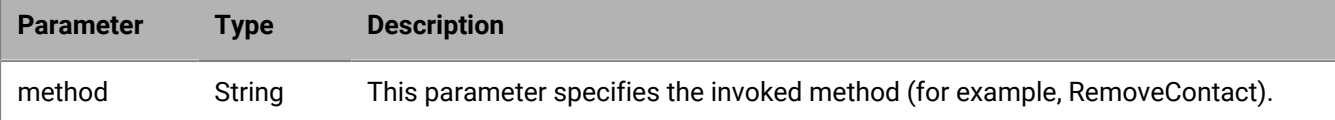

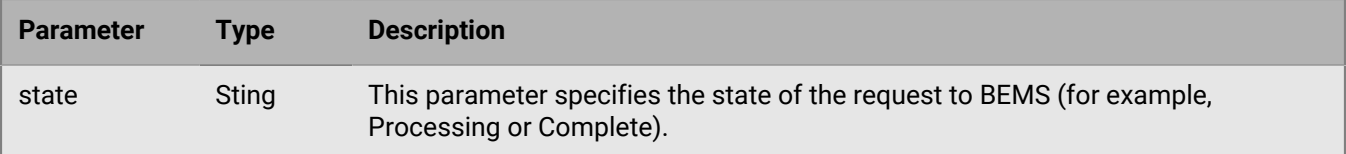

#### **Example code**

The following example sends a request to BEMS to remove "user1" from the user's BlackBerry Connect app contact list.

```
{
   "method":"RemoveContact",
   "params":
     \left\{ \right. "contactId":"sip:user1@example.com"
     },
   "id":"c14",
   "jsonrpc":"2.0"
}
```
If the request is successful, BEMS sends the following response to the BlackBerry Connect app and processes the request

```
{
   "id":"c14",
   "error":null,
   "result":
   \{ "data":
      {
       "method":"RemoveContact",
       "state":"PROCESSING"
      }
    },
   "jsonrpc":"2.0",
   "background":false
}
```
If there are no errors, BEMS sends the following notification to the BlackBerry Connect app and the contact is removed.

```
{
    "id": "c58",
    "sequence":1018691100000047,
    "result": 
     {
      "data": 
       {
         "method":"RemoveContact",
        "state":"COMPLETE"
       }
     },
    "jsonrpc":"2.0"
}
```
# **METHOD\_RemoveContactFromGroup**

This method sends a request to BEMS to remove a contact from the user's a group.

The following table describes the parameters that you can include in this method.

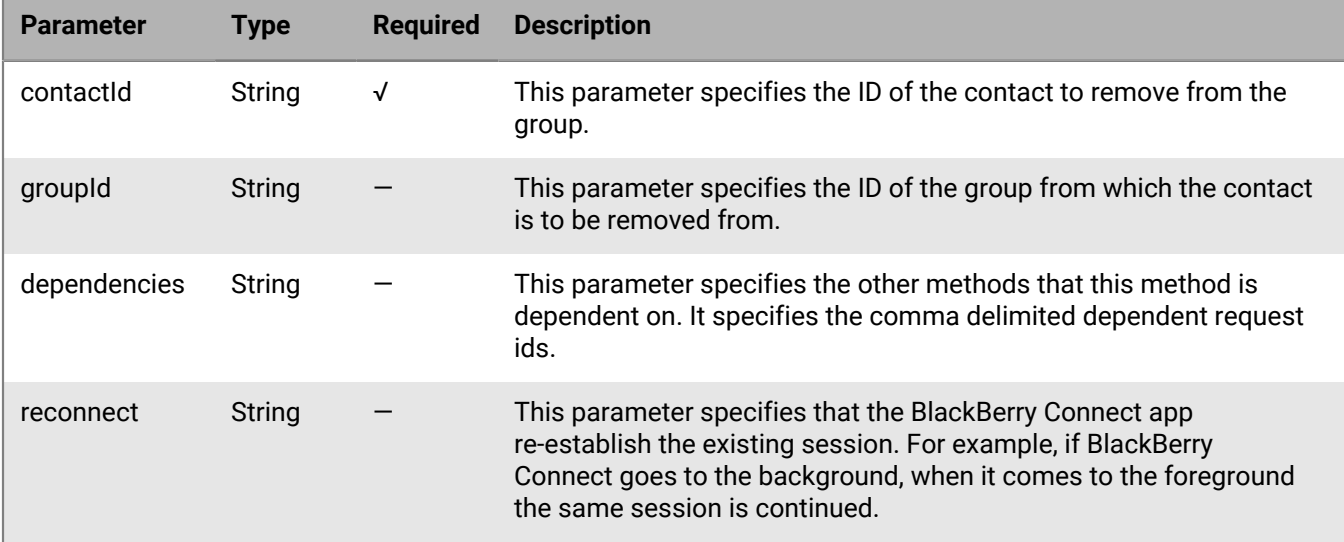

### **BEMS response and notification**

The following table describes the parameters that BEMS returns and the notification to send to the BlackBerry Connect app when a contact is removed from a group.

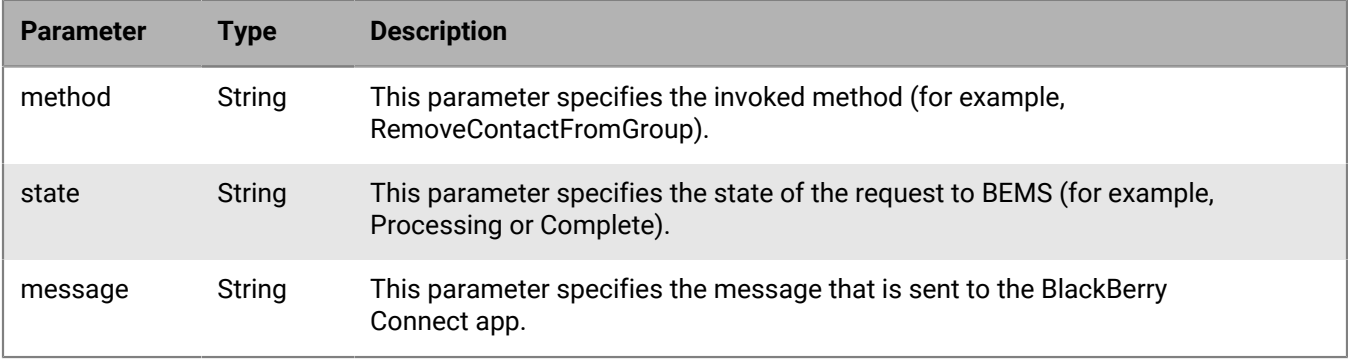

### **Example code**

The following example sends a request to BEMS to remove "user1" from a group.

```
{
  "method":"RemoveContactFromGroup", 
   "params":
     { 
      "contactId":"sip:user1@example.com",
      "groupId":"1"
     },
   "id":"c58",
   "jsonrpc":"2.0"
```
}

If the request is successful, BEMS sends the following response to the BlackBerry Connect app and processes the request.

```
{
   "id":"c58", 
   "error": null,
   "result": 
    {
      "data": 
         {
           "method":"RemoveContactFromGroup",
           "state":"PROCESSING"
         }
    },
  "jsonrpc":"2.0",
  "background":false
}
```
If there are no errors, BEMS sends the following notification to the BlackBerry Connect app and the contact is removed from the group.

```
{
   "id":"c58",
   "sequence":1018691400000048,
   "result": 
    {
     "data": 
      {
        "message":"Remove contact from group success.",
         "method":"RemoveContactFromGroup",
         "state":"COMPLETE"
      }
    },
   "jsonrpc":"2.0"
}
```
# **METHOD\_RemoveGroup**

This method sends a request to BEMS to remove a group from the user's contact list.

**Note:** To remove a group, contacts must be removed from the group first. If participants are still in the group, the user receives an error.

The following table describes the parameters that you can include in this method.

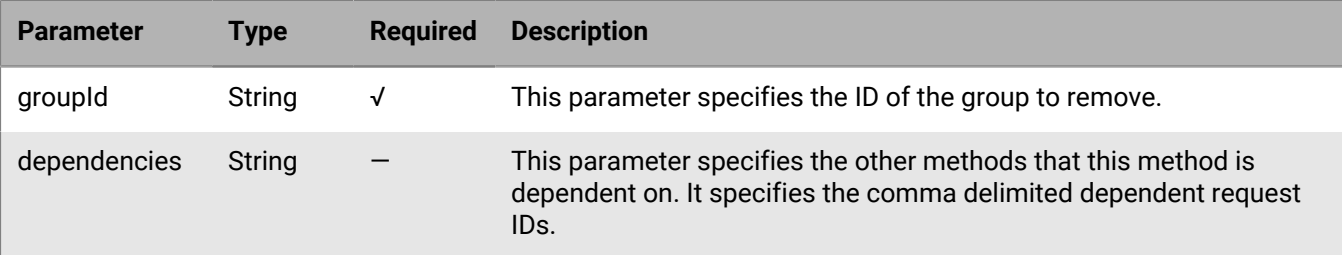

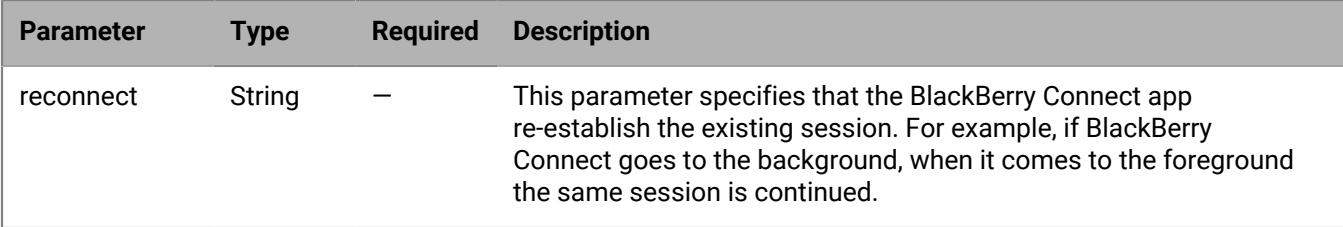

### **BEMS response and notification**

The following table describes the parameters that BEMS returns and the notification that is sent to the BlackBerry Connect app when a group is removed from the contact list.

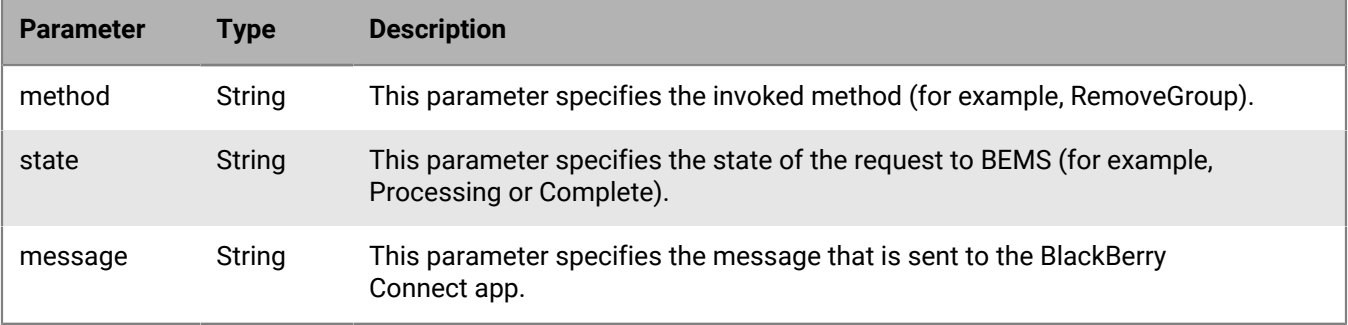

### **Example code**

The following example sends a request to BEMS to remove a group from the user's BlackBerry Connect app contact list.

```
{
   "method":"RemoveGroup",
   "params":
    \{ "groupId":"1"
     },
   "id":"c14",
   "jsonrpc":"2.0"
}
```
If the request is successful, BEMS sends the following response to the BlackBerry Connect app and processes the request.

```
{
   "id":"c14",
   "error":null,
   "result":
    {
     "data":
      {
       "method":"RemoveGroup",
       "state":"PROCESSING"
      }
    },
   "jsonrpc":"2.0",
   "background": false
```
}

If there are no errors, BEMS sends the following notification to the BlackBerry Connect app and the group is removed.

```
{
  "id":"c58",
  "sequence":1018691700000049,
  "result": 
   {
    "data": 
     {
        "method":"RemoveGroup",
       "state":"COMPLETE"
     }
   },
  "jsonrpc":"2.0"
}
```
# **METHOD\_RenameGroup**

This method sends a request to BEMS to rename a group in the user's contact list.

The following table describes the parameters that you can include in this method.

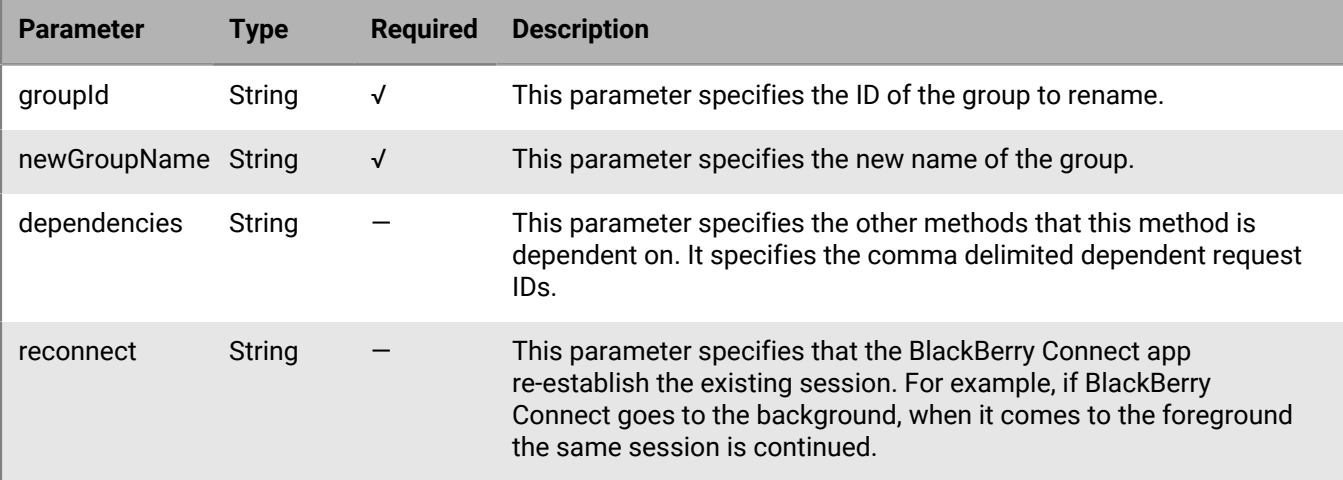

## **BEMS response and notification**

The following table describes the parameters that BEMS returns and the notification that is sent to the BlackBerry Connect app when a group is renamed.

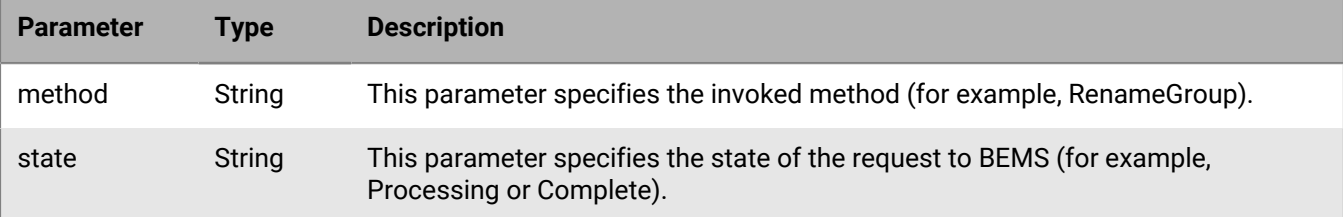

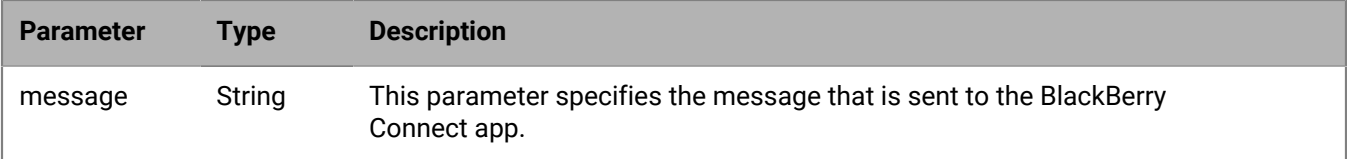

#### **Example code**

The following example sends a request to BEMS to rename a group to "Team building - summer" in the user's BlackBerry Connect app contact list.

```
{
   "method":"RenameGroup",
   "params":
    \{ "groupId":"1",
       "newGroupName":"Team building-summer"
 },
 "id":"c14",
   "jsonrpc":"2.0"
}
```
If the request is successful, BEMS sends the following response to the BlackBerry Connect app and processes.

```
{
   "id":"c14",
   "error":null,
   "result":
    {
      "data":
       {
        "method":"RenameGroup",
        "state":"PROCESSING"
      }
   \},
   "jsonrpc":"2.0",
   "background":false
}
```
If there are no errors, BEMS sends the following notification to the BlackBerry Connect app and the group is renamed.

```
{
 "id": "c14",
 "sequence": 1018694700000051,
  "result": 
   {
    "data": 
     {
       "message":"Group rename Team building finished.",
       "method":"RenameGroup",
       "state":"COMPLETE"
     }
   },
  "jsonrpc":"2.0"
}
```
# **METHOD\_ScheduleNotification**

This method enables a BlackBerry Connect client session to schedule a silent notification that is sent to a client at a scheduled time to process when the client is in the background. This notification allows the client to respond when it receives a remote notification (for example, a wakeup call to maintain session keepalive or a notification prior to the Windows access token expiration). This method is not supported for GNP notifications.

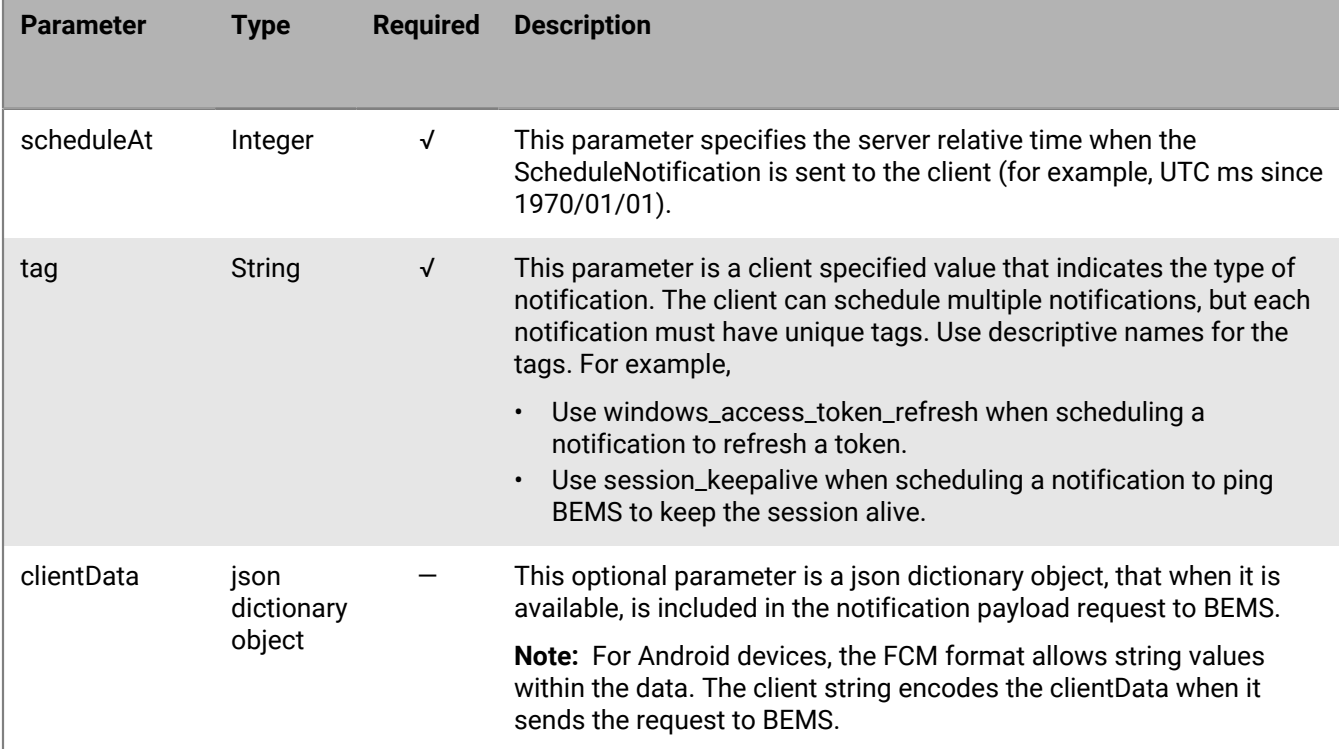

The following table describes the parameters that you can include in this method.

### **Code sample**

The following example sends a request to BEMS to schedule a notification that is sent to the BlackBerry Connect app at a specified time.

```
{
   "id":"c3"
   "method":"ScheduleNotification",
   "params":
    {
     "scheduleAt":"1551522681",
     "tag":"session_keepalive",
     "clientData":
      \{ "task1":"wake up",
          "task2":"keep session alive"
       }
    },
   "jsonrpc":"2.0"
}
```
If there are no errors, BEMS sends the following confirmation to the BlackBerry Connect app to schedule the notification.

```
{
   "id":"c3",
   "error":"null",
   "result":
     {
     "data": 
      {
       "method":"ScheduleNotification",
       "state":"COMPLETE"
     }
   },
   "jsonrpc":"2.0"
}
```
At the scheduled time, BEMS sends a silent notification to the BlackBerry Connect app as requested.

• On an iOS device,

```
{
  "aps": {
    content-available = 1 
    }
     "custom": {
       "ts":"1551522681",
       "tag":"session_keepalive",
       "clientData" 
        \left\{ \right. "task1":"wake up",
          "task2":"keep session alive"
         } 
 }, 
   "jsonrpc":"2.0"
}
```
• On an Android device,

```
"data": { 
          "params": 
                 \{ "scheduleAt":"1551522681",
                     "tag":"session_keepalive",
                     "clientData": 
\left\{ \begin{array}{ccc} 0 & 0 & 0 \\ 0 & 0 & 0 \\ 0 & 0 & 0 \\ 0 & 0 & 0 \\ 0 & 0 & 0 \\ 0 & 0 & 0 \\ 0 & 0 & 0 \\ 0 & 0 & 0 \\ 0 & 0 & 0 \\ 0 & 0 & 0 \\ 0 & 0 & 0 \\ 0 & 0 & 0 \\ 0 & 0 & 0 \\ 0 & 0 & 0 & 0 \\ 0 & 0 & 0 & 0 \\ 0 & 0 & 0 & 0 \\ 0 & 0 & 0 & 0 \\ 0 & 0 & 0 & 0 & 0 \\ 0 & 0 & 0 & 0 & 0 \\ 0 & 0 & 0 & 0 & 0 "task1":"wake up", 
                              "task2":"keep session alive"
 } 
                  },
       "jsonrpc":"2.0"
}
```
# **METHOD\_SearchDirectory**

Use this method to search for contacts in a supported directory service (for example, Microsoft Active Directory and Directory Access).

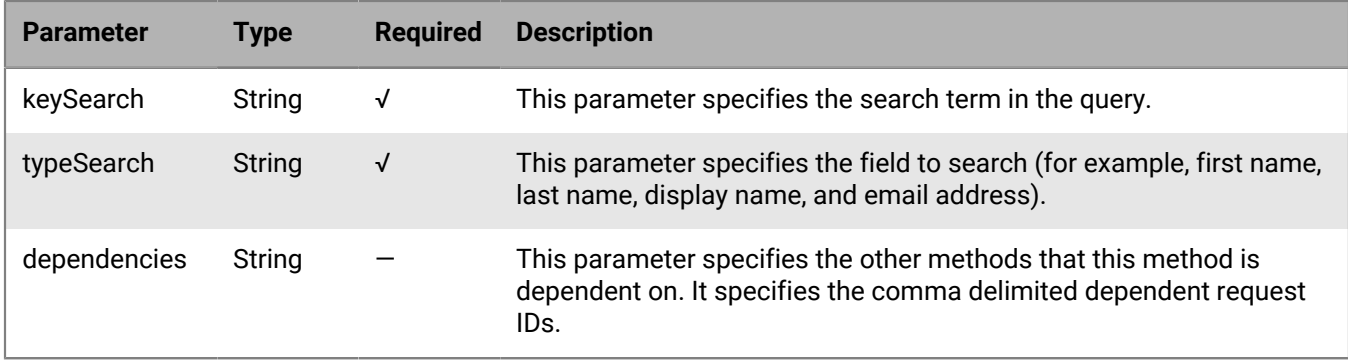

The following table describes the parameters that you can include in this method.

#### **BEMS response and notification**

The following table describes the parameters that BEMS returns and the notification to send to the BlackBerry Connect app when the user searches a directory for contacts.

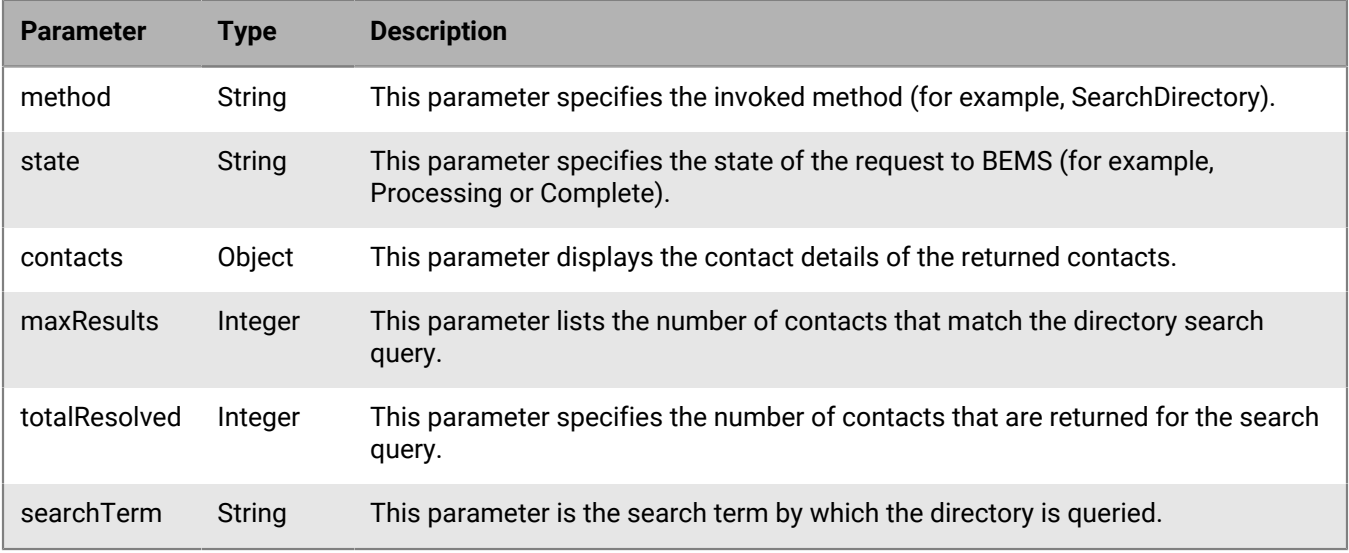

#### **Code example**

The following example sends a request to BEMS to search the directory for all contacts that have the letters "sa" included in their name.

```
{
 "id":"c5",
  "method":"DirectorySearch",
  "params":
   {
     "keySearch":"sa",
     "typeSearch":"name"
   },
   "jsonrpc":"2.0"
}
```
If the search request is successful, BEMS sends the following response to the BlackBerry Connect app.

```
{
  "id":"c5",
  "error":null,
  "result":
   {
    "data":
     {
      "method":"SearchDirectory",
      "state":"PROCESSING"
     }
   },
   jsonrpc":"2.0",
   "backgrouond":true
  }
```
If there are no errors, BEMS sends the following notification to the BlackBerry Connect app and displays the contacts that match the search query.

```
{
 "id": "c19",
  "sequence":1018538100000020,
  "result": 
    {
     "data": 
       {
        "contacts": 
\left\{ \begin{array}{c} \end{array} \right. "sip:useram9@example.com": 
\left\{ \begin{array}{c} \end{array} \right. "uri":"sip:usersam9@example.com",
            "email":"usersam9@example.com",
            "personalMessage": "",
             "displayName":"user 9",
            "title":"",
             "workPhone":"",
             "mobilePhone":"",
             "availability":"-2",
             "presence":"No BEMS-Connect Presence",
             "isAllowedToShowPhoto":false,
             "photoHash":"PENDING",
             "groups":[],
             "containerId":"0",
             "container":"default",
            "type":"self",
            "numDevices":"1"
           }
       },
      "maxResults":"50",
      "totalResolved":"50",
      "searchTerm":"sa",
      "method":"SearchDirectory",
      "state":"COMPLETE"
  }
```
# **METHOD\_SendFile**

This method sends a file to the recipient in a one-to-one chat.

The following table lists the parameters that you can include in this method.

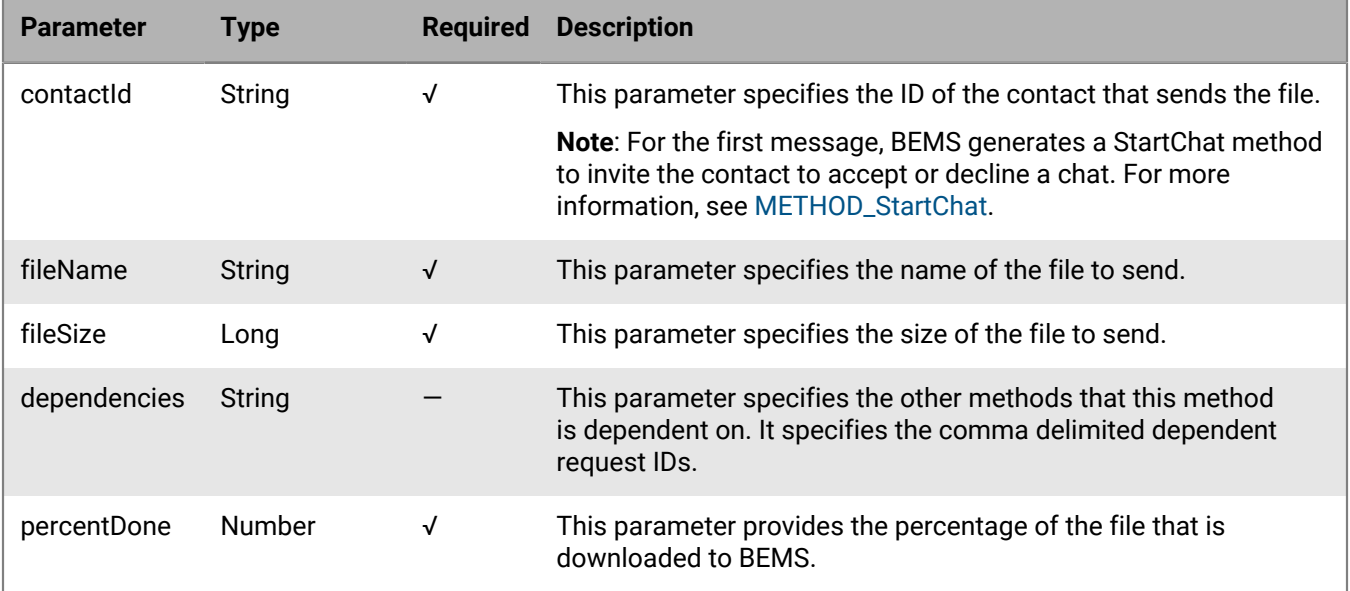

### **BEMS response and notification**

The following table describes the parameters that BEMS returns and the notification sent to the BlackBerry Connect app when a file is sent in the chat.

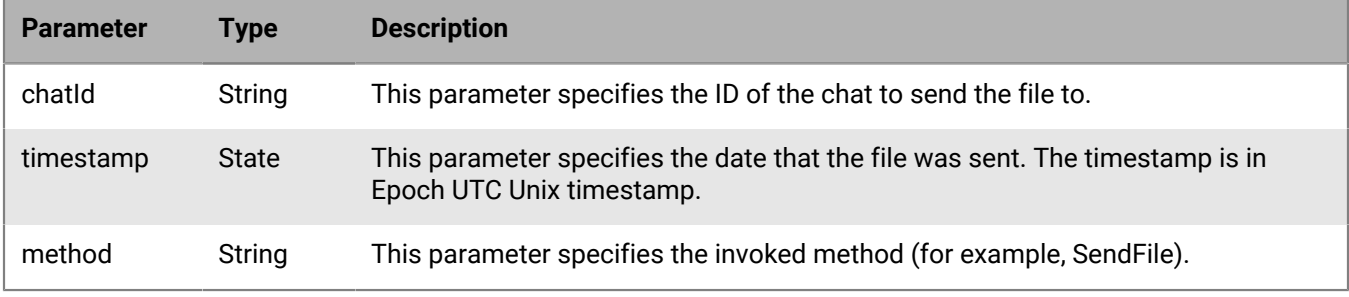

### **Code example**

The following example sends a request to BEMS for the recipient to receive the file from the one-to-one chat.

```
REST call URL:https://SERVER:8080/GaslampService/file/im/Contact-ID/FILE-NAME/
FileSize?fileId=FILE-REQUEST-ID
Verb:PUT
HEADERS: 
Cookie:sessionId=... 
Accept:application/json
X-User-Agent:<iOS or Android>
```
If the request is successful, BEMS sends the following response. The response body is the file contents.

HTTP/1.1 200 OK

BEMS sends the following notification to the BlackBerry Connect app to send the file. The send file states are Processing > Progress > Complete. The send includes a percentage of the file sent that has completed.

```
{
     "id":"S11595",
     "sequence": 1118327100011764,
     "result":
\left\{\begin{array}{ccc} \end{array}\right\} "data":
\left\{ \begin{array}{c} \end{array} \right. "file": "MyFile.txt",
             "state": "PROGRESS",
             "fileRequestId": "d951ee49",
             "percentDone": 91,
             "method": "SendFile"
          }
       },
     "jsonrpc":"2.0"
}
```
# **METHOD\_SendMessage**

This method sends an instant message to a recipient.

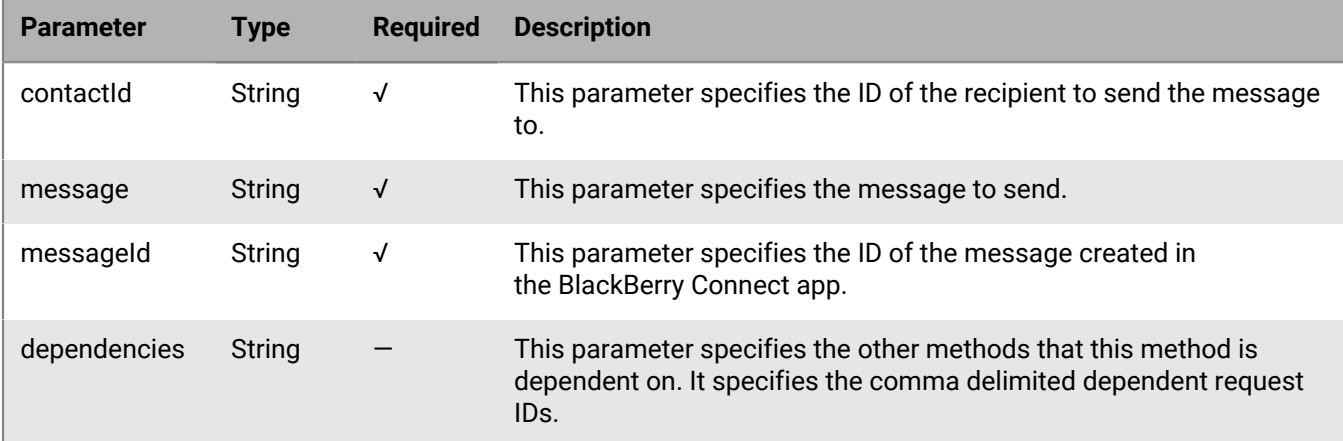

The following table describes the parameters that you can include in this method.

### **BEMS response and notification**

The following table describes the parameters that BEMS returns and the notification to send to the BlackBerry Connect app when the user sends an instant message.

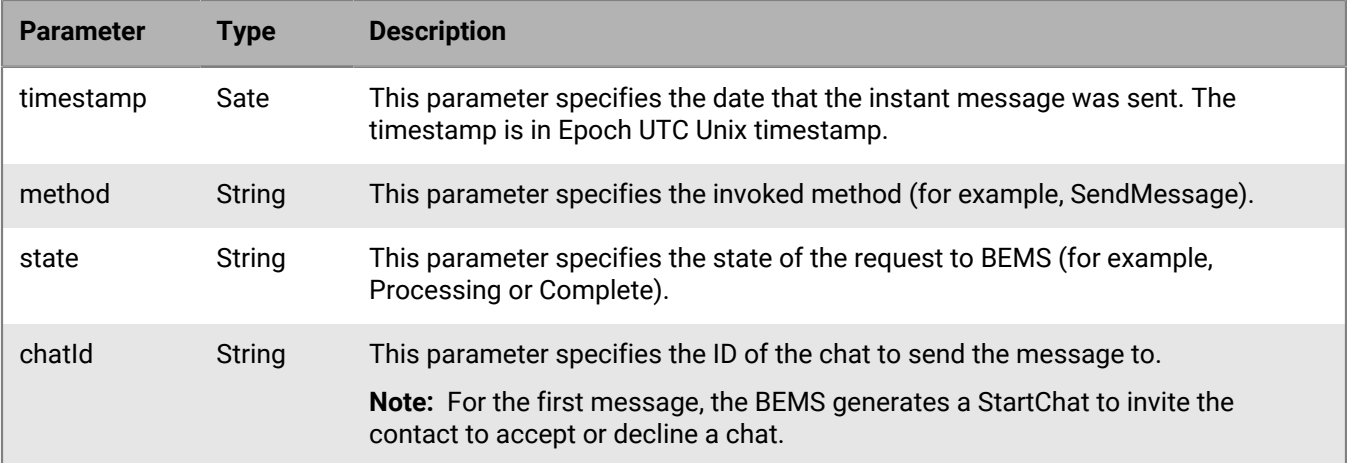

### **Code sample**

The following code example sends a request to BEMS to send a message to "user1".

```
{
   "method":"SendMessage",
   "params":
     {
      "contactId":"user1@example.com",
      "message": "Are you there?",
      "messageId":"125988FKKFJFHI2345"
     },
   "id":"c5",
   "jsonrpc":"2.0"
}
```
If the request is successful, BEMS sends the following response to the BlackBerry Connect app and processes the request.

```
{
   "id":"c5",
   "error":null,
   "result":
    {
      "data":
       {
          "timestamp":"189238873498795",
          "method": "SendMessage",
          "state":"PROCESSING"
       }
    },
   "jsonrpc":"2.0",
   "background":false
}
```
If there are no errors, BEMS sends the following notification and sends the message to the recipient.

```
{
 "id":"c5",
 "sequence":1018532000000017,
 "result":
```

```
 {
     "data":
      {
       "timestamp":"189238873498795",
       "chatId":"78bb705f-230a-45ad-9654-651f906621e1",
       "method":"SendMessage",
       "state":"COMPLETE"
      }
    },
   "jsonrpc":"2.0"
}
```
If the message times out or recipient declines the invitation, BEMS sends a MessageUpdate notification to the BlackBerry Connect app.

• Sample notification if the invitation times out.

```
{
   "id":"s50",
   "error":
     {
       "data":
        {
         "type":"ack",
         "status":"timeout",
         "contactIds":[sip:user1@example.com],
         "messageId":"125988FKKFJFHI2345",
         "method":"MessageUpdate"
 }
     },
   "jsonrpc":"2.0"
}
```
• Sample notification if the recipient declines the invitation.

```
{
   "id":"s50",
   "error":
     {
        "data":
         {
           "type":"declined",
           "status":"terminated",
           "contactIds":[sip:user1@example.com],
           "messageId":"125988FKKFJFHI2345",
           "method":"MessageUpdate"
         }
     },
  "jsonrpc":"2.0"
}
```
# **METHOD\_SetGDAuthToken**

This method submits a request from the BlackBerry Connect app to BEMS to update the gdAuthToken associated with an instant messaging session.

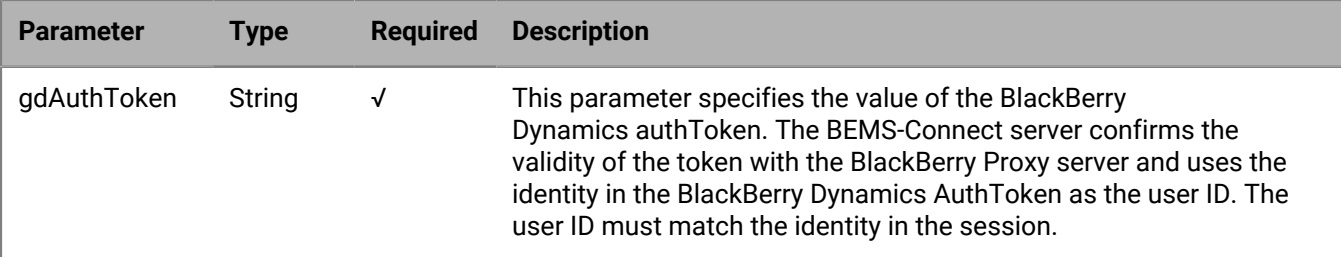

No notification is sent from BEMS as this method succeeds or fails synchronously.

# **METHOD\_SetGDToken**

Use this method to set the BlackBerry Dynamics access token.

The following table describes the parameters that you can include in this method.

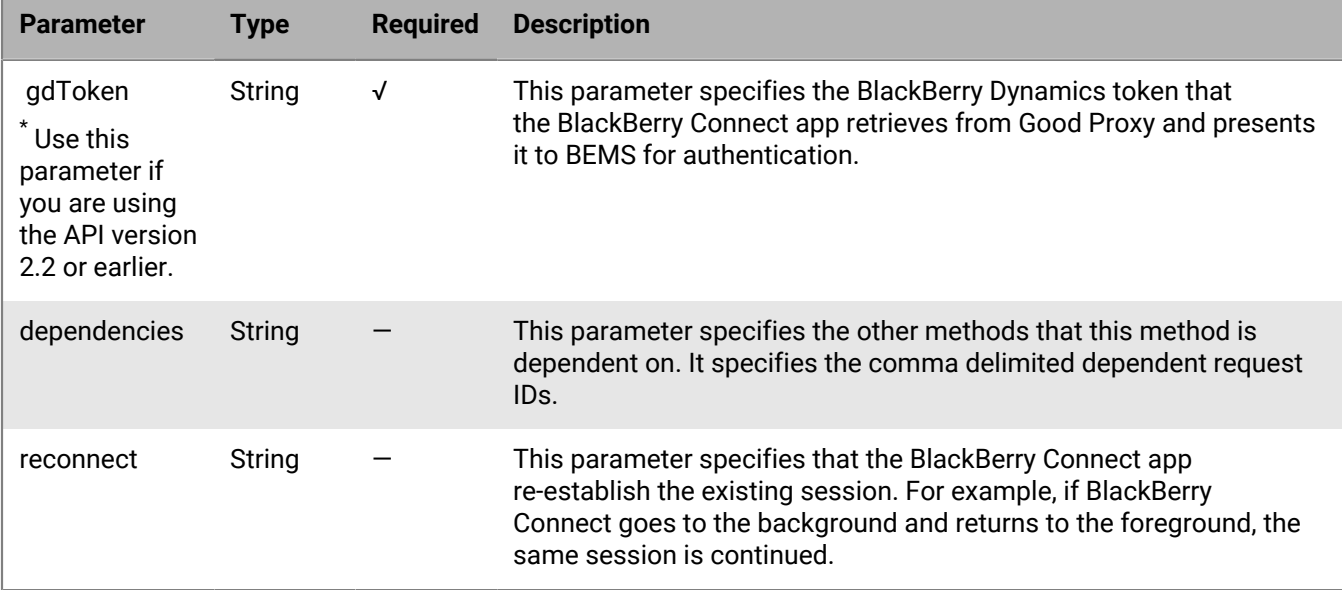

## **BEMS response and notification**

The following table describes the parameters that BEMS returns and the notification that is sent to the BlackBerry Connect app when a token is set.

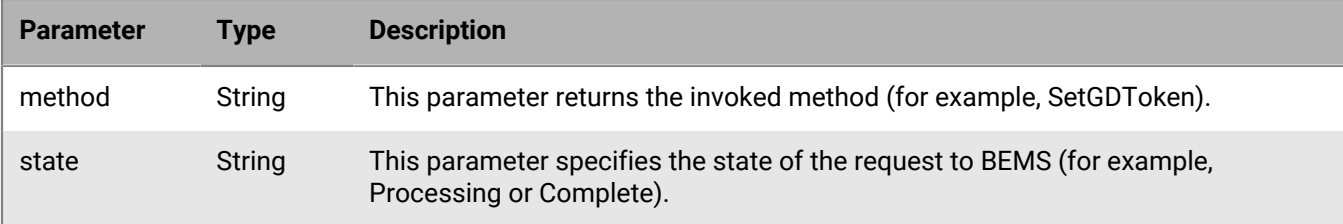

### **Code example**

The following example sends a request to BEMS to begin an instant messaging chat session.

```
{
   "id":"c112",
   "method":"SetGDToken",
   "params":
    \left\{ \right. "SetGDToken":"d64a57b7-f5b5-4e3a-839b-00618653a090"
     },
   "jsonrpc":"2.0"
}
```
If the request is successful, BEMS sends the following response and token to the BlackBerry Connect app.

```
{
   "id":"c112",
   "method":"SetGDToken",
   "result":
     {
       "status":"success" 
     },
   "state":"COMPLETE"
   "jsonrpc":"2.0"
}
```
# **METHOD\_SetGNPToken**

This method is related to the BlackBerry Dynamics push notifications. The BlackBerry Dynamics push notifications requires that the BlackBerry Connect app retrieves a token assigned by the BlackBerry Proxy server. The token is passed to the BEMS-Connect server, which sends the push notifications.

The following table describes the parameters that you can include in this method.

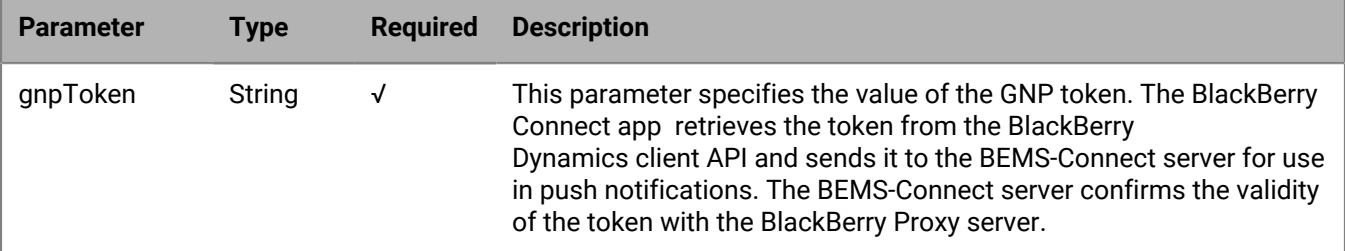

# **METHOD\_SetOAuth2Token**

This method sends a request to BEMS requesting a new token when a previous token that was sent through the [METHOD\\_BeginSession](#page-15-0) expired.

The following table describes the parameters that you can include in this method.

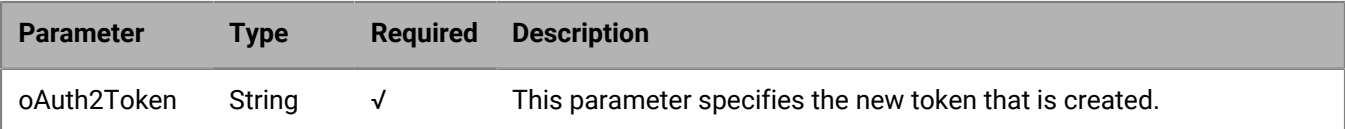

#### **BEMS response and notification**

The following table describes the parameters that BEMS returns and the notification sent to the BlackBerry Connect app when a chat session is started.

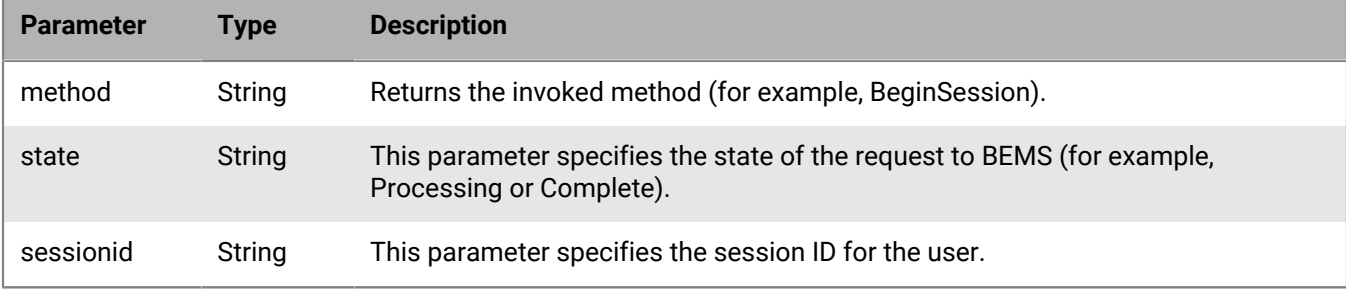

### **Code example**

The following example sends a request to BEMS to generate a new access token.

```
{
 "id":"c12",
 "method":"SetOAuth2Token",
 "params":
   \{ "oAuth2Token":"cwt=AAEBHAEFAAAAAAAFFQAAADtSBd...gNEA-id-_ZgS9ZvC"
    },
 "jsonrpc":"2.0"
}
```
If the request is successful, BEMS sends the following response and token to the BlackBerry Connect app.

```
{
   "id":"c13",
   "method":"SetOAuth2Token",
   "result":
     {
       "status":"success" 
    },
   "state":"COMPLETE"
   "jsonrpc":"2.0"
}
```
# **METHOD\_SetPersonalMessage**

This method sets the personal message for the user. Microsoft refers to this method as 'status'.

The following table describes the parameters that you can include in this method.

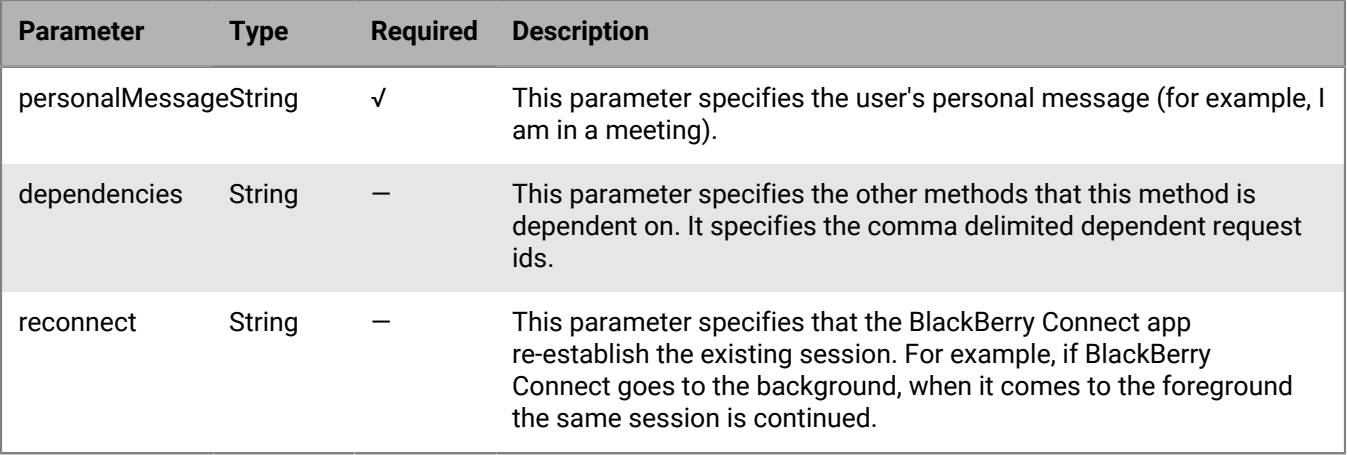

### **BEMS response and notification**

The following table describes the parameters that BEMS returns and the notification to send to the BlackBerry Connect app when the user sets a personal message.

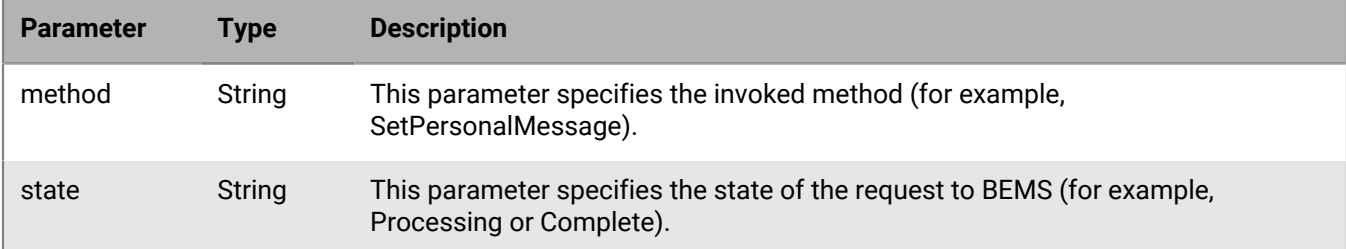

### **Code example**

The following example sends a request to BEMS to set the user's personal message.

```
{
 "id":"c12",
 "method":"SetPersonalMessage",
 "params":
   {
     "personalMessage":"I am in a meeting"
  },
 "jsonrpc":"2.0"
}
```
If the request is successful, BEMS returns the following response to the BlackBerry Connect app and processes the request.

```
{
 "id":"c12",
 "error":null,
  "result":
  {
    "data":,
    {
     "method":"SetPersonalMessage",
     "state":"PROCESSING"
```

```
 }
 },
"jsonrpc":"2.0"
"background":false
}
```
If there are no errors, BEMS sends the following notification to the BlackBerry Connect app and sets the personal message.

```
{
 "id":"c12",
  "sequence":1018697800000053,
  "result":
   {
     "data":
      {
        "method":"SetPersonalMessage",
        "state":"COMPLETE"
      }
   },
  "jsonrpc":"2.0"
}
```
# **METHOD\_SetPresence**

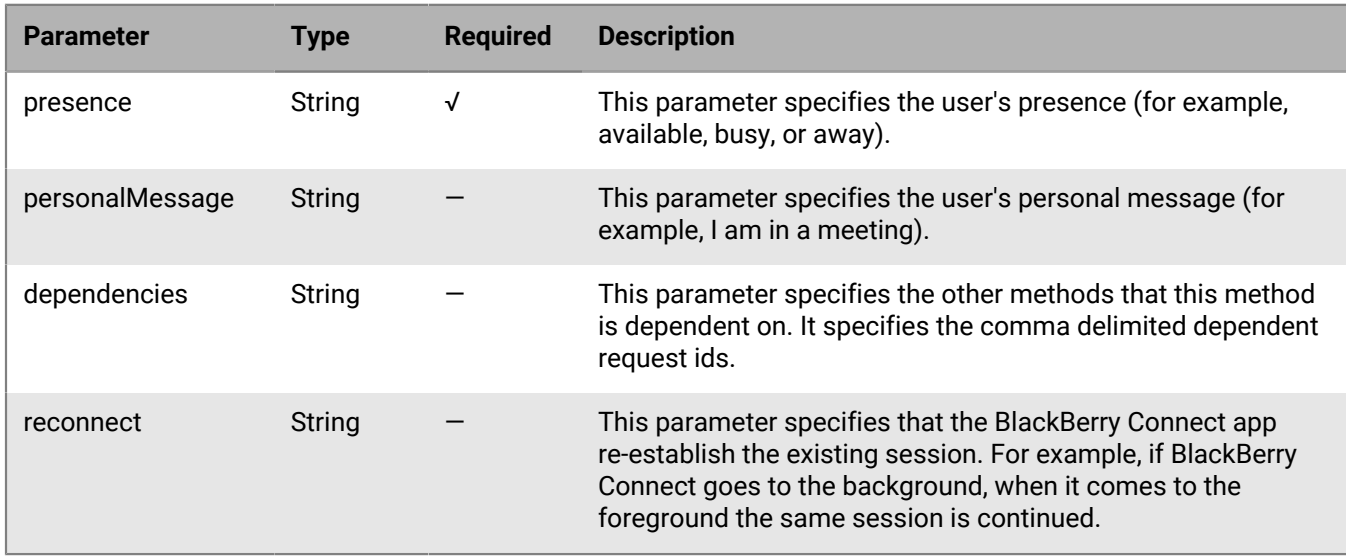

This method sets the presence status for the user. This method is called 'status' by Microsoft.

#### **BEMS response and notification**

The following table describes the parameters that BEMS returns and the notification to send to the BlackBerry Connect app when the user sets their presence status.

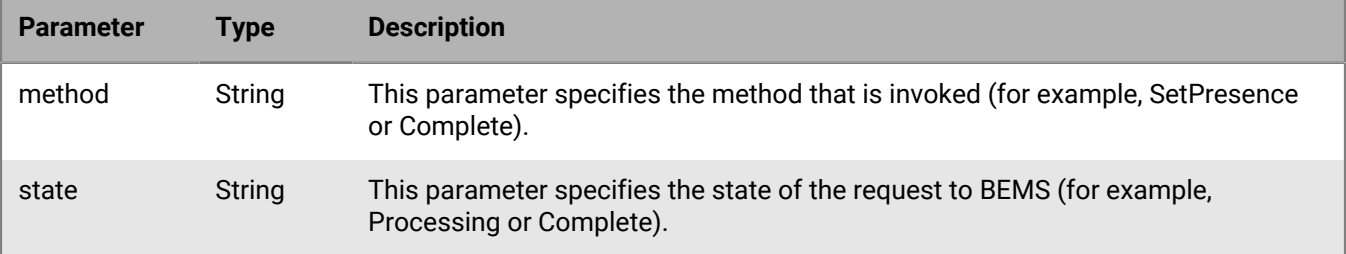

### **Code sample**

The following example sends a request to BEMS to set the user's presence and specify a personal message.

```
{
 "method":"SetPresence",
 "params":
   {
     "presence":"busy",
    "personalMessage":"I am in meeting",
    },
 "id":"c7",
 "jsonrpc":"2.0"
}
```
If the request is successful, BEMS sends the following response to the BlackBerry Connect app and processes the request.

```
{
   "id":"c7",
   "error":null,
   "result":
    {
     "data":
      {
       "method":"SetPresence",
       "state":"PROCESSING"
      }
 },
 "jsonrpc":"2.0",
   "background";false
}
```
If there are no errors, BEMS sends the following notification to the BlackBerry Connect app and displays the presence status and sets the personal message.

```
{
   "id":"c7",
   "sequence":1018697900000054,
   "result":
   \{ "data":
      {
       "method":"SetPresence",
       "state":"COMPLETE"
      }
    },
   "jsonrpc":"2.0"
```
# <span id="page-66-0"></span>**METHOD\_StartChat**

This method sends a chat request with another user to BEMS.

The following table describes the parameters that you can include in this method.

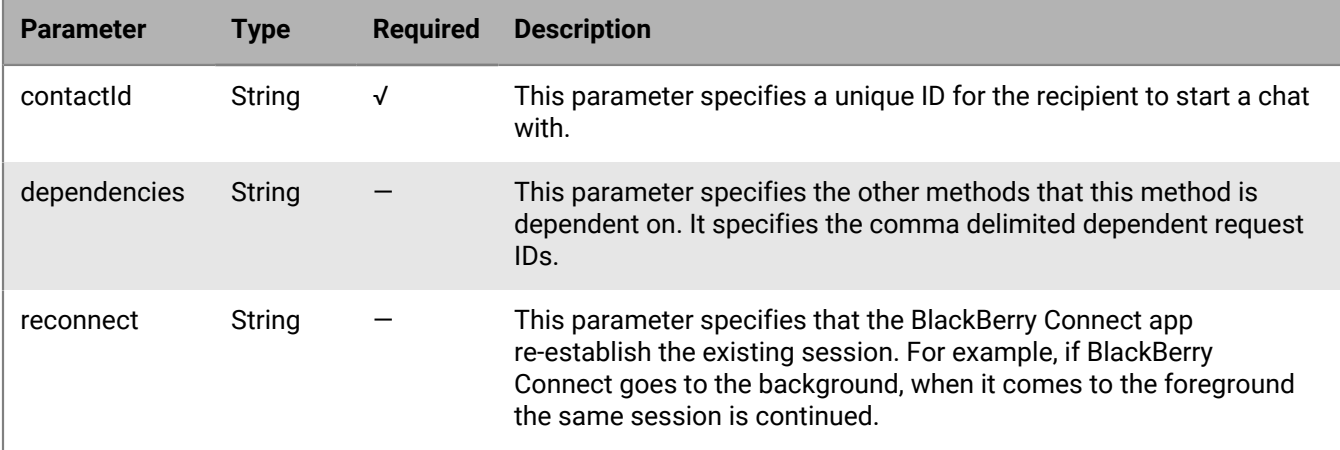

## **BEMS response and notification**

The following table describes the parameters that BEMS returns and the notification to send to the BlackBerry Connect app when the user invites a contact to a chat session.

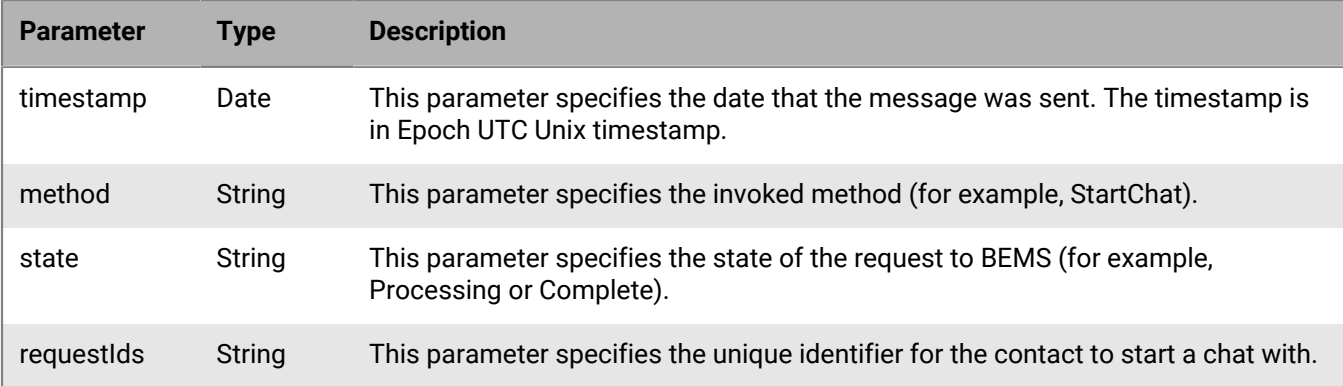

### **Code sample**

The following example sends a notification to BEMS that the user wants to start a chat with "User1".

```
{
   "method":"StartChat",
   "params":
    {
      "contactId":"sip:user1@example.com",
    },
  "jsonrpc":"2.0",
  "id":"c12",
```
## }

}

If the request is successful, BEMS sends the following response to the BlackBerry Connect app and processes the request.

```
{
   "id":"c12", 
   "error":null,
   "result": 
    {
      "data": 
        {
          "timestamp":1557918101769,
          "method":"StartChat",
          "state":"PROCESSING"
        }
    },
   "jsonrpc":"2.0",
   "background":false
}
```
If there are no errors, BEMS sends the following notification to the BlackBerry Connect app and the user starts the chat with the recipient.

```
{
   "id": "S38",
   "sequence":1018698100000057,
   "result": 
    {
     "data": 
        {
          "requestIds": 
\left\{ \begin{array}{c} 1 & 0 \\ 0 & 1 \end{array} \right\} "5524d5c3-cf6a-4bf1-ac41-5eaa5da0d043": 
\{ "contactId":"sip:user1@example.com",
                "displayName":"1 User",
                "requestId":"5524d5c3-cf6a-4bf1-ac41-5eaa5da0d043",
                "timestamp":1557918102256,
                "message":"",
                "status":"Active",
                "reason":"Incoming"
 }
          },
         "method":"StartChat",
         "state":"COMPLETE"
      }
    },
   "jsonrpc":"2.0"
}
```
# **METHOD\_StartTyping**

This method sends a notification to BEMS that the user is typing a message in the chat.

The following table describes the parameters that you can include in this method.

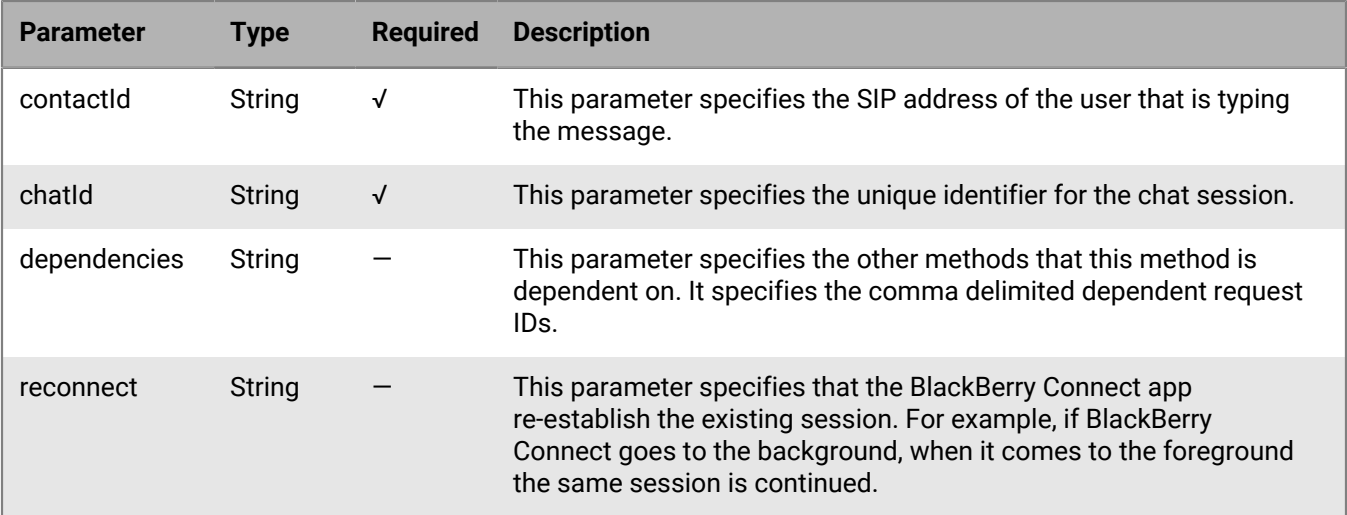

The following table lists the message results based on the response for the contactId and chatId from the BlackBerry Connect app. You must have the correct chatId and contactId to send a message to the recipient successfully.

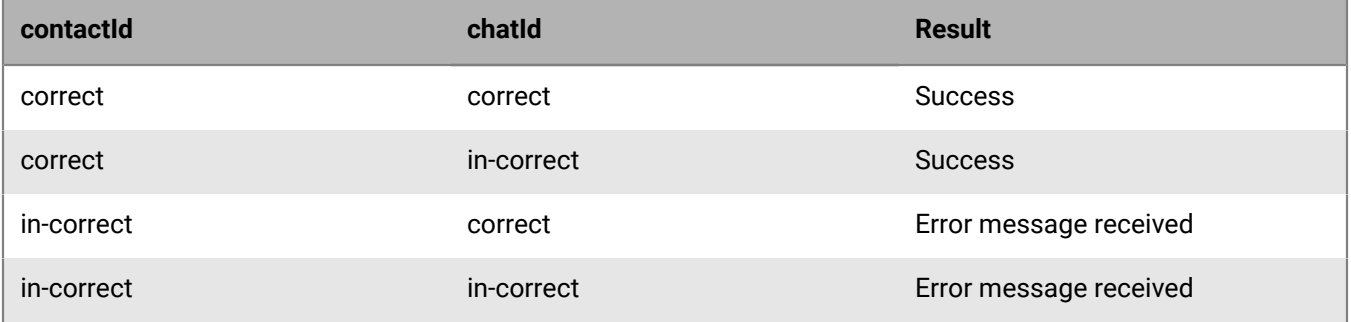

#### **BEMS response and notification**

The following table describes the parameters that BEMS and the notification to send to the BlackBerry Connect app when the user starts typing in a chat session.

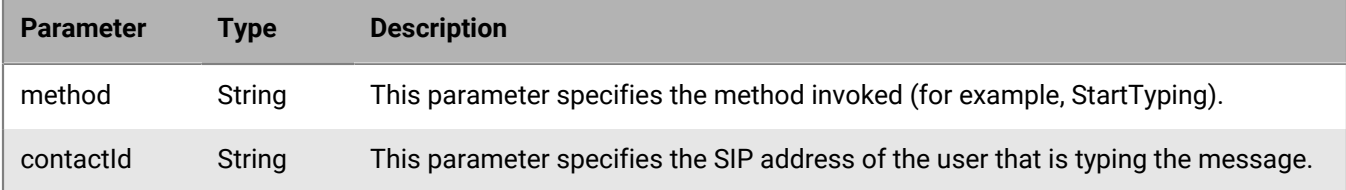

## **Code sample**

The following code example sends a notification to BEMS that the user is typing a message in a chat.

```
{
  "id":"c12",
   "method":"StartTyping",
   "params":
    {
       "contactId":"sip:user1@example.com",
```

```
 "chatId":"dbc2e7b6-25e8-450e-9670-c9e4f32341bb"
    },
   "jsonrpc":"2.0"
}
```
If the request is successful, BEMS sends the following response to the BlackBerry Connect app and processes the request.

```
{
  "id": "c12",
  "error": null,
  "result": 
   {
    "data": 
    \{ "method":"StartTyping",
      "state":"PROCESSING"
     }
   },
   "jsonrpc":"2.0",
   "background":false
}
```
If there are no errors, BEMS sends the following notification to the BlackBerry Connect app and the user types the message.

```
{
  "id": "c12",
  "sequence":1018698700000065,
  "result": 
    {
     "data": 
      {
       "method":"StartTyping",
       "state":"COMPLETE"
      }
    },
   "jsonrpc":"2.0"
}
```
# **METHOD\_StopTyping**

This method sends a notification to BEMS when the user stopped typing a message in the chat.

The following table describes the parameters that you can include in this method.

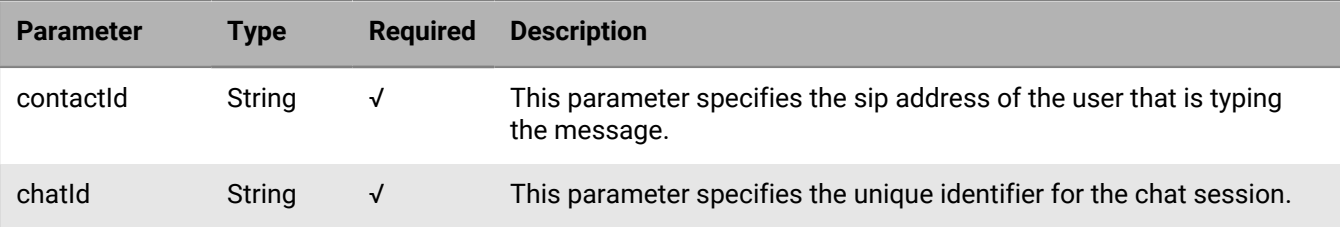

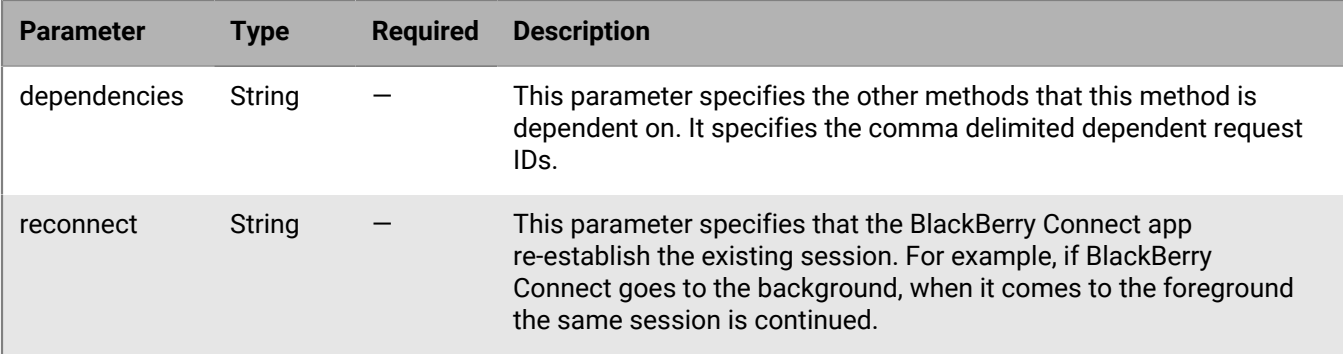

### **BEMS response and notification**

The following table describes the parameters that BEMS returns and the notification to send to the BlackBerry Connect app when the user stops typing in the chat session.

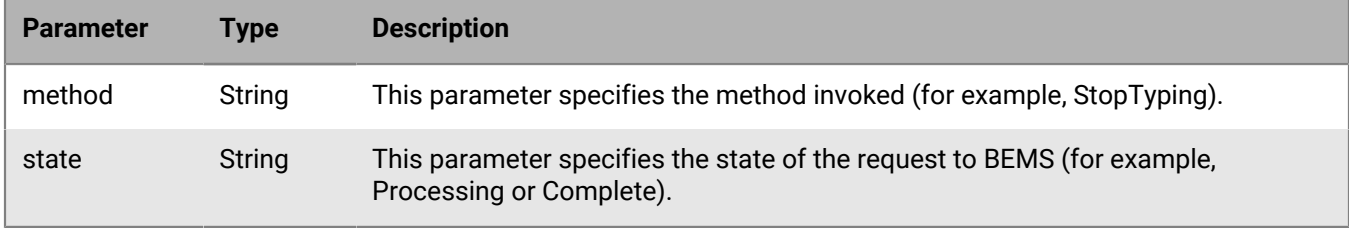

### **Code sample**

The following code example sends a notification to BEMS and the notification to send to the BlackBerry Connect app when the user stops typing a message.

```
{
     "id":"c12",
     "method":"StopTyping",
     "params":
      {
         "contactId":"user1@example.com",
         "chatId":"dbc2e7b6-25e8-450e-9670-c9e4f32341bb"
      },
     "jsonrpc":"2.0"
}
```
If the request is successful, BEMS sends the following response to the BlackBerry Connect app and processes the request.

```
{
  "id":"c12",
  "error":null,
  "result": 
   {
    "data": 
     {
      "method":"StopTyping",
      "state":"PROCESSING"
     }
   },
```

```
 "jsonrpc":"2.0",
  "background":false
}
```
If there are no errors, BEMS sends the following notification to the BlackBerry Connect app and the user stops typing the message.

```
{
  "id": "c12",
  "sequence":1018698900000066,
  "result": 
   {
    "data": 
     {
      "method":"StopTyping",
      "state":"PROCESSING"
     }
   },
  "jsonrpc":"2.0",
}
```
# **METHOD\_System.GetServerInfo**

This method sends a request to BEMS to return the web socket URL on supported environments.

### **BEMS response and notification**

The following table describes the parameters that BEMS returns and the notification sent to the BlackBerry Connect app when a chat session is started.

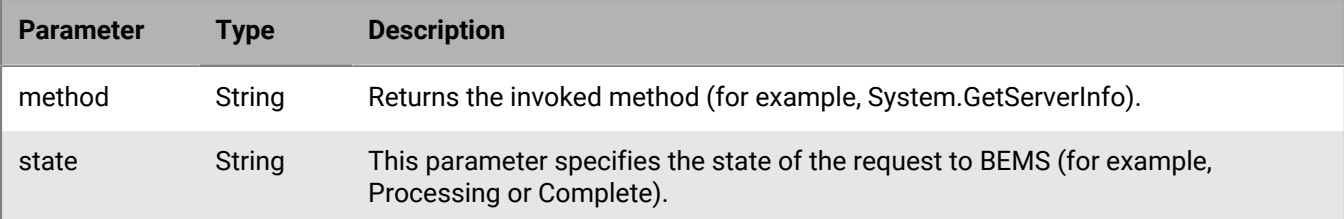

#### **Code example**

The following example sends a request to begin BEMS to return the web socket URL to the BlackBerry Connect app.

```
{
   "method":"System.GetServerInfo",
   "params":
   \{ \quad \},
   "id": "c1",
   "jsonrpc":"2.0"
}
```
If the request is successful, BEMS sends the following response to the BlackBerry Connect app and processes the request.

```
{
  "id": "c1",
 "error": null,
  "result": 
   \{ "data": 
        {
         "Build Version":"2.16.2.282.566401",
         "DB_SESSION_TIMEOUT_SECS":300,
         "SESSION_TIMEOUT_SECS":86400,
        "GD_URL": "<bems name>.example.com",
         "MAX_USERS_THRESHOLD":10000,
         "Connect Server Start Time":"Wednesday, June 5, 2019 1:04:23 PM",
         "Number of Sessions":0,
         "WebSocket URL":"wss://websocket.example.com:8082/GaslampService/ws",
         "method":"System.GetServerInfo",
         "state":"PROCESSING"
        }
   },
  "jsonrpc":"2.0"
  }
```
# **METHOD\_TerminateSession**

This method sends a notification to BEMS that the user has ended the chat session or logged out of the BlackBerry Connect app.

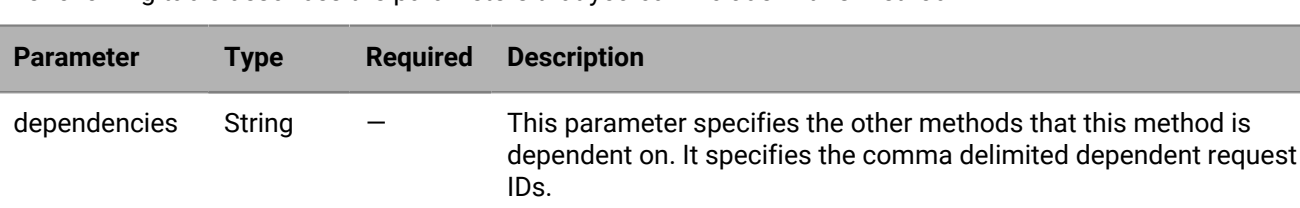

reconnect String — This parameter specifies that the BlackBerry Connect app

The following table describes the parameters that you can include in this method.

### **BEMS response and notification**

The following table describes the parameters that BEMS that returns and the notification to send to the BlackBerry Connect app when the user ends a session.

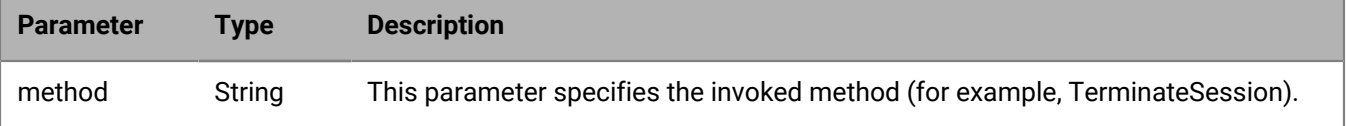

the same session is continued.

re-establish the existing session. For example, if BlackBerry Connect goes to the background, when it comes to the foreground

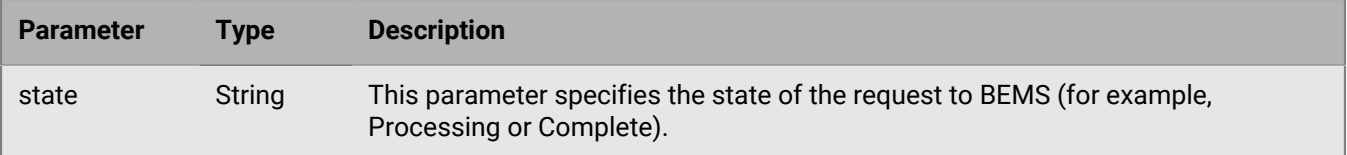

#### **Code sample**

The following example sends a notification to BEMS that the user is ending the chat session or logging out of the BlackBerry Connect app.

```
{
   "method":"TerminateSession",
  "params":\{\},
   "id":"c12",
   "jsonrpc":"2.0"
}
```
If the request is successful, BEMS sends the following response to the BlackBerry Connect app and processes the request.

```
{
   "id":"c12",
   "error":null,
   "result":
   \{ "data":
       {
       "method":"TerminateSession",
       "state":"COMPLETE"
      }
    },
   "jsonrpc":"2.0"
   "background":false
}
```
If there are no errors, BEMS sends the following notification to the BlackBerry Connect app and the user ends the chat session or logs out of the app.

```
{
  "id": "c12",
  "sequence":1018699100000067,
  "result": 
   {
    "data": 
     {
      "method":"TerminateSession",
      "state":"COMPLETE"
     }
   },
  "jsonrpc":"2.0"
}
```
# **METHOD\_UnblockContact**

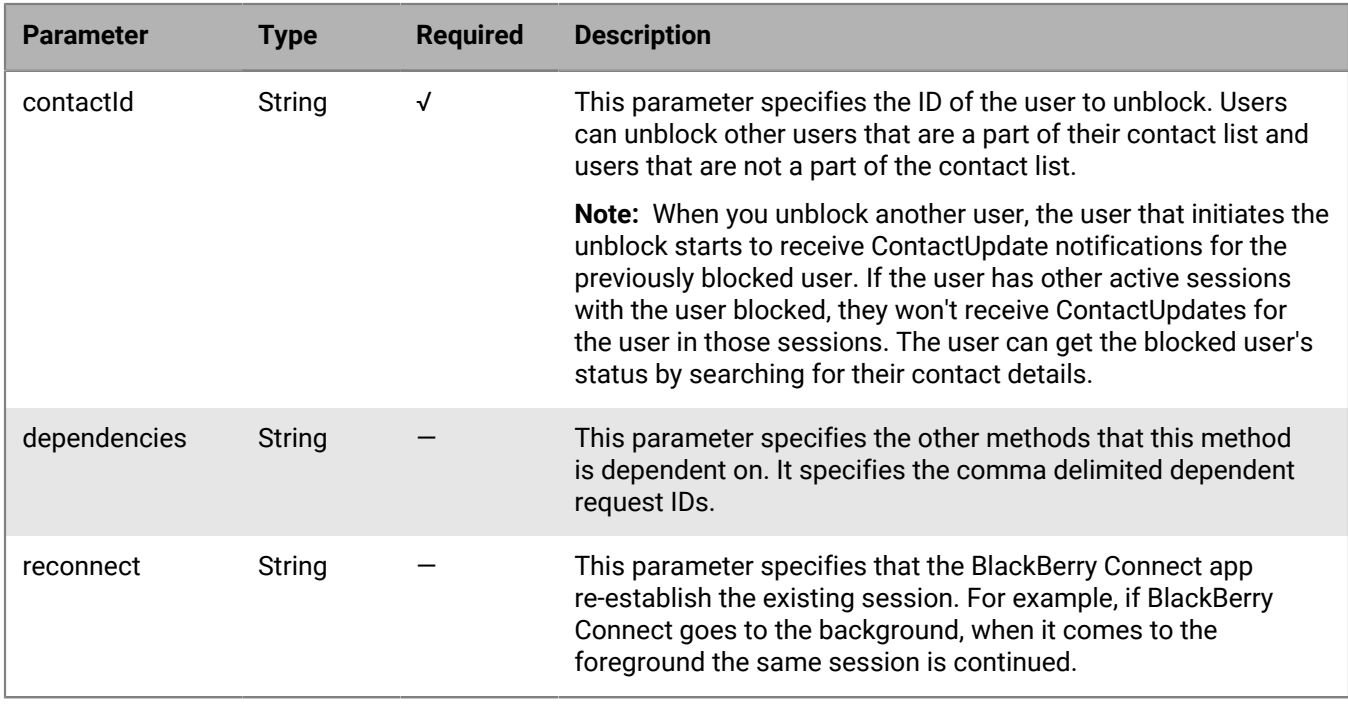

This method notifies BEMS that the user is unblocking a contact on the BlackBerry Connect app contacts list.

### **BEMS response and notification**

The following table describes the parameters that BEMS returns and the notification to send to the BlackBerry Connect app when the user unblocks a contact in the contact list.

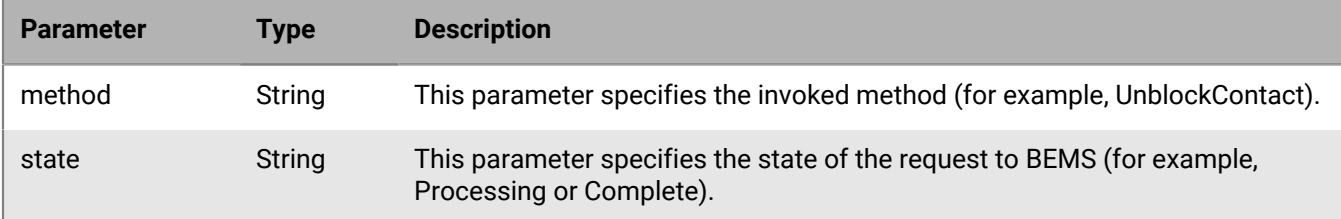

#### **Code example**

The following code example sends a request to BEMS to unblock "user33" in the contact list.

```
{
   "id":"c12",
   "method":"UnblockContact",
   "params": 
     {
       "contactIds":{"user33@example.com}"
     },
   "jsonrpc":"2.0"
}
```
If the request is successful, BEMS sends the following response to the BlackBerry Connect app and processes the request.

```
{
    "id":"c12",
    "error":null,
    "result": {
        "data":
          {
            "method":"UnblockContact",
            "state":"PROCESSING"
          }
       },
    "jsonrpc":"2.0",
    "background":false
  }
```
If there are no errors, BEMS sends the following notification to the BlackBerry Connect app and the contact is unblocked.

```
{
    "id":"c12",
    "sequence":1018699900000077,
    "result": {
        "data":
        \{ "method":"UnblockContact",
            "state":"COMPLETE"
         }
       },
    "jsonrpc":"2.0",
  }
```
# **METHOD\_UnRegisterTempRemotePresence**

This method sends an unregister request to BEMS to stop receiving a remote user's presence status and container changes.

The following table describes the parameters that you can include in this method.

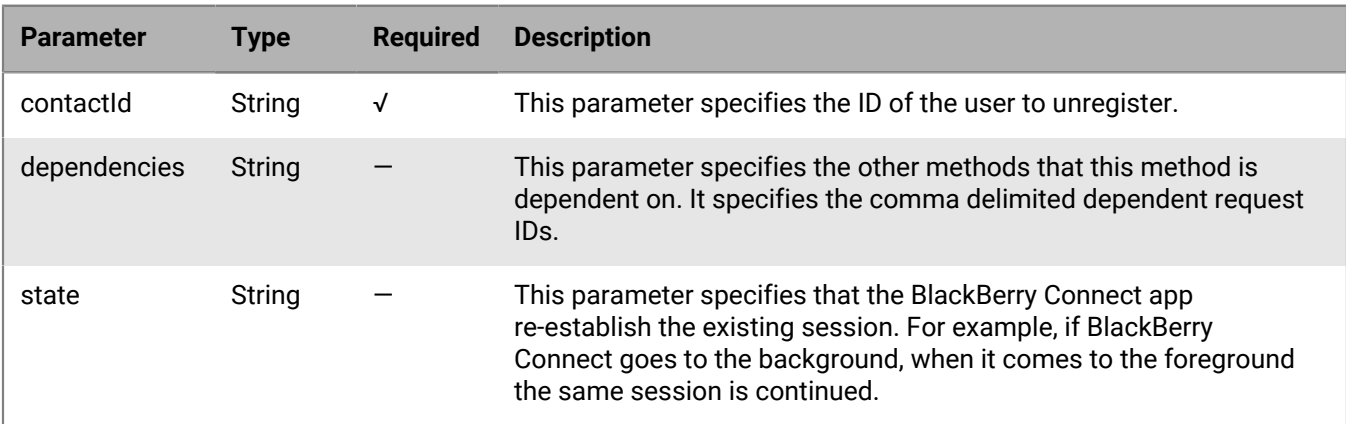

#### **BEMS response and notification**

The following table describes the body properties that BEMS returns and the notification to send to the BlackBerry Connect app when the user stops receiving a contact's presence status.

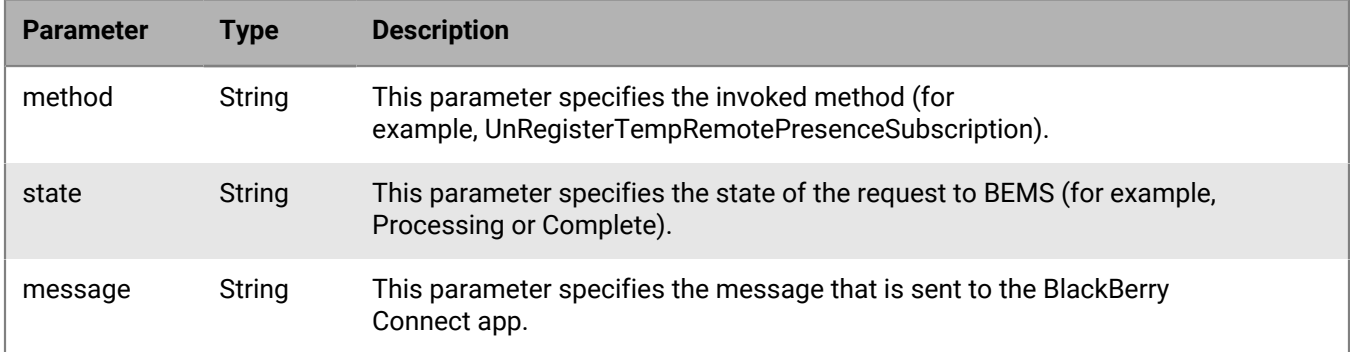

#### **Code example**

The following example sends a request to BEMS to unregister "user33's" presence in the BlackBerry Connect app contact list.

```
{
   "method":"UnRegisterTempRemotePresenceSubscription",
   "params": 
    \left\{ \right. "contactIds":{"user33@example.com}"
     },
    "id":"c12",
    "jsonrpc":"2.0",
}
```
If the request is successful, BEMS sends the following response to the BlackBerry Connect app and processes the request.

```
{
     "id":"c12",
     "error":null,
     "result": {
          "data":
\left\{ \begin{array}{c} 1 & 0 \\ 0 & 1 \end{array} \right\} "method":"UnRegisterTempRemotePresenceSubscription",
               "state":"PROCESSING"
            }
         },
     "jsonrpc":"2.0",
     "background":false
  }
```
If there are no errors, BEMS sends the following notification to the BlackBerry Connect app and the presence status is temporarily removed from the contact.

```
{
    "id":"c12",
    "sequence":1018699900000077,
    "result": {
```

```
 "data":
         {
           "method":"UnRegisterTempRemotePresenceSubscription",
           "state":"COMPLETE"
        }
      },
   "jsonrpc":"2.0",
 }
```
# **METHOD\_UserUpdate**

Use this method to send a user update request to the server and retrieve the user's contact card.

# **Adminstrative methods**

This section provides information about APIs that complete administrative persistent chat tasks. The following administrative methods are available:

- [METHOD\\_PC\\_CreateRoom](#page-78-0)
- [METHOD\\_PC\\_DisableRoom](#page-82-0)
- [METHOD\\_PC\\_GetCategories](#page-83-0)
- [METHOD\\_PC\\_GetRoom](#page-84-0)
- [METHOD\\_PC\\_UpdateRoom](#page-87-0)
- [METHOD\\_PC\\_UpdateRoomUsers](#page-89-0)

# <span id="page-78-0"></span>**METHOD\_PC\_CreateRoom**

This method creates a group discussion.

The following table describes the parameters that you can include in this method.

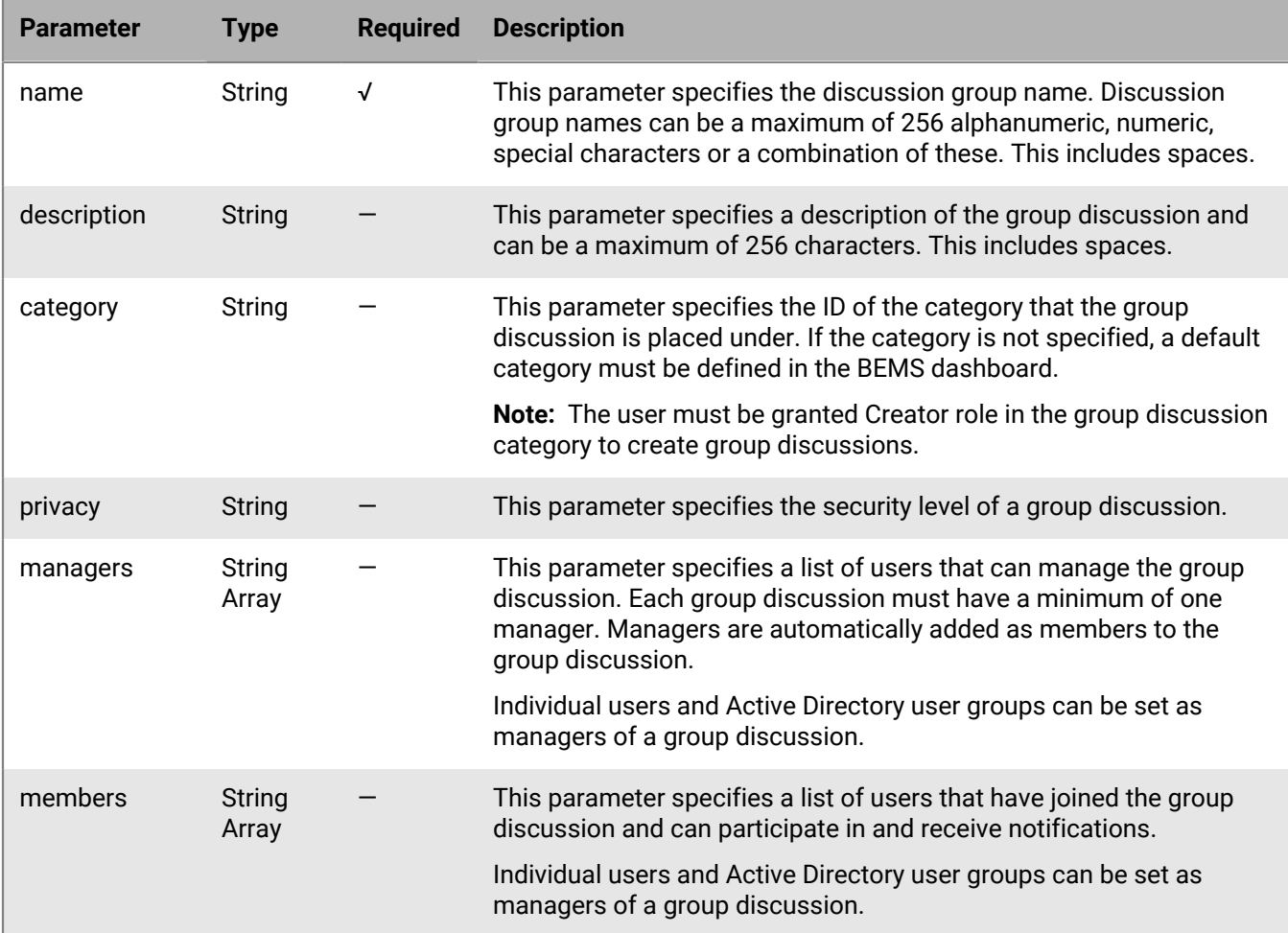

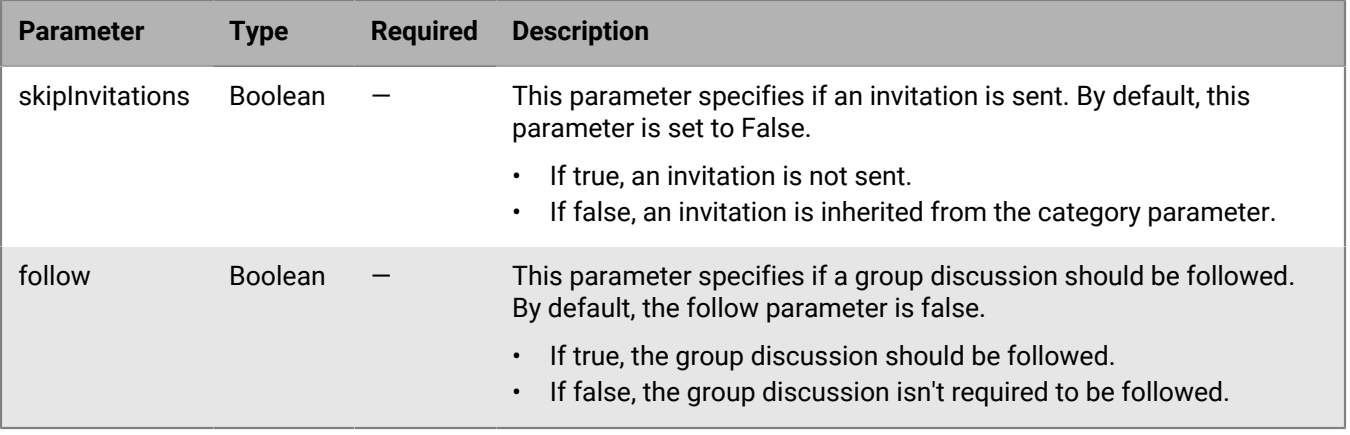

#### **Notification**

The following table describes the notifications that BEMS might send to the BlackBerry Connect app after it processes the request.

**Note:** Group discussion creation can succeed while other operations like setting group discussion members, managers and privacy setting can be unsuccessful. The METHOD\_PC\_CreateRoom API method returns success if the group discussion creation is successful. For more information about subsequent operations and error messages, see InnerError below.

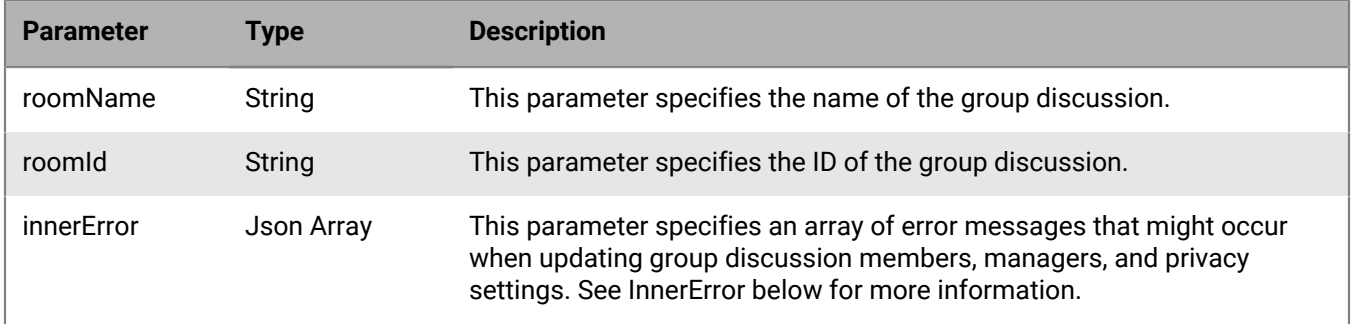

#### **InnerError**

InnerError errors might occur when a method is multifunctional (for example, create room and automatically follow the room). The following errors might occur when updating members, managers, and privacy settings for a group discussion:

- Name of group discussion is used by another group discussion. Group discussions must be unique.
- The manager or member being added is not a valid instant messenger user.
- The manager or member specified is not allowed to be a manager or member as per the category specification.
- The user does not have permissions to create a group discussion in the category.

The following table describes the parameters that are included for innererrors.

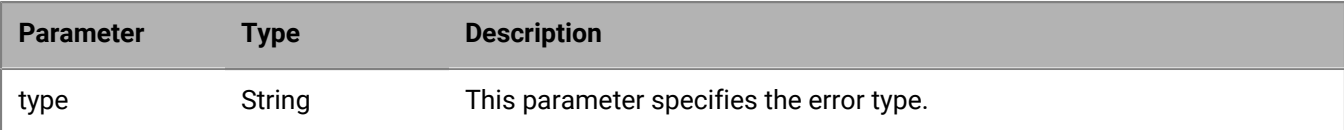

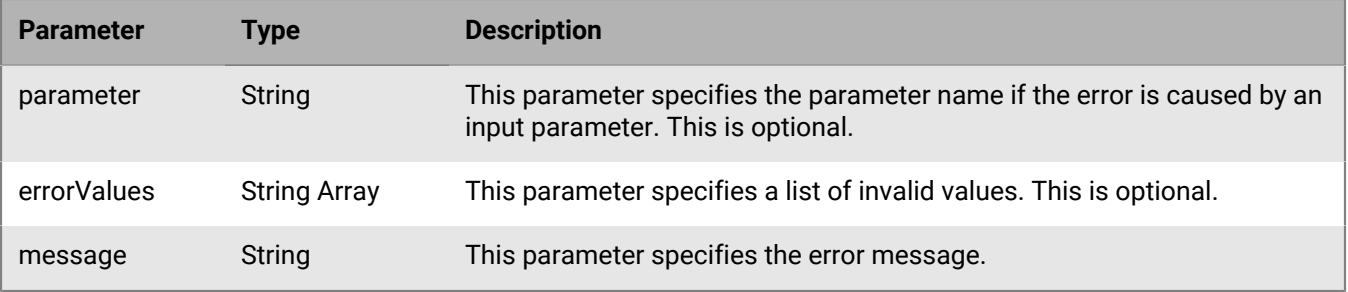

#### **Code example**

The following example sends a request to BEMS to create a group discussion called 'Surprise retirement celebration' and include user1 and user2 as managers and user3 and user4 as members.

```
{
   "method":"pc.CreateRoom",
   "params":
    {
     "name":"Surprise retirement celebration",
 "managers":[ "sip:user1@example.com", "sip:user2@example.com" ],
 "members":[ "sip:user3@example.com", "sip:user4@example.com" ]
    },
   "id":"c5",
   "jsonrpc":"2.0"
}
```
If the request is successful, BEMS sends the following response to the BlackBerry Connect app and processes the request.

```
{
   "id":"c5",
   "error":null,
   "result":
    {
     "data":
     {
        "method":"pc.CreateRoom",
       "state":"PROCESSING"
     }
    },
   "jsonrpc":"2.0"
}
```
If there are no errors, BEMS sends the following notification to the BlackBerry Connect client and creates the group discussion and sends invitations to the contacts.

```
{
  "id": "c5",
   "sequence": 1018690500000007,
   "result": 
     {
      "data": 
       {
        "roomId":"ma-chan://gems.sw.rim.net/3346c2de-6cc7-4186-ad62-0e5e33b889ed",
        "roomName":"Room@15May2019",
        "method":"pc.CreateRoom",
```

```
 "state":"COMPLETE"
        }
     },
    "jsonrpc":"2.0"
}, 
{
   "id": "S12",
   "sequence":1018690500000008,
   "result": 
     \left\{ \right. "data": 
\left\{ \begin{array}{c} \end{array} \right. "numberOfParticipants":0,
            "roomId":"ma-chan://gems.sw.rim.net/3346c2de-6cc7-4186-
ad62-0e5e33b889ed",
            "roomName":"Room@15May2019",
            "roomDescription":"",
            "invitationId":52,
            "method":"pc.InvitationReceived",
            "state":"COMPLETE"
         }
      },
   "jsonrpc":"2.0"
}
```
If error messages are returned, BEMS sends the following notification to the BlackBerry Connect client and the group discussion isn't created. In this example an error occurred when the updating the group and an incorrect privacy was specified.

```
{
   "id":"c5",
   "sequence":1018690500000006,
   "result":
   \{ "data":
     {
       "method":"pc.CreateRoom",
       "roomName":"Surprise retirement celebration",
       "roomId":"ma-chan://gems.sw.rim.net/79b523a6-c78b-4cec-be33-4c2f14ce1438",
          "innerError":[
\{ "type":"updateError",
                 "message":"Error while updating room +[Exception Message]"
              },
\{ "type":"parameterError",
                 "parameter":"privacy"
                 "errorValues":["public"],
                 "message":"Invalid room privacy +[Exception Message]"
 }
 ]
   }
  },
   "jsonrpc":"2.0"
}
```
# <span id="page-82-0"></span>**METHOD\_PC\_DisableRoom**

This method disables a group discussion. Only managers of a group discussion can disable the group discussion.

**Note:** When users disable a group discussion, only the persistent chat administrator can enable it again.

The following table describes the parameters that you can include in this method.

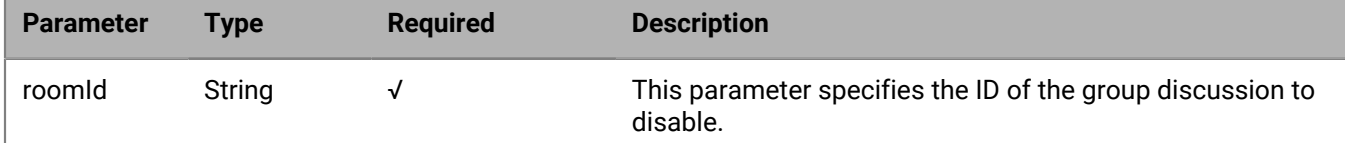

#### **InnerError**

The following errors might occur when disabling a group discussion:

• The group discussion identified by the group discussion ID doesn't exist.

### **Code example**

The following example sends a disable group discussion request to BEMS.

```
{
   "method":"pc.DisableRoom",
   "params":
    {
     "roomId":"ma-chan://gems.sw.rim.net/79b523a6-c78b-4cec-be33-4c2f14ce1438"
    },
   "id":"c5",
   "jsonrpc":"2.0"
}
```
If the request is successful, BEMS sends the following response to the BlackBerry Connect app and processes the request

```
{
   "id":"c5",
   "error":null,
   "result":
   \{ "data":
       {
        "method":"pc.DisableRoom",
         "state":"PROCESSING"
      }
    },
  "jsonrpc":"2.0"
}
```
If there are no error messages, BEMS sends the following notification to the BlackBerry Connect app and disables the group discussion.

{ "id":"c5",

```
 "sequence":1018694300000010,
  "result":
   {
    "data":
     {
       "method":"pc.DisableRoom",
       "state":"COMPLETE"
     }
   },
  "jsonrpc":"2.0"
}
```
# <span id="page-83-0"></span>**METHOD\_PC\_GetCategories**

This method lists the categories that the group discussion is placed under. Group discussions can be placed only under one category. If a category is not specified, the instant messaging server randomly selects a category.

### **Notification**

The following table describes the notifications that BEMS might send to the BlackBerry Connect app after it processes the request.

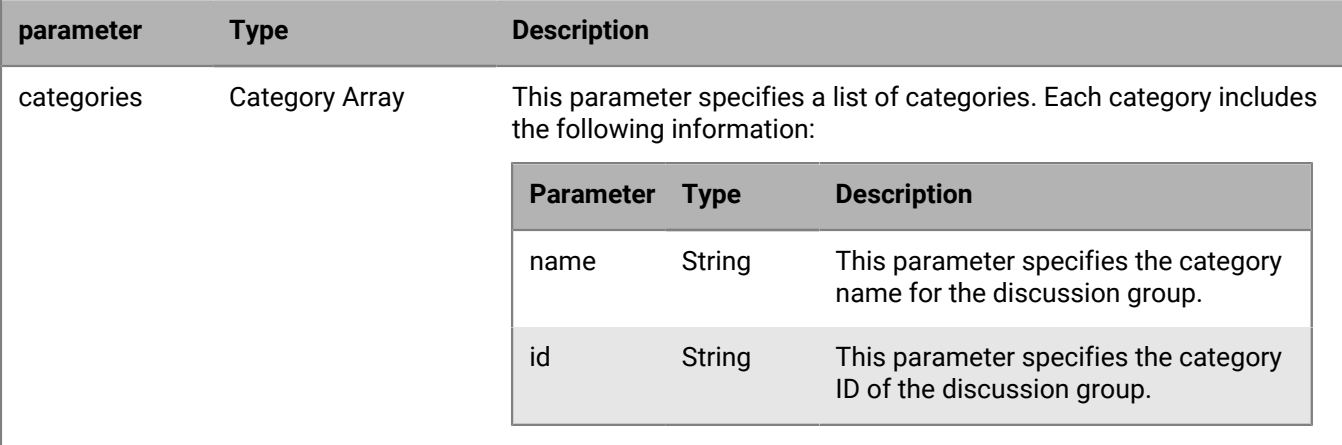

#### **Code example**

The following example sends a request to BEMS to retrieve the categories for the group discussion.

```
{
  "method":"pc.GetCategories",
   "params": {},
  "id":"c5",
   "jsonrpc":"2.0"
}
```
If the request is successful, BEMS sends the following response to the BlackBerry Connect app and processes the request.

 $\{$ "id":"c5",

```
 "error":null,
  "result":
   {
    "data":
     {
       "method":"pc.GetCategories",
       "state":"PROCESSING"
     }
   },
  "jsonrpc":"2.0",
  "background":false
}
```
If no error messages are returned, BEMS sends the following notification, including the group discussion names and category to the BlackBerry Connect app and displays the information.

```
{
  "id":"c5",
  "sequence":1018682300000006,
  "result":
   {
    "data":
     {
      "method":"pc.GetCategories",
      "Categories":
       [
        {
         "name":"ITRestricted",
         "id":"ma-cat://gems.sw.rim.net/25ac15e7-9bff-4e78-9261-6e08aa43231e"
\},
        {
         "name":"Public Use",
         "id":"ma-cat://gems.sw.rim.net/0772c8f8-0763-47a8-a98d-478cfb389443"
        }
       ],
      "method":"pc.GetCategories",
      "state":"COMPLETE"
     }
  },
  "jsonrpc":"2.0"
}
```
# <span id="page-84-0"></span>**METHOD\_PC\_GetRoom**

This method retrieves the group discussion details.

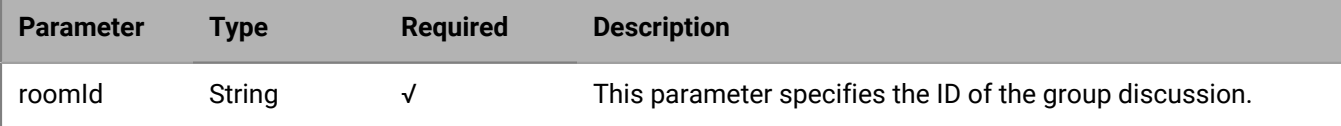

### **Notification**

The following table describes the notifications that BEMS might send to the BlackBerry Connect app after it processes the request.

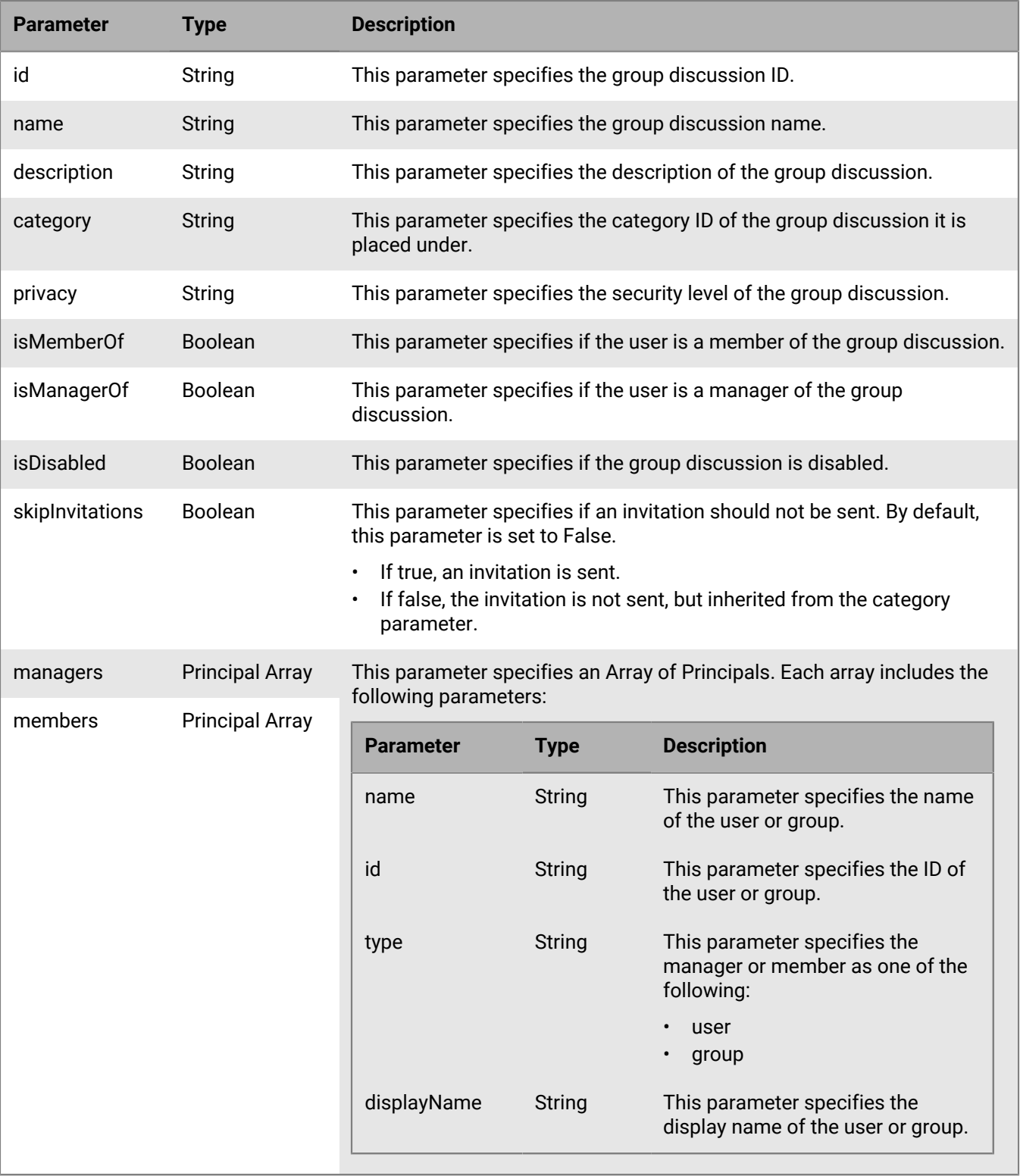

#### **Code example**

The following example sends a request to BEMS to retrieve the group discussion details.

```
{
   "method":"pc.GetRoom",
   "params":
    \{ "roomId":"ma-chan://gems.sw.rim.net/25ac15e7-9bff-4e78-9261-6e08aa43231e"
     },
   "id":"c5",
   "jsonrpc":"2.0"
}
```
If the request is successful, BEMS sends the following response to the BlackBerry Connect app and processes the request.

```
{
   "id":"c5",
   "error":null,
   "result":
    {
    "data":
     {
        "method":"pc.GetRoom",
        "state":"PROCESSING"
     }
    },
   "jsonrpc":"2.0",
   "background":false
}
```
If no error messages are returned, BEMS sends the following notification to the BlackBerry Connect app and displays the group discussion details.

```
{
   "id":"c5",
   "sequence":1018695900000011,
   "result":
    {
     "data":
     {
      "id":"ma-chan://gems.sw.rim.net/25ac15e7-9bff-4e78-9261-6e08aa43231e", 
      "name":"Surprise retirement celebration", 
      "category":"ma-cat://gems.sw.rim.net/9d58ae36-7490-47d4-8a55-56b2d21ae6e3",
      "description":"Discuss potluck options", 
      "privacy":"Secret", 
      "isMemberOf":true,
      "isManagerOf":true, 
      "skipInvitations":false, 
      "isDisabled":false,
      "managers":
      \lceil { 
            "id":"sip:user1@example.com", 
            "name":"User1", 
            "type":"user", 
            "displayName":"User 1"
         },
```

```
 { 
             "id":"ma-grp://gem.sw.rim.net/52cb55f8-5fee-3a78-9271-7d18bb6323cc", 
             "name":"DesertMenuGroup", 
             "type":"group", 
             "displayName":"Desert Menu Group"
 }
        ],
       "members":
       \lceil { 
             "id":"sip:user1@example.com", 
             "name":"User1", 
             "type":"user", 
             "displayName":"User 1"
\},
\left\{ \begin{array}{c} 0 & 0 \\ 0 & 0 \end{array} \right. "id":"sip:user2@example.com", 
             "name":"User2", 
             "type":"user", 
             "displayName":"User 2"
          }
        ]
      "skipInvitations":false,
     "isDisabled":true,
     "method":"pc.GetRoom",
      "state":"COMPLETE"
    }
   },
  "jsonrpc":"2.0"
}
```
# <span id="page-87-0"></span>**METHOD\_PC\_UpdateRoom**

This method sends a request to BEMS to update the group discussion settings.

**Note:** At least one parameter must be included in this method. If a parameter is not included, then the value is not updated for the group discussion.

The following table describes the parameters that you can include in the METHOD\_PC\_UpdateRoom method.

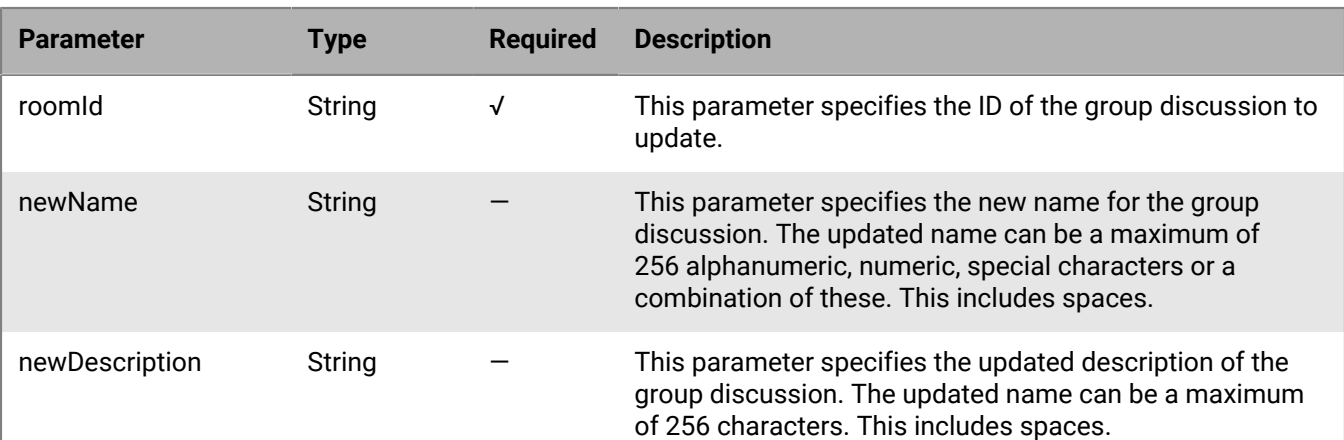

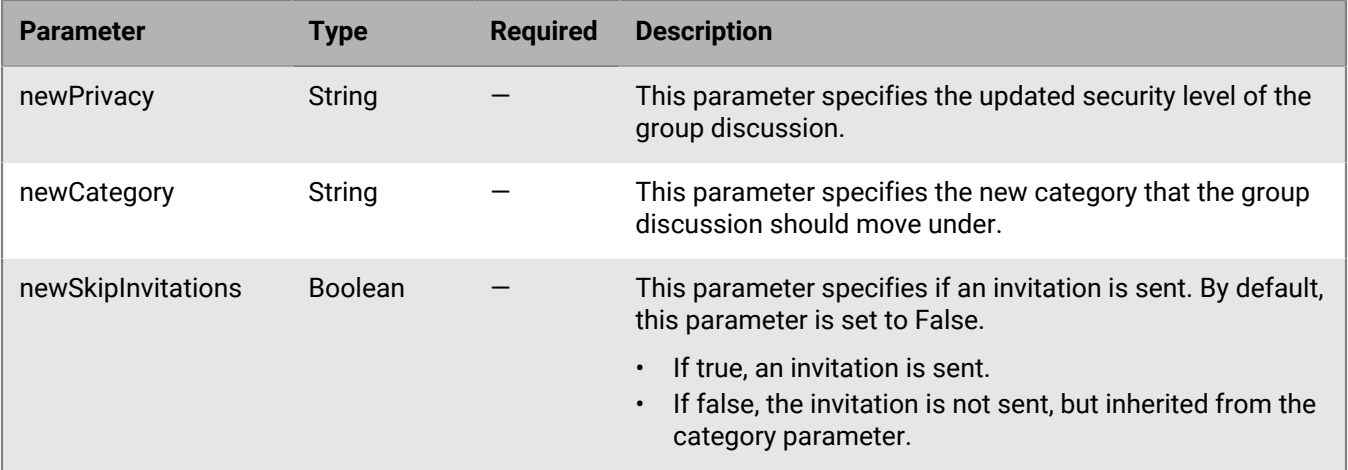

#### **InnerError**

The following lists the errors that might occur when updating a group discussion:

• Name of group discussion is used by another group discussion. Group discussion names must be unique.

#### **Code example**

The following example sends a request to BEMS to rename the Surprise retirement celebration discussion group to Surprise retirement.

```
{
   "method":"pc.UpdateRoom",
   "params":
   {
     "roomId":"ma-chan://gems.sw.rim.net/25ac15e7-9bff-4e78-9261-6e08aa43231e",
     "newName":Surprise retirement"
   },
   "id":"c5",
   "jsonrpc":"2.0"
}
```
If the request is successful, BEMS sends the following response to the BlackBerry Connect app and processes the request.

```
{
   "id":"c5",
   "error":null,
   "result":
    {
     "data":
      {
         "method":"pc.UpdateRoom",
         "state":"PROCESSING"
      }
    },
   "jsonrpc":"2.0",
   "state":"PROCESSING"
}
```
If no error messages are returned, BEMS sends the following notification to the BlackBerry Connect app and renames the group discussion.

```
{
   "id":"c5",
   "sequence":1018697900000013,
   "result":
    {
     "data":
      {
         "method":"pc.UpdateRoom",
        "state":"COMPLETE"
      } 
    }
   "jsonrpc":"2.0"
}
```
# <span id="page-89-0"></span>**METHOD\_PC\_UpdateRoomUsers**

This method updates the members and managers in a group discussion.

The following table describes the parameters that you can include in this method.

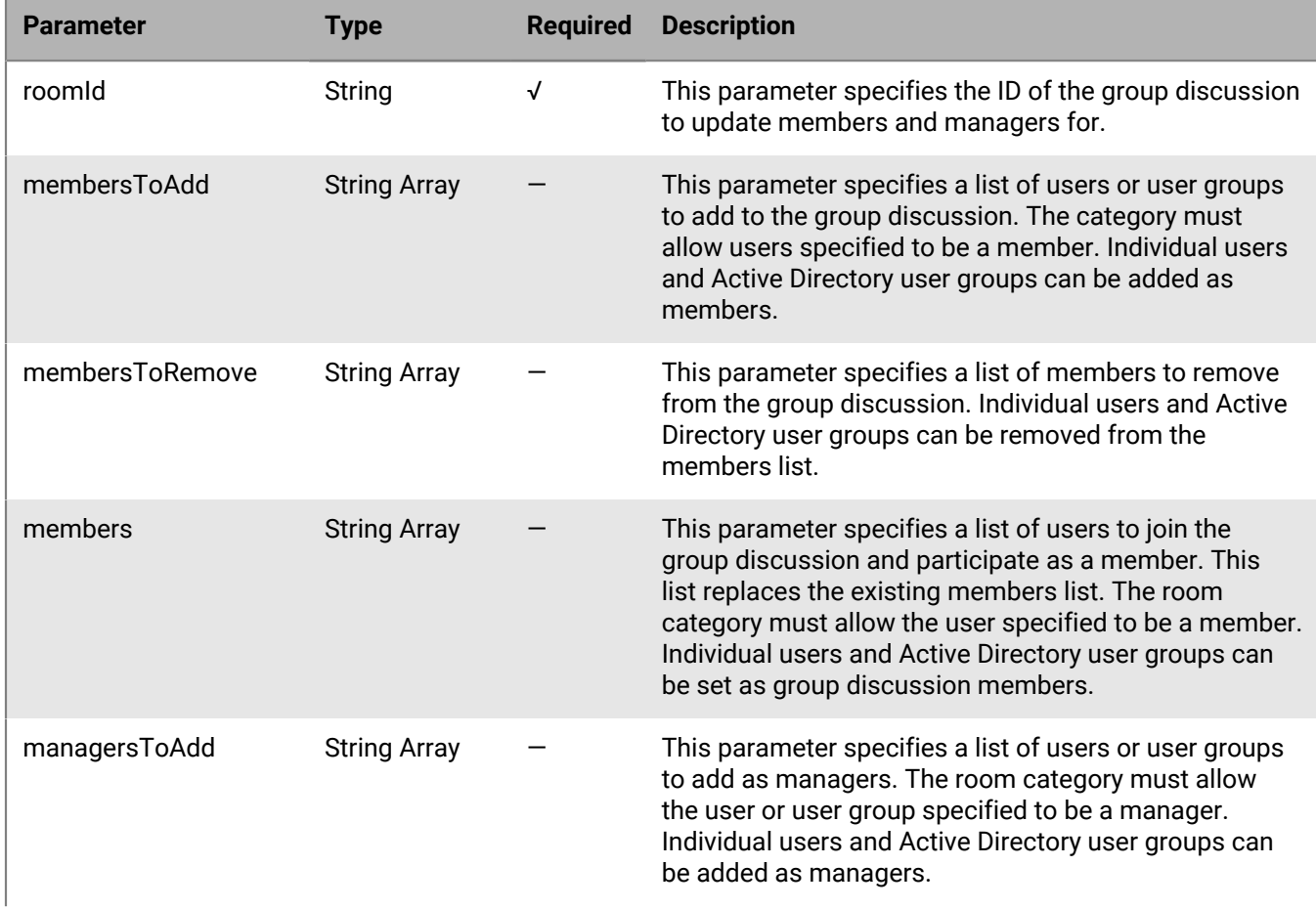

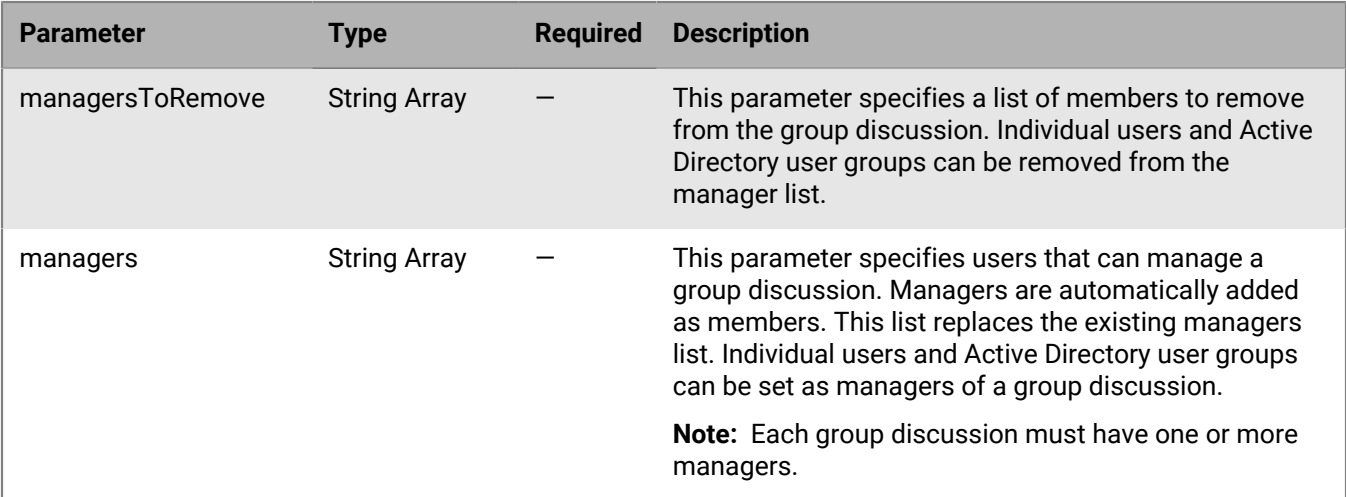

### **Notification**

The following table describes the notification that BEMS might might send to the BlackBerry Connect app after it processes the request.

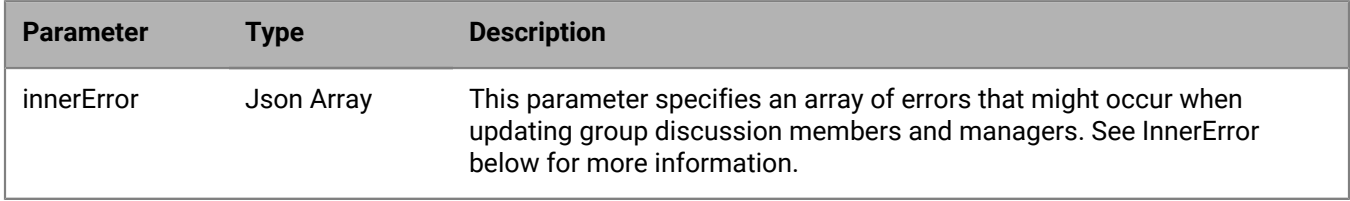

### **InnerError**

The following errors might occur when updating the group discussion members and managers:

- The manager or member is not a valid instant messaging user or Active Directory user group.
- The manager or member specified is not allowed to be a manager or member in the group discussion as per the category specification.
- A group discussion with the specified ID does not exist.

The following table describes the parameters that are included for innererrors.

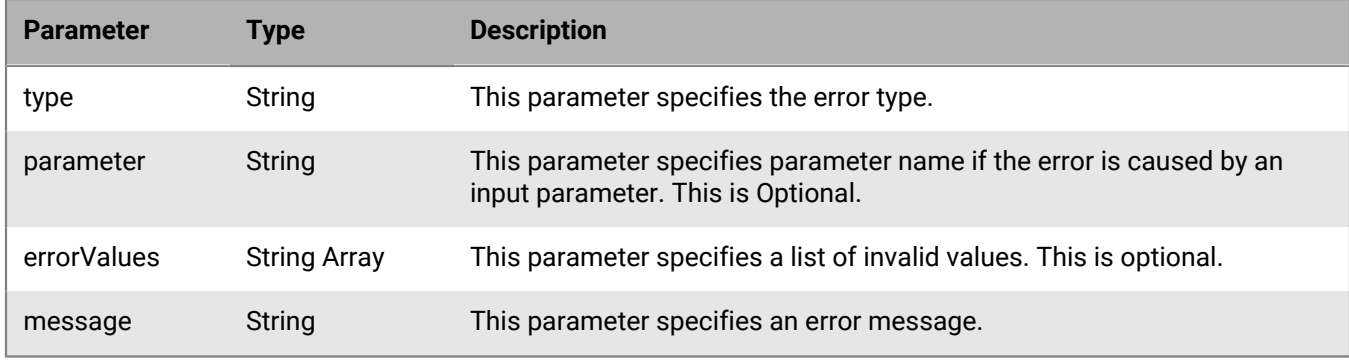

**Tip:**

• An empty members list removes all members from the group discussion.

- If membersToAdd, managersToAdd, membersToRemove, and managersToRemove are provided, at least one of the parameters must contain a value.
- The members and managers parameters replace all members and managers in the list respectively. MembersToAdd, membersToRemove provide members to add or remove from the list. As a result, both membersToAdd and membersToRemove parameters and members cannot be in the same request.

#### **Code example**

The following example sends a request to BEMS to add and remove contacts in a group discussion.

```
{
  "method":"pc.UpdateRoomUsers",
   "params":
    {
     "roomId":"ma-chan://gems.sw.rim.net/25ac15e7-9bff-4e78-9261-6e08aa43231e",
    "managersToAdd":[ "sip:user1@example.com", "sip:user2@example.com" ],
    "membersToRemove":[ "sip:user3@example.com", "sip:user4@example.com",
  "sip:user5@example.com" ]
   },
  "id":"c5",
   "jsonrpc":"2.0"
}
```
If the request is successful, BEMS sends the following response to the BlackBerry Connect app and processes the request.

```
{
   "id":"c5",
   "error":null,
    "result":
    \{ "data":
\left\{\begin{array}{ccc} \end{array}\right\} "method":"pc.UpdateRoomUsers",
           "state":"PROCESSING"
         }
     },
    "jsonrpc":"2.0"
}
```
If there are errors, BEMS sends the following notification to the BlackBerry Connect app and the error message (for example, a user is not found).

```
{
   "id":"c5",
   "sequence":1018698900000014,
   "result":
    \left\{ \right. "data": {
          "innerError":[
\left\{ \begin{array}{c} \end{array} \right. "method":"pc.UpdateRoomUsers",
             "innerError":[
\{ "type":"parameterError",
                "parameter":"members",
                "errorValues":["sip:user1@example.com", "sip:user2@example.com"],
                "message":"User not found"
```

```
 }
\qquad \qquad ],
 "method":"pc.UpdateRoomUsers",
 "state":"COMPLETE"
 }
 },
 "jsonrpc":"2.0"
}
```
# **User methods**

This section provides information about APIs that complete user persistent chat tasks. The following user methods are available:

- [METHOD\\_PC\\_FollowRooms](#page-93-0)
- [METHOD\\_PC\\_GetChatHistory](#page-95-0)
- [METHOD\\_PC\\_GetMyRooms](#page-98-0)
- [METHOD\\_PC\\_GetRoomParticipants](#page-100-0)
- [METHOD\\_PC\\_JoinRoom](#page-102-0)
- METHOD PC LeaveRoom
- [METHOD\\_PC\\_MuteRooms](#page-104-0)
- METHOD PC SearchRooms
- [METHOD\\_PC\\_SendMessage](#page-108-0)
- [METHOD\\_PC\\_FileUpload](#page-110-0)
- [METHOD\\_PC\\_FileDownload](#page-112-0)

# <span id="page-93-0"></span>**METHOD\_PC\_FollowRooms**

This method sends a request to BEMS to follow or unfollow a discussion room. When users follow a group discussion, they automatically join the group discussion and can participate in and receive events associated with the group discussion.

**Note:** Followed group discussion rooms are persistent on the instant messaging server, and the followed group discussion rooms list is per user and not per device. This allows lists to be shared across devices and the desktop client.

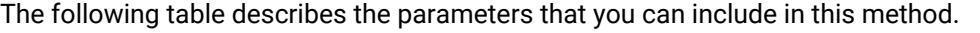

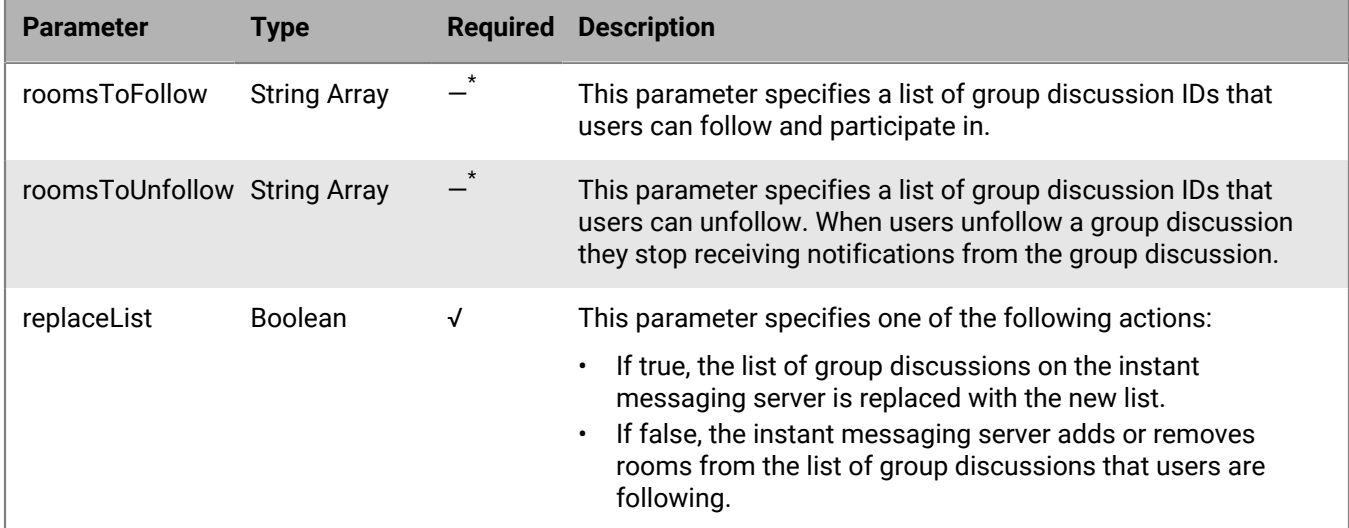

\* If replaceList is true, then the roomsToFollow is required and roomsToUnfollow should not be passed in. If replaceList is false, either the roomsToFollow or roomsToUnfollow parameter must be passed in.

#### **Code example**

The following example sends a request to BEMS to follow and unfollow specified group discussions.

```
{
   "method":"pc.FollowRooms",
   "params":
     {
         roomsToFollow:[
           "ma-chan://gems.example.com/25ac15e7-9bff-4e78-9261-6e08aa43231e",
           "ma-chan://gems.example.com/d19de8b1-469c-4a92-a8c0-f5e37ba62db6"
          \cdot roomsToUnfollow:[
           "ma-chan://gems.example.com/f7972fdb-7ea9-4d7f-be4c-d27c8d9c44bc",
           "ma-chan://gems.example.com/a15593ae-3a4e-414c-b33f-deb077136362"
           ],
         replaceList: true
    },
   "id":"c5",
   "jsonrpc":"2.0"
}
```
If the request is successful, BEMS sends the following response to the BlackBerry Connect app and processes the request.

```
{
   "id":"c5",
   "error":null,
   "result":
   \{ "data":
        {
         "method":"pc.FollowRooms",
         "state":"PROCESSING"
        }
   },
  "jsonrpc":"2.0"
}
```
If there are no error messages, BEMS sends the following notification to the BlackBerry Connect app and the user follows and unfollows the specified group discussions.

```
{
   "id":"c5",
   "sequence":1018829700000047,
   "result":
     {
       "data":
        {
          "method":"pc.FollowRooms",
          "state":"COMPLETE"
       }
    },
  "jsonrpc":"2.0"
}
```
# <span id="page-95-0"></span>**METHOD\_PC\_GetChatHistory**

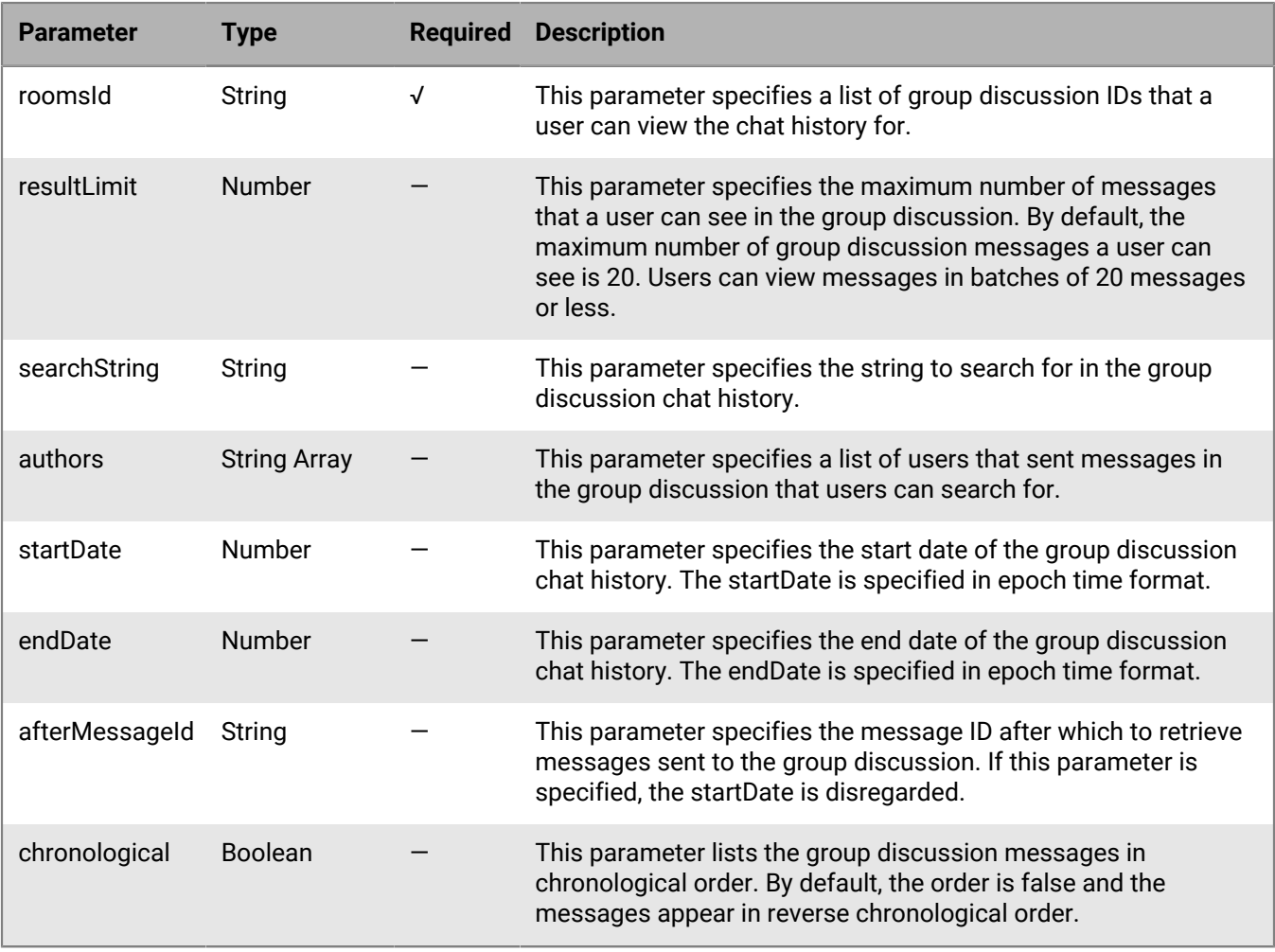

This method sends a request to BEMS to return the chat history for a group discussion.

### **Notification**

The following table describes the parameters that BEMS returns and the notifications that are sent to the BlackBerry Connect app when users request the chat history.

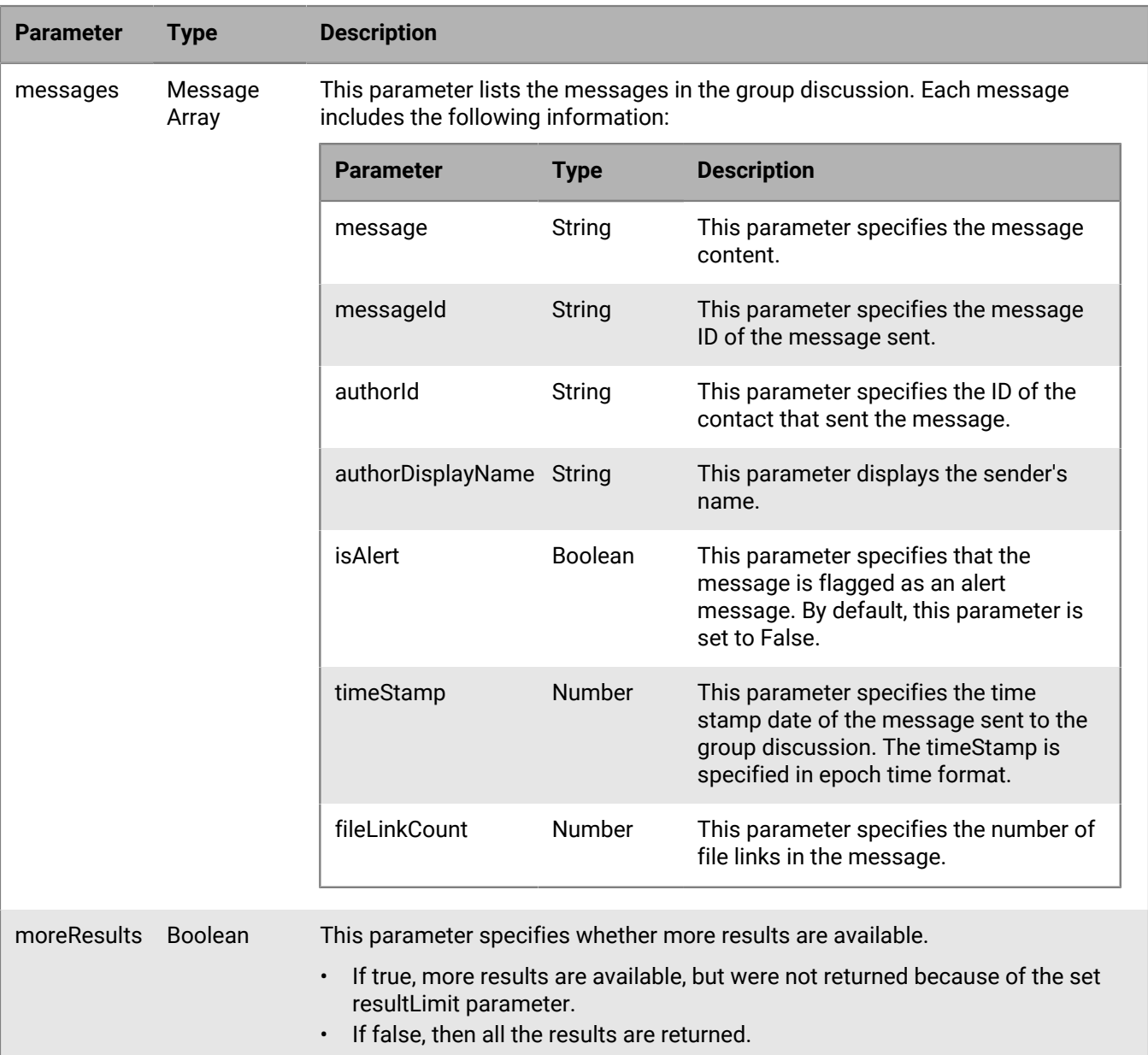

### **Code example**

The following example sends a request to BEMS to return the chat history of a group discussion room. In this example, the request retrieves messages in batches of 20 messages as specified by the resultLimit.

```
{
  "method":"pc.GetChatHistory",
   "params":
   {
      "roomId":"ma-chan://gems.example.com/25ac15e7-9bff-4e78-9261-6e08aa43231e",
      "resultLimit":20
 },
 "id":"c5",
 "jsonrpc":"2.0"
```
}

If the request is successful, BEMS sends the following response to the BlackBerry Connect app and processes the request.

```
{
   "id":"c5",
   "error":null,
   "result":
   \{ "data":
        {
          "method":"pc.GetChatHistory",
          "state":"PROCESSING"
        }
   },
  "jsonrpc":"2.0"
}
```
If there are no errors, BEMS displays the message history and includes information about the user that posted the messages to the discussion group, when the message was sent, any links the message might include, and if more results are available.

```
{
  "id":"c5",
   "sequence":1018819000000039,
   "result":
    {
      "data":
       {
         "method":"pc.GetChatHistory",
         "messages":
 [
\{ "message":"Release build ready",
             "messageId":"125988FKKFJFHI2345",
             "authorId":"sip:user1@example.com",
             "authorDisplayName":"User 1",
             "isAlert":False,
             "fileLinkCount":0,
             "timeStamp":1487015504
            },
\{ "message":"Is the release build done?",
             "messageId":"125988FKKFJFHI21344",
             "authorId":"sip:user2@example.com",
             "authorDisplayName":"User 2",
             "isAlert":False,
             "fileLinkCount":0,
             "timeStamp": 14870132441
            }
           ],
          "moreResults":false
          "method":"pc.GetChatHistory",
          "state":"COMPLETE"
       }
    },
   "jsonrpc":"2.0"
}
```
# <span id="page-98-0"></span>**METHOD\_PC\_GetMyRooms**

This method sends a request to BEMS to return a list of group discussions that the user is a manager of, a member of, following, has joined, or been invited to.

The following table describes the parameters that you can include in this method.

**Note:** One or more parameters must be true for the method to be successful. If multiple parameters are true, only the rooms that meet all of the parameters are retrieved and listed for the current user.

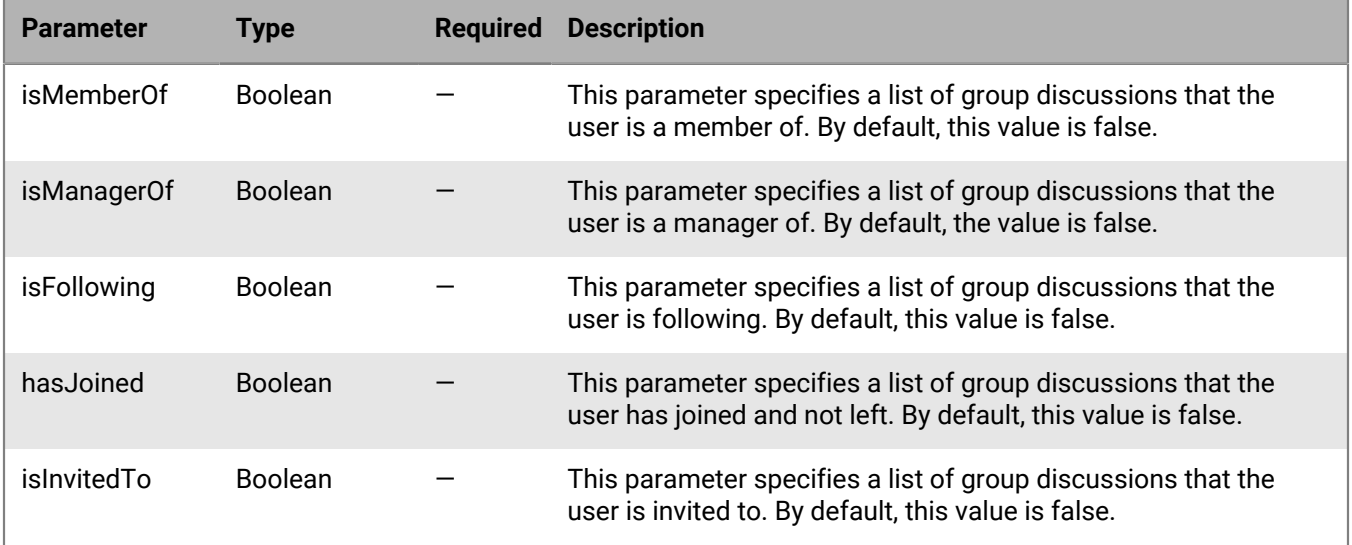

### **Notification**

The following table describes the parameters that BEMS returns and the notifications to send to the BlackBerry Connect app when users request a list of the group discussions that they are a manager of, a member of, following, joined, or invited to.

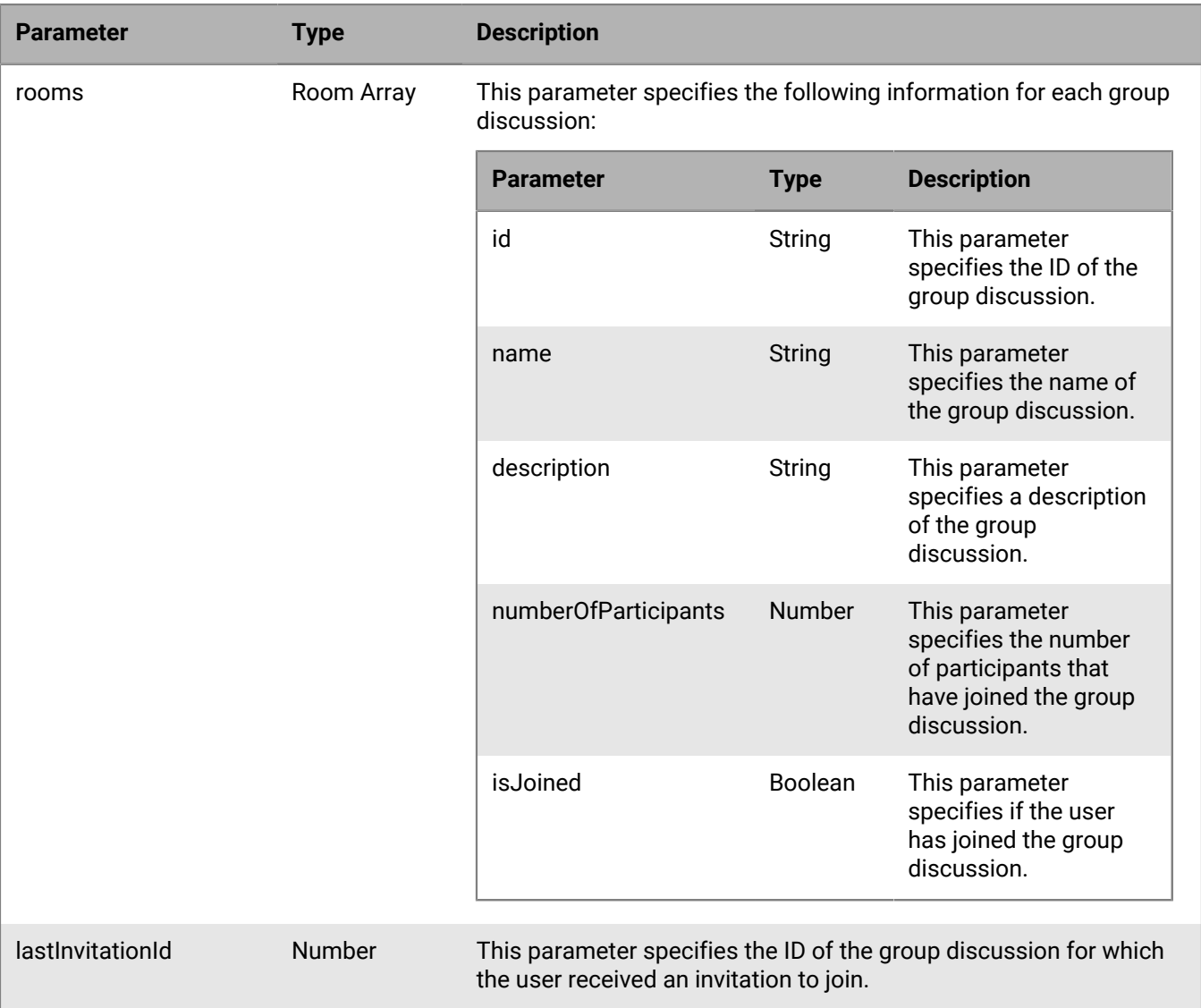

### **Code example**

The following code example sends a request to BEMS to return a list of group discussions that the user has joined and is a member of.

```
{
   "method":"pc.GetMyRooms",
   "params":
    {
     "isMemberOf":true,
     "hasJoined":true
    },
   "id":"c5",
   "jsonrpc":"2.0"
}
```
If the request is successful, BEMS sends the following response to the BlackBerry Connect app and processes the request.

```
{
   "id":"c5",
   "error":null,
   "result":
    {
     "data":
       {
         "method":"pc.GetMyRooms",
         "state":"PROCESSING"
      }
    },
   "jsonrpc":"2.0"
}
```
If no error messages are returned, BEMS sends the following notification and returns the list of group discussions. In this example, the user is a member of the Retirement Discussion group discussion and includes 15 participants.

```
\{ "id":"c5",
  "sequence":1018820500000040,
  "result":
    {
     "data":
       {
         "rooms":
          [ 
           { 
             "id":"ma-chan://gems.sw.rim.net/25ac15e7-9bff-4e78-9261-6e08aa43231e", 
             "name":"Retirement Discussion", 
             "description":"Discuss food options", 
             "numberOfParticpants":15,
             "isJoined":true
           }
        \lbrack,
       "method":"pc.GetMyRooms",
        "state":"COMPLETE"
     }
   },
   "jsonrpc":"2.0"
}
```
# <span id="page-100-0"></span>**METHOD\_PC\_GetRoomParticipants**

This method sends a request to BEMS to retrieve a list of the participants in the group discussion that the user has joined.

**Parameter Type Required Description** roomId String √ This parameter specifies the ID of the group discussion rooms that you want to retrieve the participant list for.

The following table describes the parameters that you can include in this method.

The following table describes the parameters that BEMS returns and the notifications to send to the BlackBerry Connect app when users request the participant list.

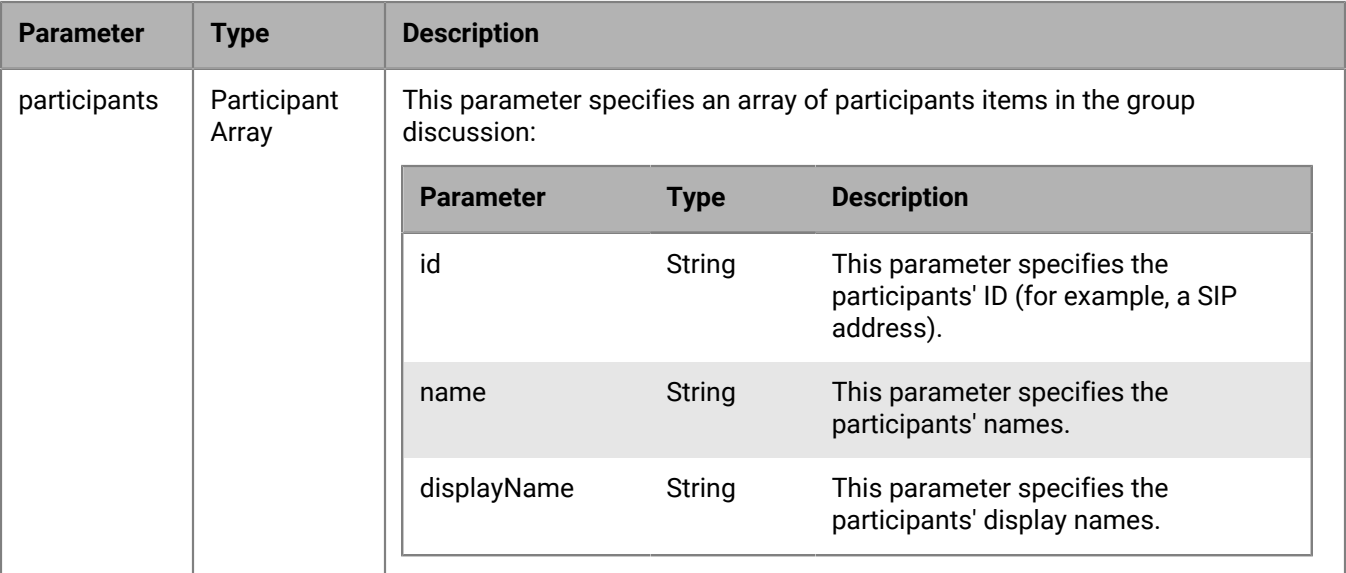

#### **Code example**

The following example sends a request to BEMS to return the participants list for a group discussion.

```
{
   "method":"pc.GetRoomParticipants",
   "params":
     {
      "roomID":"ma-chan://gems.example.com/25ac15e7-9bff-4e78-9261-6e08aa43231e"
    },
   "id":"c5",
   "jsonrpc":"2.0"
}
```
If the request is successful, BEMS sends the following response to the BlackBerry Connect app and processes the request.

```
{
   "id":"c5",
   "error":null,
   "result":
    {
     "data":
       {
         "method":"pc.GetRoomParticipants",
         "state":"PROCESSING"
      }
    },
  "jsonrpc":"2.0"
}
```
If there are no errors, BEMS sends the following notification to the BlackBerry Connect app and displays the participants in the group discussion. In this example, the participant names, display names, and SIP addresses are displayed for the specified room ID.

```
{
  "id":"c5",
  "error":null,
  "result":
   {
     "data":
      {
       "method":"pc.GetRoomParticipants",
       "participants":
       \lceil\{ "name":"user1",
 "displayName": "User 1",
          "id":"sip:user1@example.com"
\},
\{ "name":"user2",
 "displayName": "User 2",
           "id":"sip:user2@example.com"
\},
 ]
       }
    },
   "jsonrpc":"2.0"
}
```
# <span id="page-102-0"></span>**METHOD\_PC\_JoinRoom**

This method sends a request to BEMS for the user to join a group discussion. The user must be a member of the group discussion to participate and receive notifications or the group discussion privacy must be set to Open.

The following table describes the parameters that you can include in this method.

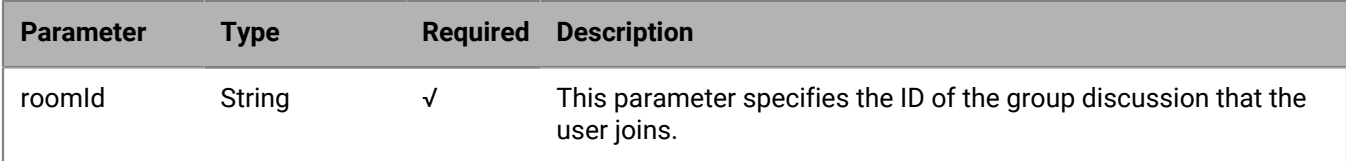

#### **Code example**

The following example sends a request to BEMS for the user to join a group discussion.

```
{
   "method":"pc.JoinRoom",
   "params":
     {
       "roomId":"ma-chan://gems.example.com/25ac15e7-9bff-4e78-9261-6e08aa43231e"
     },
   "id":"c5",
   "jsonrpc":"2.0"
```
}

If the request is successful, BEMS returns the following response to the BlackBerry Connect app and processes the request.

```
{
   "id":"c5",
   "error":null,
   "result":
   \{ "data":
       {
        "method":"pc.JoinRoom",
       "state":"PROCESSING"
       }
    },
   "jsonrpc":"2.0"
}
```
If there are no errors, BEMS sends the following notification to the BlackBerry Connect app and the user joins the room.

```
\{ "id":"c5",
    "error":null,
    "result":
     {
       "data":
\left\{\begin{array}{c} \end{array}\right\} "method":"pc.JoinRoom"
 }
     },
    "jsonrpc":"2.0"
}
```
# <span id="page-103-0"></span>**METHOD\_PC\_LeaveRoom**

This method sends a request to BEMS for the user to leave a group discussion room that they are a member or following. The user must be a member of the group discussion or the room privacy must be open to follow.

The following table describes the parameters that you can include in this method.

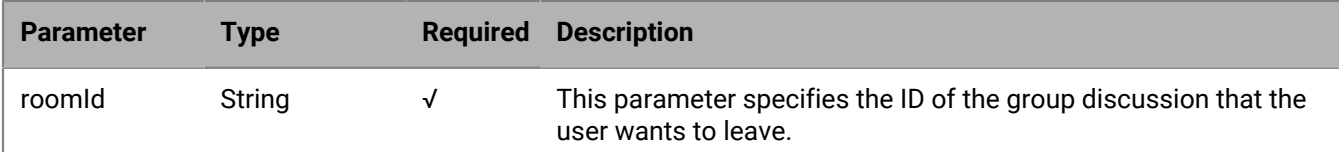

### **Code example**

The following example sends a request to BEMS to leave a group discussion that they are a member of.

```
{
 "method":"pc.LeaveRoom",
 "params":
```

```
 {
     "roomId":"ma-chan://gems.example.com/25ac15e7-9bff-4e78-9261-6e08aa43231e"
    },
 "id":"c5",
 "jsonrpc":"2.0"
}
```
If the request is successful, BEMS sends the following response to the BlackBerry Connect app and processes the request.

```
{
   "id":"c5",
   "error":null,
   "result":
    {
      "data":
       {
         "method":"pc.LeaveRoom",
         "state":"PROCESSING"
      }
    },
  "jsonrpc":"2.0",
  "background":false
}
```
If there are no errors, BEMS sends the following notification to the BlackBerry Connect app and the user leaves the group discussion.

```
{
   "id":"c5",
   "error":null,
   "result":
    {
       "data":
        {
          "method":"pc.LeaveRoom",
          "state":"COMPLETE"
        }
    },
   "jsonrpc":"2.0"
}
```
# <span id="page-104-0"></span>**METHOD\_PC\_MuteRooms**

This method mutes or unmutes a group discussion that the user is a member of or following. When the user mutes a group discussion, all notifications related to the group discussion are suppressed. The BEMS-Connect service maintains a list of muted group discussions per session and this method can be used to add or remove muted group discussions from the list or replace the list with a new list.

**Note:** The METHOD\_PC\_MuteRooms does not validate the groups discussion IDs. Muting a group discussion is per session and not persistent in the Connect service. Each time BlackBerry Connect establishes a new session, the list is re-sent to the BlackBerry Connect app.

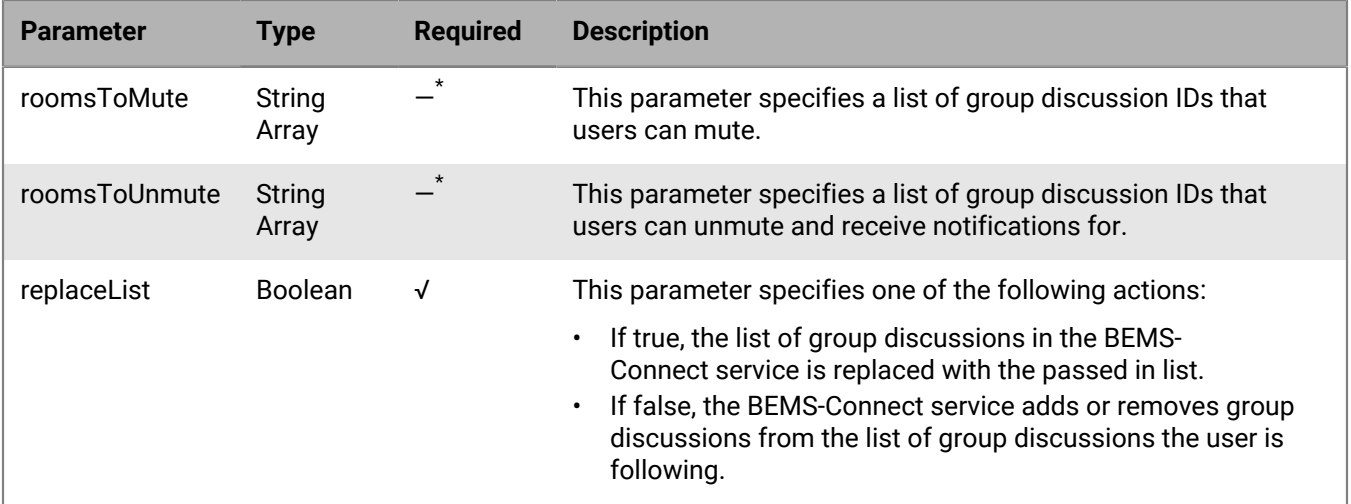

\* If replaceList is true, then the roomsToFollow is required and roomsToUnfollow should no be passed in. If replaceList is false, either roomsToFollow or roomsToUnfollow must be passed in.

#### **Code example**

The following example sends a request to BEMS to mute two group discussions and unmute one group discussion.

```
{
   "method":"pc.MuteRooms",
   "params":
     {
       roomsToMute: [
         "ma-chan://gems.example.com/25ac15e7-9bff-4e78-9261-6e08aa43231e",
         "ma-chan://gems.example.com/d19de8b1-469c-4a92-a8c0-f5e37ba62db6"
         ],
       roomsToUnmute: [
         "ma-chan://gems.example.com/f7972fdb-7ea9-4d7f-be4c-d27c8d9c44bc"
        \vert,
       replaceList:true
     },
   "id":"c5",
   "jsonrpc":"2.0"
}
```
If the request is successful, BEMS sends the following response to the BlackBerry Connect app and processes the request.

```
{
    "id":"c5",
    "error":null,
    "result":
     {
        "data":
          {
            "method":"pc.MuteRooms",
            "state":"PROCESSING"
          }
     },
    "jsonrpc":"2.0",
```
"background":false

}

If there are no errors, BEMS sends the following notification to the BlackBerry Connect app and mutes and unmutes the specified group discussions.

```
{
      "id":"c5",
      "error":null,
       "result":
       {
          "data":
             {
                "method":"pc.MuteRooms",
                "state":"COMPLETE"
            }
\left\{\begin{array}{c}1\end{array}\right\} ,
 "jsonrpc":"2.0"
}
```
# <span id="page-106-0"></span>**METHOD\_PC\_SearchRooms**

This method sends a request to BEMS to search for group discussions.

The following table lists the parameters that you can include in this method.

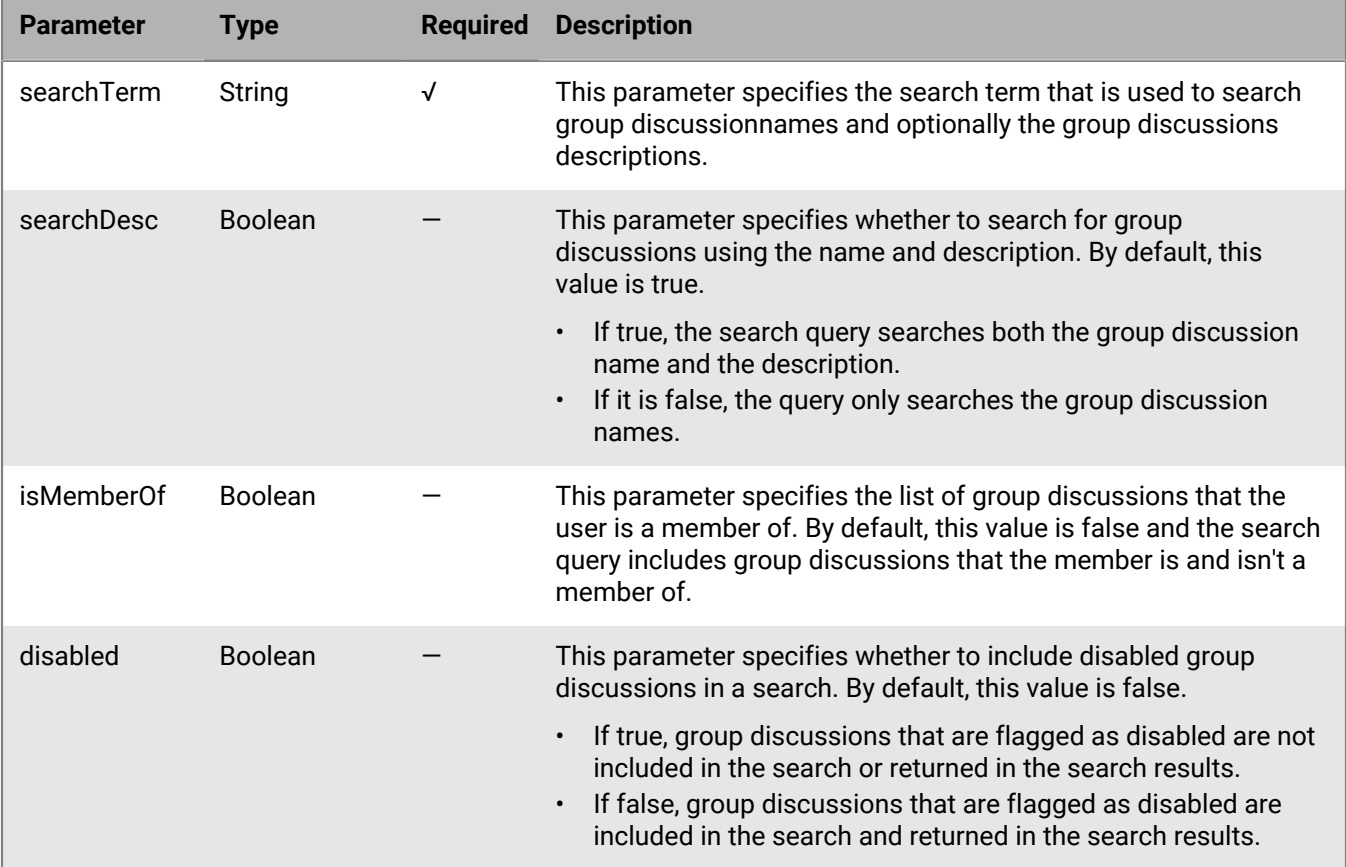

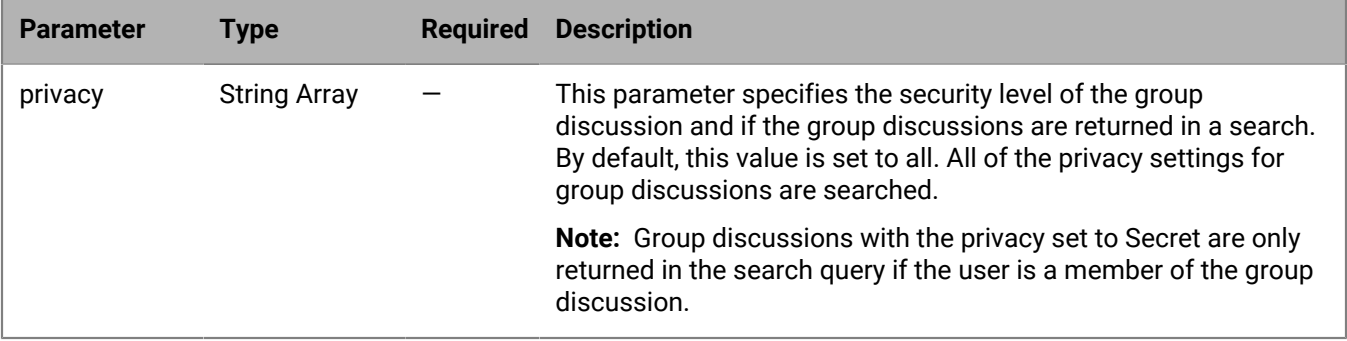

### **BEMS response and notification**

The following table describes the parameters that BEMS returns and the notification to send to the BlackBerry Connect app when users search for a group discussion.

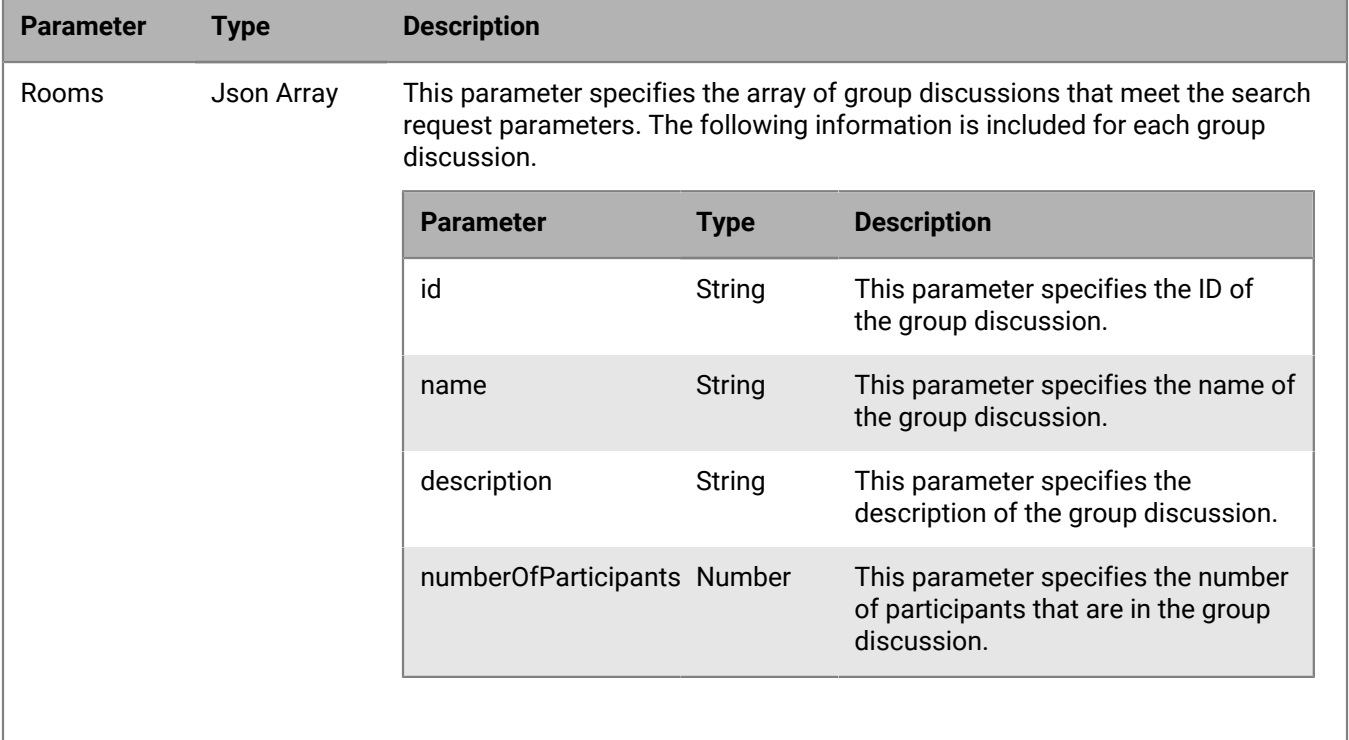

### **Code example**

The following example sends a request to BEMS to search for the retirement celebration group discussion using the search term "potluck" . The search searches closed and secret group discussions. Group discussions that are disabled are not included in the search.

```
{
 "method":"pc.SearchRooms",
  "params":
   {
     "searchTerm":"potluck",
     "disabled":true,
     "privacy":["Closed","Secret", "Open"]
```
```
 },
  "id":"c5",
  "jsonrpc":"2.0"
}
```
If the request is successful, BEMS sends the following response to the BlackBerry Connect app and processes the request.

```
{
  "id":"c5",
  "error":null,
  "result":
    {
     "data":
        {
         "method":"pc.SearchRooms",
         "state":"PROCESSING"
       }
    },
  "jsonrpc":"2.0"
}
```
If there are no errors, BEMS sends the following notification to the BlackBerry Connect app and displays the group discussions that match the search query. In this example, one group discussion with 15 participants matches the search query.

```
{
     "id":"c5",
     "error":null,
     "result":
       {
         "data":
           {
             "method":"pc.SearchRooms",
             "rooms":
                 [ 
\left\{ \begin{array}{ccc} 0 & 0 & 0 \\ 0 & 0 & 0 \\ 0 & 0 & 0 \\ 0 & 0 & 0 \\ 0 & 0 & 0 \\ 0 & 0 & 0 \\ 0 & 0 & 0 \\ 0 & 0 & 0 \\ 0 & 0 & 0 \\ 0 & 0 & 0 \\ 0 & 0 & 0 \\ 0 & 0 & 0 \\ 0 & 0 & 0 \\ 0 & 0 & 0 & 0 \\ 0 & 0 & 0 & 0 \\ 0 & 0 & 0 & 0 \\ 0 & 0 & 0 & 0 & 0 \\ 0 & 0 & 0 & 0 & 0 \\ 0 & 0 & 0 & 0 & 0 \\ 0 & 0 & 0 & 0 "id":"ma-chan://
gems.example.com/25ac15e7-9bff-4e78-9261-6e08aa43231e", 
                        "name":"Retirement celebration discussion", 
                        "description":"Discuss potluck options", 
                        "numberOfParticipants":15
 }
                 ]
           }
       },
   "jsonrpc":"2.0",
   "state": "COMPLETE"
}
```
## **METHOD\_PC\_SendMessage**

This method sends a message to a group discussion room that the user has joined.

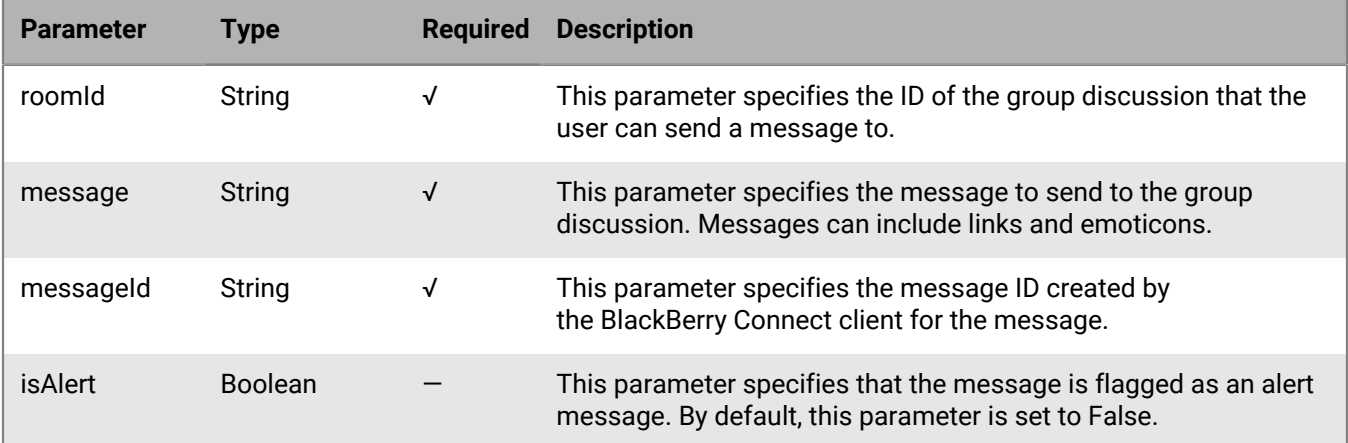

The following example sends a request to BEMS to send a message to a group discussion that the user is a member of.

```
{ 
   "method":"pc.SendMessage", "params": 
    { 
     "roomId":"ma-chan://gems.example.com/25ac15e7-9bff-4e78-9261-6e08aa43231e", 
    "message":"The scaling task is complete" 
     "messageId":"412405-243565-23456667" 
   }, 
   "id":"c5", 
   "jsonrpc":"2.0"
}
```
If the request is successful, BEMS sends the following response to the BlackBerry Connect app and processes the request.

```
{ 
   "id":"c5", 
   "error":null,
   "result": 
      { 
       "data": 
       { 
        "method":"pc.SendMessage", 
        "state":"PROCESSING" 
      } 
    }, 
   "jsonrpc":"2.0",
   "background":false
}
```
If there are no errors, BEMS sends the following notification to the BlackBerry Connect client and sends the message and sender's information to the group discussion.

```
{ 
   "id":"c5", 
   "sequence":1018830800000052,
   "result":
```

```
 { 
     "data": 
     { 
       "messageId":"412405-243565-23456667",
       "method":"pc.SendMessage",
       "state":"COMPLETE"
     } 
   }, 
  "jsonrpc":"2.0"
},
{
   "id": "S20",
   "sequence":1018830800000053,
   "result": 
    \{ "data": 
       {
         "message":"The scaling task is complete",
          "clientMessageId":"412405-243565-23456667",
         "fileRequestId":null,
         "isAlert":false,
         "messageId":2,
         "fileLinkCount":0,
         "roomName":"Room@15May2019",
         "authorId":"sip:user1@example.com",
          "timeStamp":1557997700650,
          "roomId":"ma-chan://
gems.example.com/25ac15e7-9bff-4e78-9261-6e08aa43231e",
          "authorDisplayName": "User 1",
          "method":"pc.MessageReceived",
          "state":"COMPLETE"
        }
      },
    "jsonrpc":"2.0"
}
```
# **METHOD\_PC\_FileUpload**

This method uploads a file to a group discussion. Before users can upload a file to a group discussion, users must join the the group discussion. This method requires BEMS 2.8 or later.

The following features are not supported with this method:

- Resumable uploads
- Embedded file messages: Users can add text, add a file and then add more text. This is sent as a single message.
- Icons and thumbnails are not available for the uploaded files.

For code sample information on how to upload in a group discussion, visit [msdn.microsoft.com](https://msdn.microsoft.com/en-us/library/office/dn465909.aspx) to read *How to: Upload and download files to and from a Persistent Chat room*.

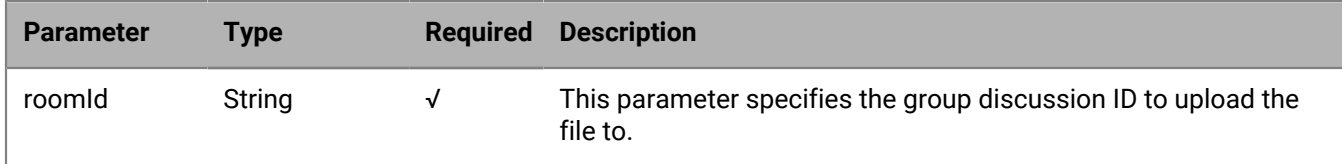

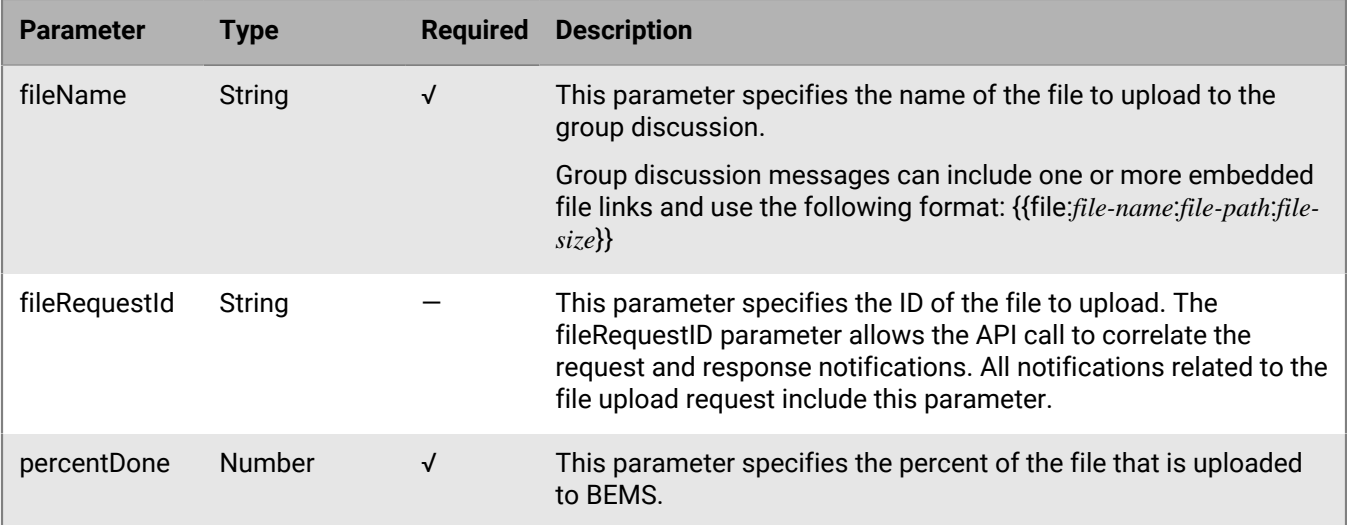

#### **Code sample**

The following example sends a request to BEMS to upload a file to a group discussion.

```
REST call URL: https://SERVER:8080/GaslampService/file/pc/ROOM-ID/FILE-NAME?
fileRequestId=FILE-REQUEST-ID
Verb: PUT
HEADERS: 
Cookie:sessionId=...(text sample?)
Accept:application/json
X-User-Agent:<iOS or Android>
```
If the request fails, an appropriate error code and response body is returned that includes the file request ID.

HTTP/1.1 200 OK

BEMS sends the following notification to the BlackBerry Connect app and uploads the file to the group discussion.

```
{ 
   "id":"c5", 
   "error":null,
   "result": 
   { 
    State: PROGRESS
    "data": 
     { 
       "method":"pc.FileUpload", 
       "fileName":"Latest instructions",
       "roomId":"ma-chan://gems.example.com/25ac15e7-9bff-4e78-9261-6e08aa43231e",
        "percentDone":"75"
     } 
  }, 
   "jsonrpc":"2.0"
}
```
If file icons, thumbnails, and picture files are made available by the instant messaging server, the icon appears in a JPEG format embedded inside of a chat message and uses the format {{picture:PICTURE-CONTENTS}}. Where

PICTURE-CONTENTS is byte content as a hex string (for example, {{picture:FFD8FFE0...}} is a picture that starts with bytes 0xFF, 0xD8, 0xFF, 0xE0). If a picture is associated with a file (for example, a thumbnail or an icon), then the picture content follows immediately after the file link.

# **METHOD\_PC\_FileDownload**

This method downloads a file from a group discussion. Before users can download a file from a group discussion, users must join the the group discussion. This method requires BEMS 2.8 or later.

The following features are not supported:

• Resumable downloads

For code sample information on how to download files from a group discussion, visit [msdn.microsoft.com](https://msdn.microsoft.com/en-us/library/office/dn465909.aspx) to read *How to: Upload and download files to and from a Persistent Chat room*.

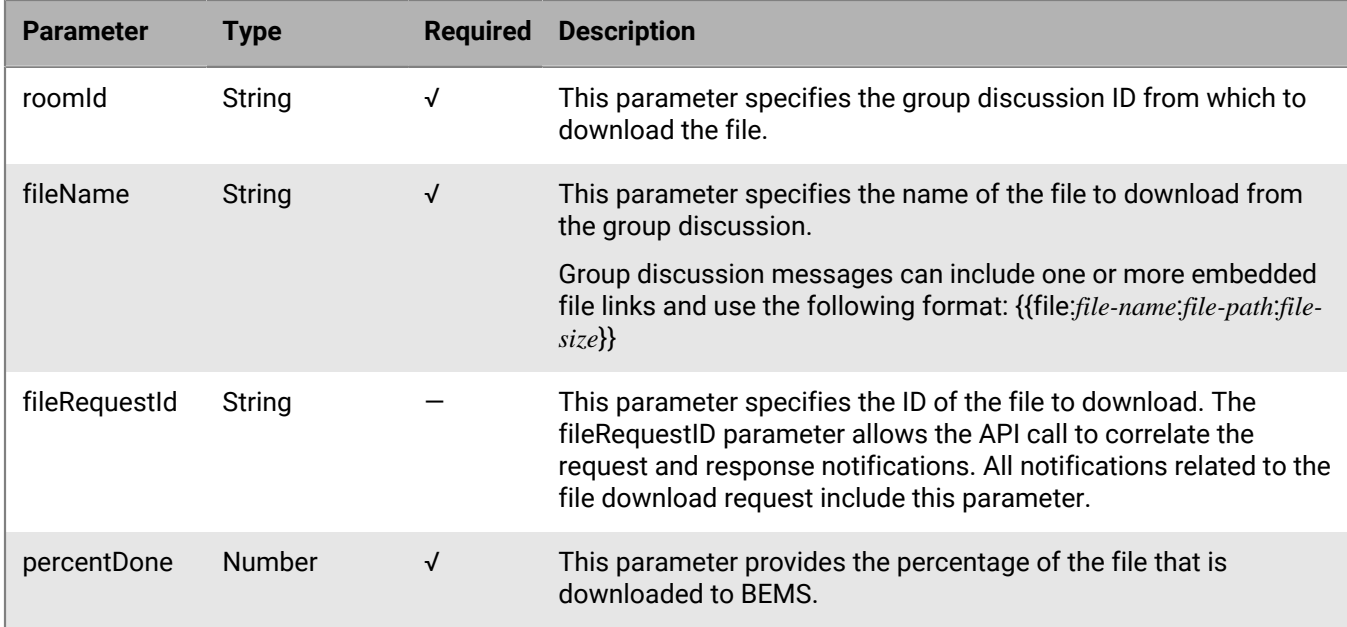

The following table describes the parameters that you can include in this method.

#### **Code sample**

The following example sends a request to BEMS to download a file from a group discussion.

```
REST call URL:https://SERVER:8080/GaslampService/file/pc/ROOM-ID/FILE-NAME?
fileRequestId=FILE-REQUEST-ID
Verb:PUT
HEADERS: 
Cookie:sessionId=... 
Accept:application/json
X-User-Agent:<iOS or Android>
```
If the request is successful, BEMS returns the following response. The response body is the file contents.

HTTP/1.1 200 OK

BEMS sends the following notifications to the BlackBerry Connect app to download the file. The file download states are Processing > Progress > Complete. The download includes a percentage of the file download that has completed.

```
{ 
   "id":"c5", 
   "error":null,
   "result": 
   { 
    State: PROGRESS
    "data": 
     { 
       "method":"pc.FileDownload", 
       "fileName":"Latest instructions",
       "roomId":"ma-chan://gems.example.com/25ac15e7-9bff-4e78-9261-6e08aa43231e",
       "percentDone":"75"
     } 
  }, 
  "jsonrpc":"2.0"
}
```
## **Response codes**

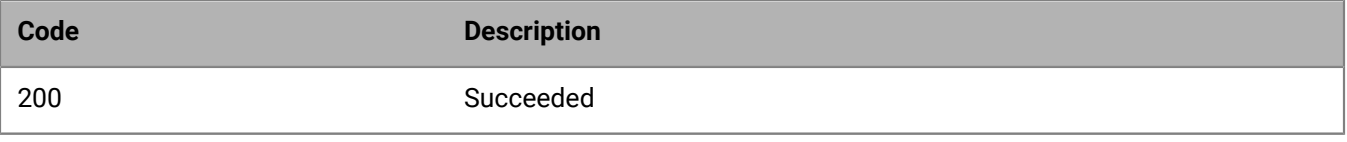

For more information about response codes, see [HTTP response codes](#page-124-0).

# **Event notifications**

This section provides information about instant messaging and persistent chat notification APIs that users receive. The following event notifications are available and are sent from BEMS to the BlackBerry Connect client.

Persistent chat

- **Event PC InvitationReceived**
- [Event\\_PC\\_MessageReceived](#page-115-0)
- [Event\\_PC\\_ParticipantChanged](#page-116-0)
- [Event\\_PC\\_RefreshContent](#page-117-0)
- [Event\\_PC\\_RoomSettingsChanged](#page-120-0)

Instant messaging

- [EVENT\\_FileXferInvitationReceived](#page-121-0)
- [Event\\_FileXferInvitationUpdate](#page-122-0)

# <span id="page-114-0"></span>**Event\_PC\_InvitationReceived**

This notification notifies a user that they are invited to a group discussion (for example, the user is added as a member and the group discussion room category is set to send out invitations). When users receive an invitation, they must accept the invitation to follow the group discussion.

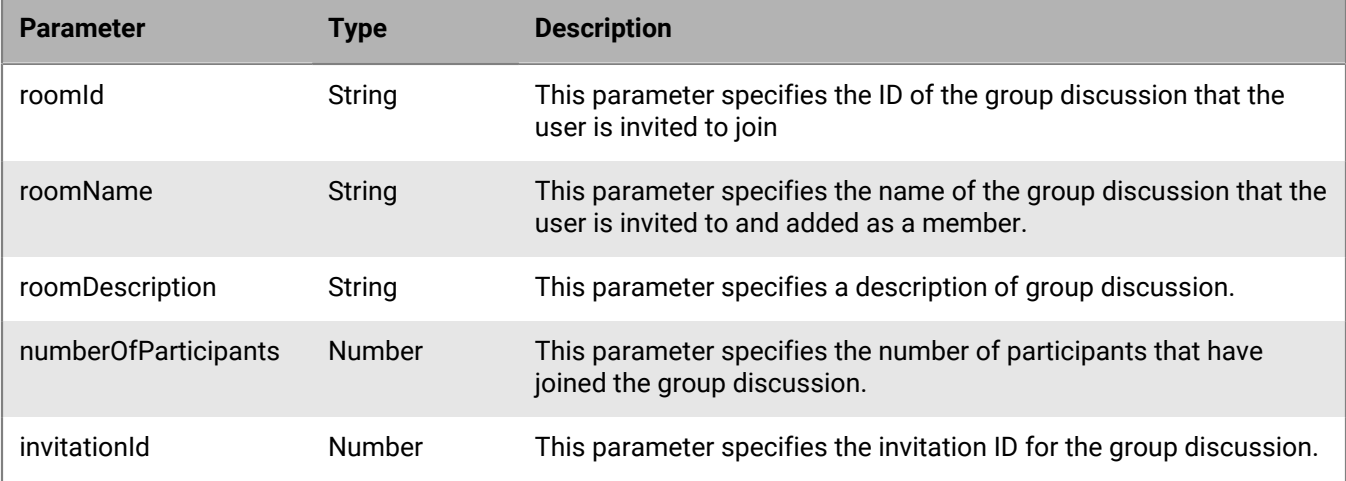

The following table lists the parameters that you can include in this method.

#### **Code example**

If the notification is successful, BEMS sends the following response to the BlackBerry Connect app and includes the discussion group's ID, name, description, number of participants that have joined the discussion group, and the invitation ID. In the following example, the user receives an invitation to join the retirement group discussion

```
{
   "id":"S38",
   "error":null,
   "result":
\{
```

```
 "data":
      {
        "roomId":"ma-chan://gems.sw.rim.net/0772c8f8-0763-47a8-a98d-478cfb389443",
        "roomName":"Retirement celebration",
        "roomDescription":"User 1 Retirement Discussion",
        "numberOfParticipants":25,
        "invitationId":53,
        "method":"pc.InvitationReceived"
      }
   },
   "jsonrpc":"2.0"
}
```
# <span id="page-115-0"></span>**Event\_PC\_MessageReceived**

This notification specifies that a message was received in the group discussion that the user has joined.

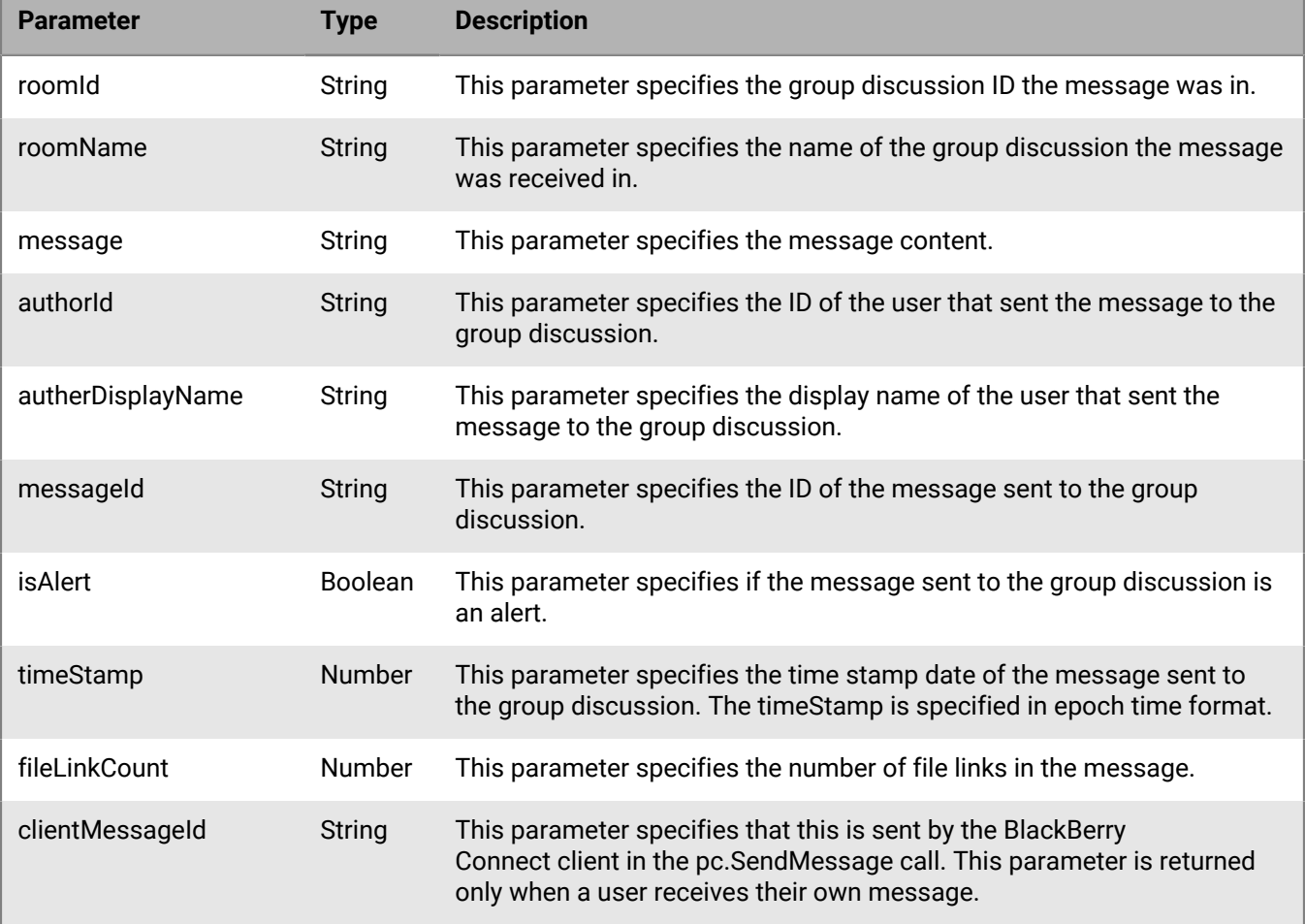

If the notification is successful, BEMS sends the following response to the BlackBerry Connect app and includes the group discussion name that the message was sent, the message, the time the message was sent, and the sender's name. In the following example, Jack sent a message to the Project updates group discussion.

```
{
   "id":"S38",
   "error":null,
   "result":
    {
     "data":
       {
         "method":"pc.MessageReceived"
         "roomId":"ma-chan://gems.sw.rim.net/25ac15e7-9bff-4e78-9261-6e08aa43231e",
         "roomName":"Project updates",
         "message":"Release build ready",
         "authorId":"sip:jackL@example.com",
         "authorDisplayName":"Jack Lemon",
         "messageId":"125988FKKFJFHI2345",
         "isAlert":False,
         "timeStamp":1487015741
       }
    },
   "jsonrpc":"2.0"
}
```
# <span id="page-116-0"></span>**Event\_PC\_ParticipantChanged**

This notification notifies participants in a group discussion that another participant has joined or left the group discussion.

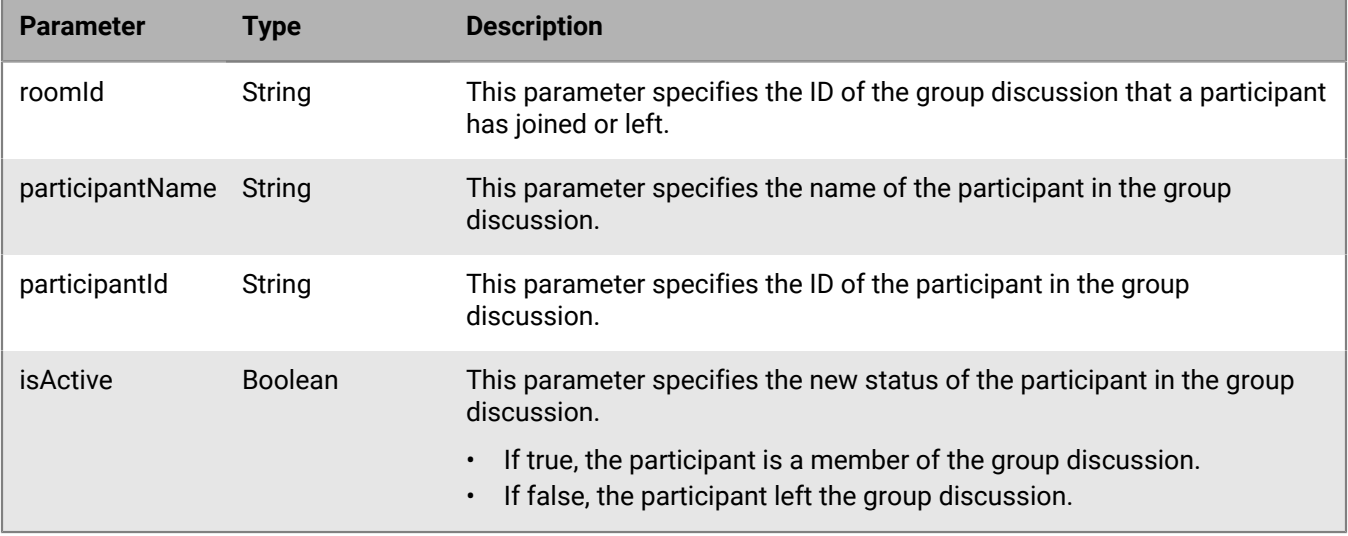

If the notification is successful, BEMS sends the following response to the BlackBerry Connect app to specify that a user joined or has left the group discussion. In the following example, "user3" left the group discussion.

```
{
   "id":"S38",
   "error":null,
   "result":
   {
     "data":
      {
       "roomId":"ma-chan://gems.sw.rim.net/25ac15e7-9bff-4e78-9261-6e08aa43231e",
       "method":"pc.ParticipantChanged",
       "participantName":"user 3",
       "participantId":"sip:user3@example.com",
       "isActive":False
      }
   },
   "jsonrpc":"2.0"
}
```
## <span id="page-117-0"></span>**Event\_PC\_RefreshContent**

This notification notifies users that new content is available in the group discussion that they are a member of or following.

Users receive this notification when other events such as pc.MessageReceived and pc.InvitationReceived couldn't be sent to the BlackBerry Connect app because the BlackBerry Connect app was in the background or the BlackBerry Connect service was restarted. If BlackBerry Connect app is in background, the notification is sent when the app comes to the foreground. If BlackBerry Connect service is restarted, the notification is sent when BlackBerry Connect app first connects.

**Note:** This notification is only specified if a change is made to one of the parameters (for example, the refreshAll).

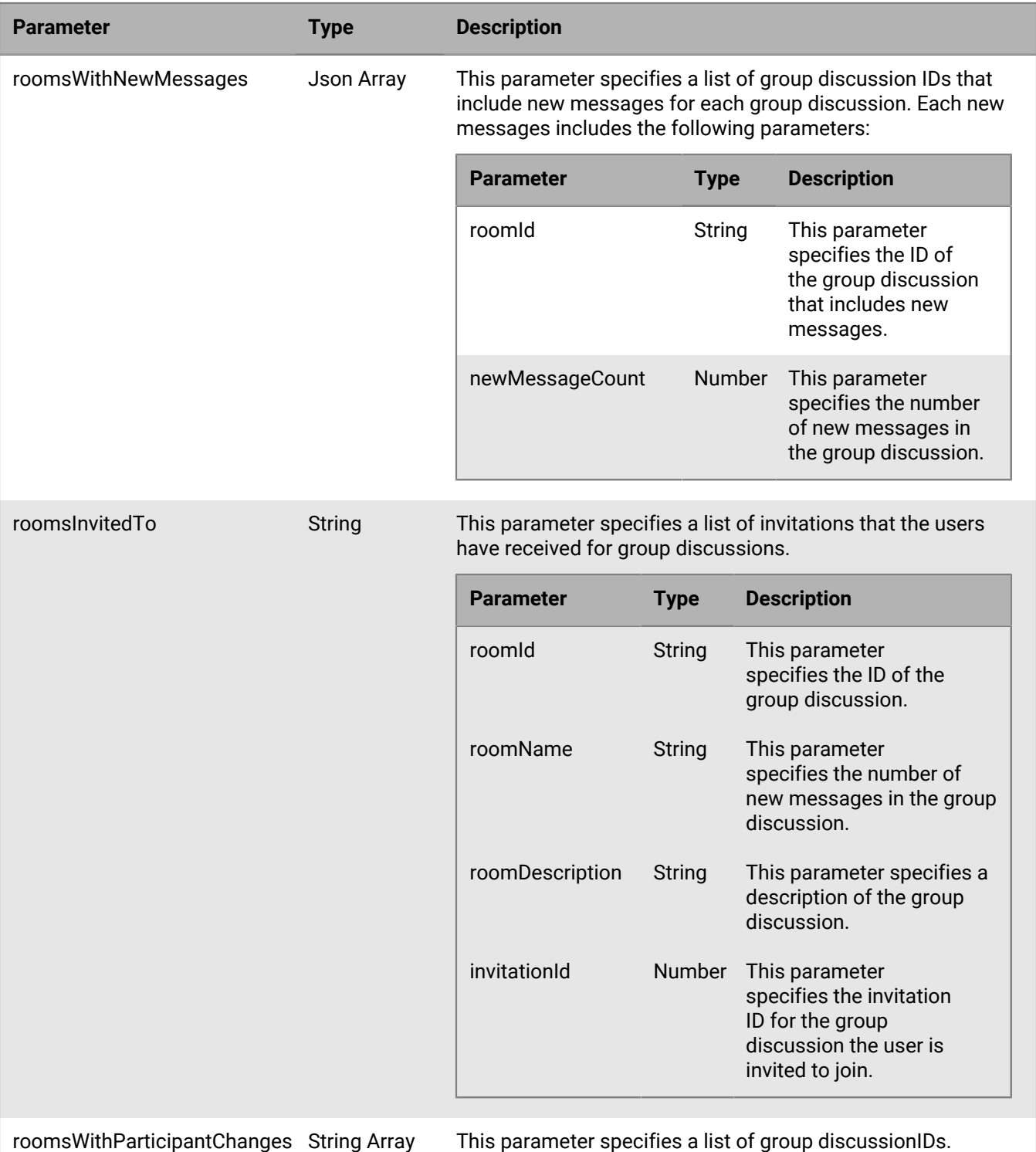

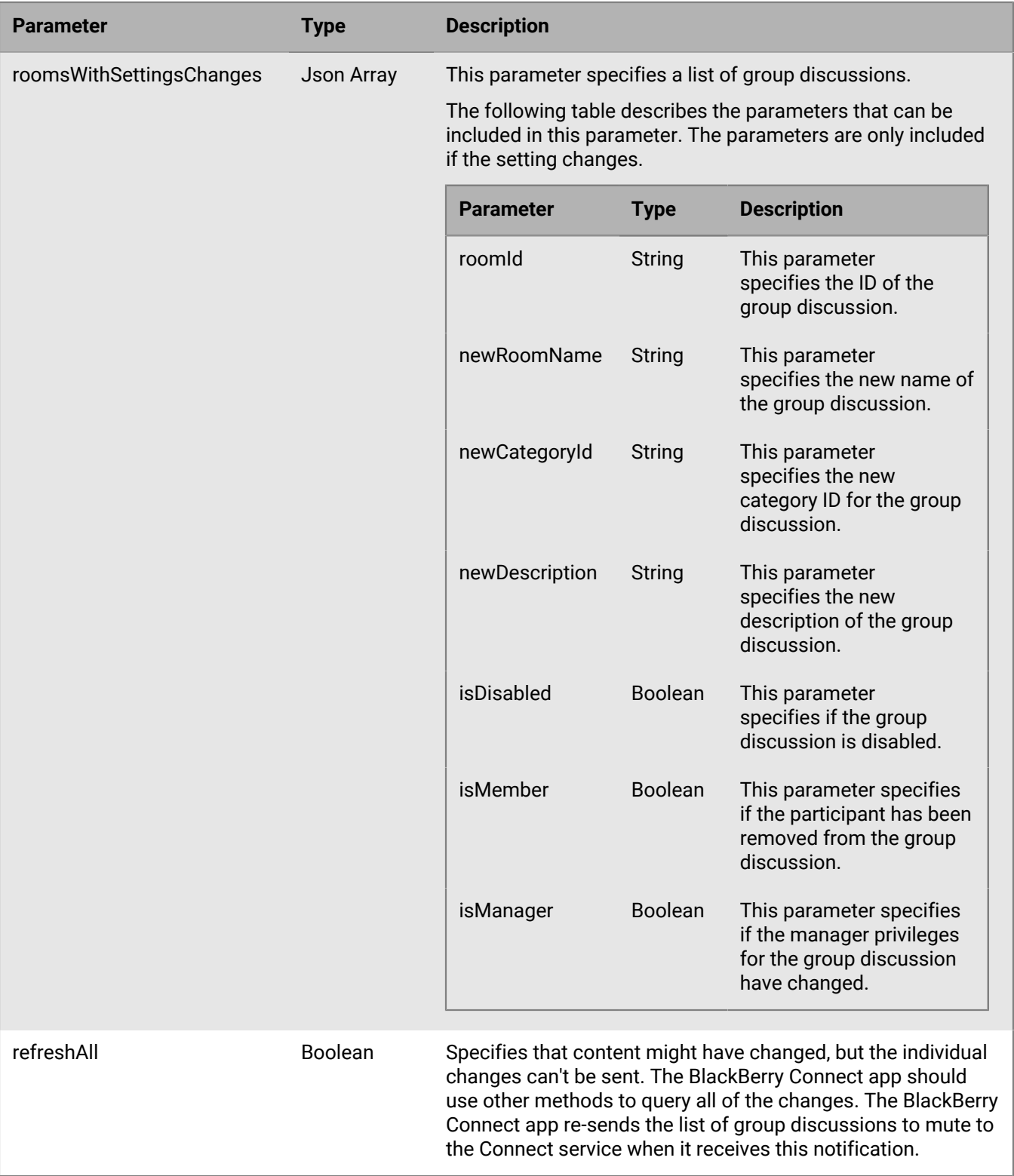

If the notification is successful, BEMS sends the following response to the BlackBerry Connect app specifying that new content is available. In the following example, a user receives a notification that new messages are available in two of the group discussions they are a member of and they received an invitation to another group discussion.

```
{
    "id":"S38",
    "error":null,
    "result":
    \{ "data":
\left\{ \begin{array}{c} \end{array} \right. "roomsWithNewMessages":[
\left\{ \begin{array}{c} 1 & 0 \\ 0 & 1 \end{array} \right\} "roomId":"ma-chan://gems.example.net/646c79de-9bb9-4579-aae7-
ece9d81d4ac4",
             "newMessageCount":103
            },
\left\{ \begin{array}{c} 1 & 0 \\ 0 & 1 \end{array} \right\} "roomId":"ma-chan://gems.example.net/c6b82877-a8c4-43bf-
a451-7f794d1750e9",
             "newMessageCount":3
             }],
       "roomsInvitedTo":[{
            "roomId":"ma-chan://gems.example.net/0772c8f8-0763-47a8-
a98d-478cfb389443",
            "roomName":"Project Discussion",
            "roomDescription":"Project Discussion",
            "invitationId":53,
             }],
        "method":"pc.RefreshContent"
        }
 },
     "jsonrpc":"2.0"
}
```
# <span id="page-120-0"></span>**Event\_PC\_RoomSettingsChanged**

This notification specifies that the group discussion settings have changed.

**Note:** Parameters are returned only if there is a change.

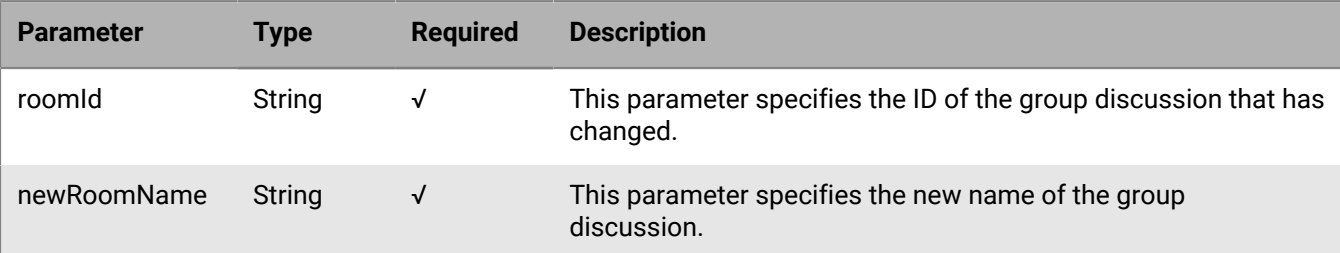

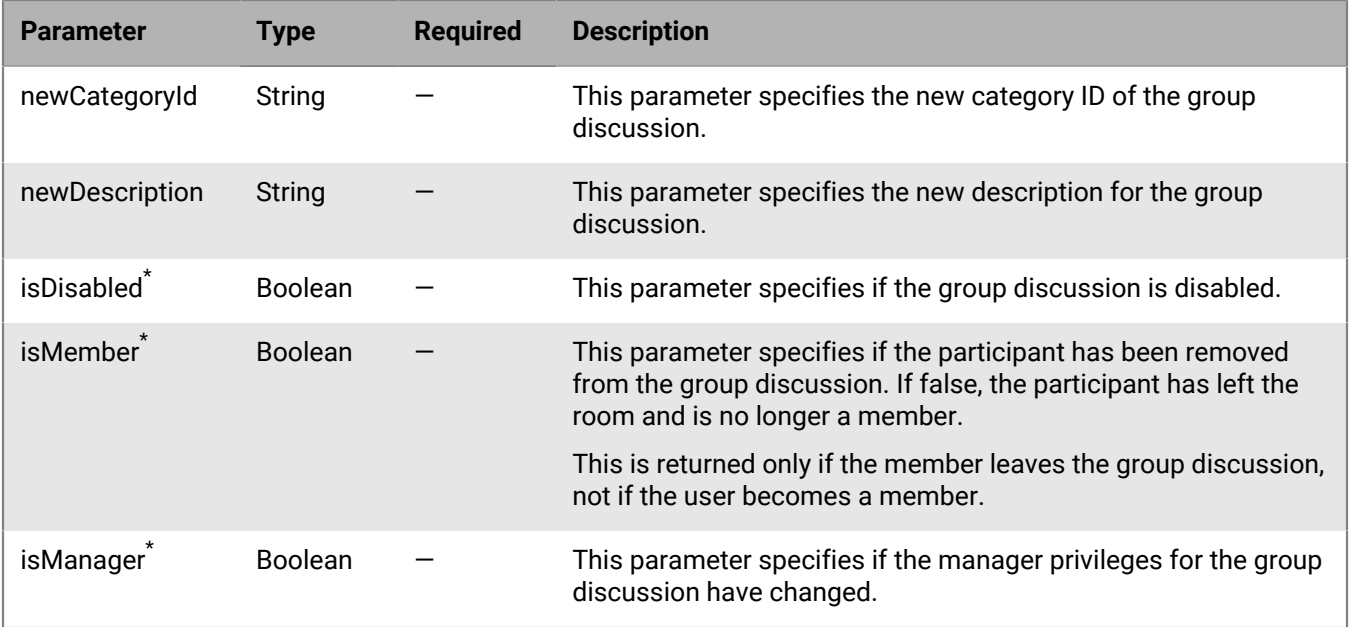

\* These parameters are returned only if the user is a participant in the group discussion.

#### **Code example**

If the notification is successful, BEMS sends the following notification to the BlackBerry Connect client and notifies participants that the room settings changed. In this example, the name of the group discussion changed.

```
{
   "id":"S38",
   "error":null,
   "result":
   {
     "data":
      {
        "roomId":"ma-chan://gems.example.net/25ac15e7-9bff-4e78-9261-6e08aa43231e",
        "method":"pc.RoomSettingsChanged",
        "newRoomName":"SR1 Project Discussion"
      }
   },
   "jsonrpc":"2.0"
```
# <span id="page-121-0"></span>**EVENT\_FileXferInvitationReceived**

This notification notifies the sender that the recipient in the one-to-one chat received the file transfer invitation. The recipient can accept or decline the file transfer.

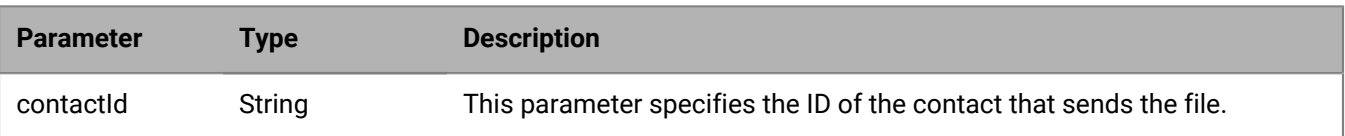

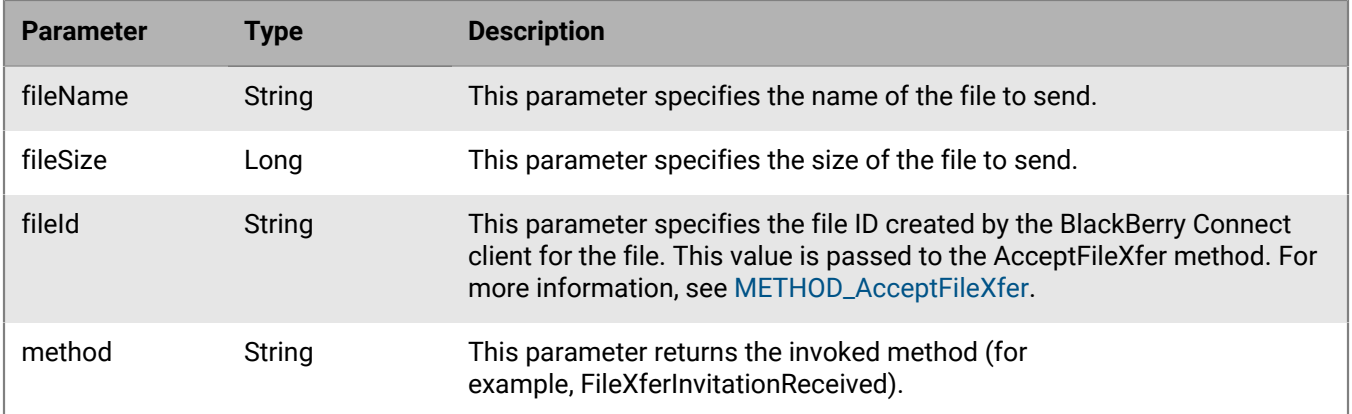

If the notification is successful, BEMS sends the following notification to the BlackBerry Connect app and includes the file name and size. In the following example, the recipient receives an invitation from "user1" to accept a file called "MyFile".

```
{
   "id":"S38",
   "error":null,
   "result":
   \{ "data":
      {
       "contactId":"sip:user1@example.com",
       "fileName":"MyFile.txt",
       "fileSize":55550000,
       "fileId":"dbc2e7b6-25e8-450e-9670-c9e4f32341bb",
       "method":"FileXferInvitationReceived"
      }
    },
   "jsonrpc":"2.0"
}
```
# <span id="page-122-0"></span>**Event\_FileXferInvitationUpdate**

This notification notifies the sender that the recipient has been accepted or declined the file transfer, or that the invitation has expired. Based on the status of the event, one of the following actions occur:

- If the file transfer is accepted, file transfer initiates.
- If the file transfer is declined, no action is completed.
- If the file transfer invitation expires, the sender can send another invitation.

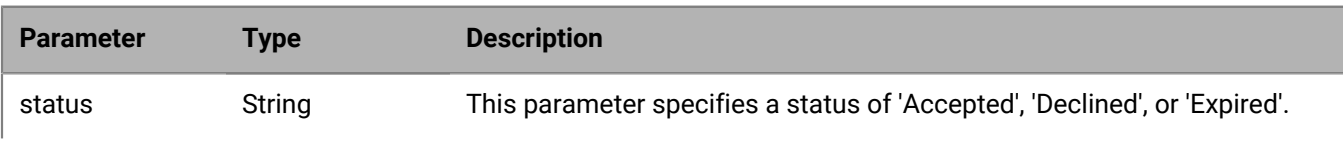

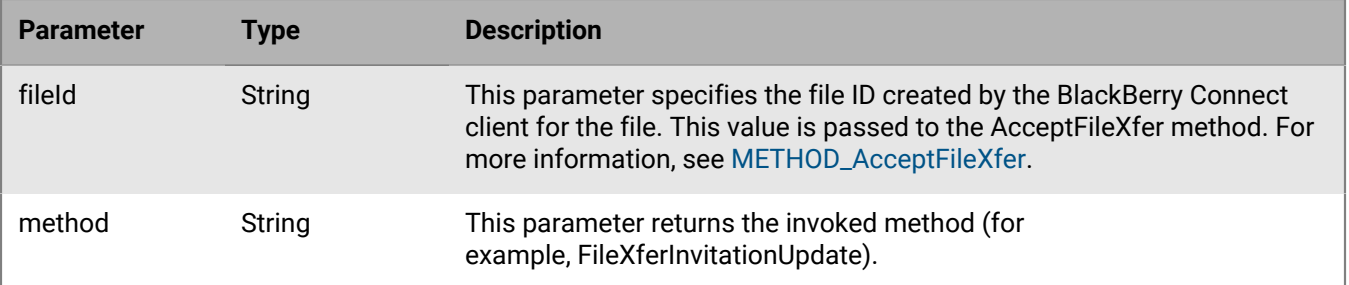

If the notification is successful, BEMS sends the following notification to the BlackBerry Connect app and includes the invitation status for the file. In the following example, the recipient accepted the file and the file is sent using the MSNFTP protocol.

```
{
   "id":"S38",
   "error":null,
   "result":
   \{ "data":
       {
       "fileId":"dbc2e7b6-25e8-450e-9670-c9e4f32341bb",
       "status":"Accepted",
       "method":"FileXferInvitationUpdate",
       "state":"COMPLETE" 
     }
    },
   "jsonrpc":"2.0"
}
```
# <span id="page-124-0"></span>**HTTP response codes**

#### **JSONRPC errors**

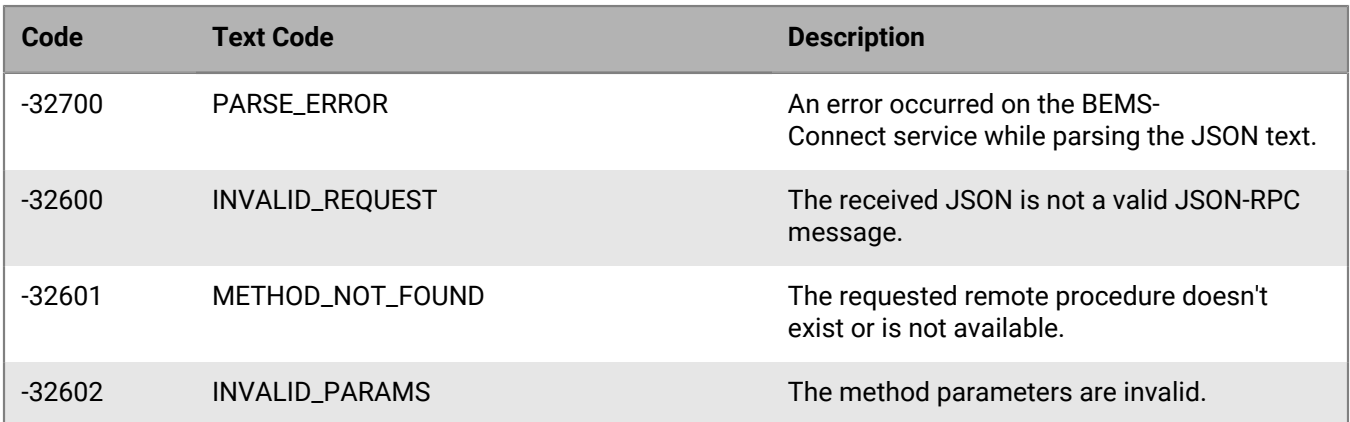

### **BEMS-Connect errors (Generic)**

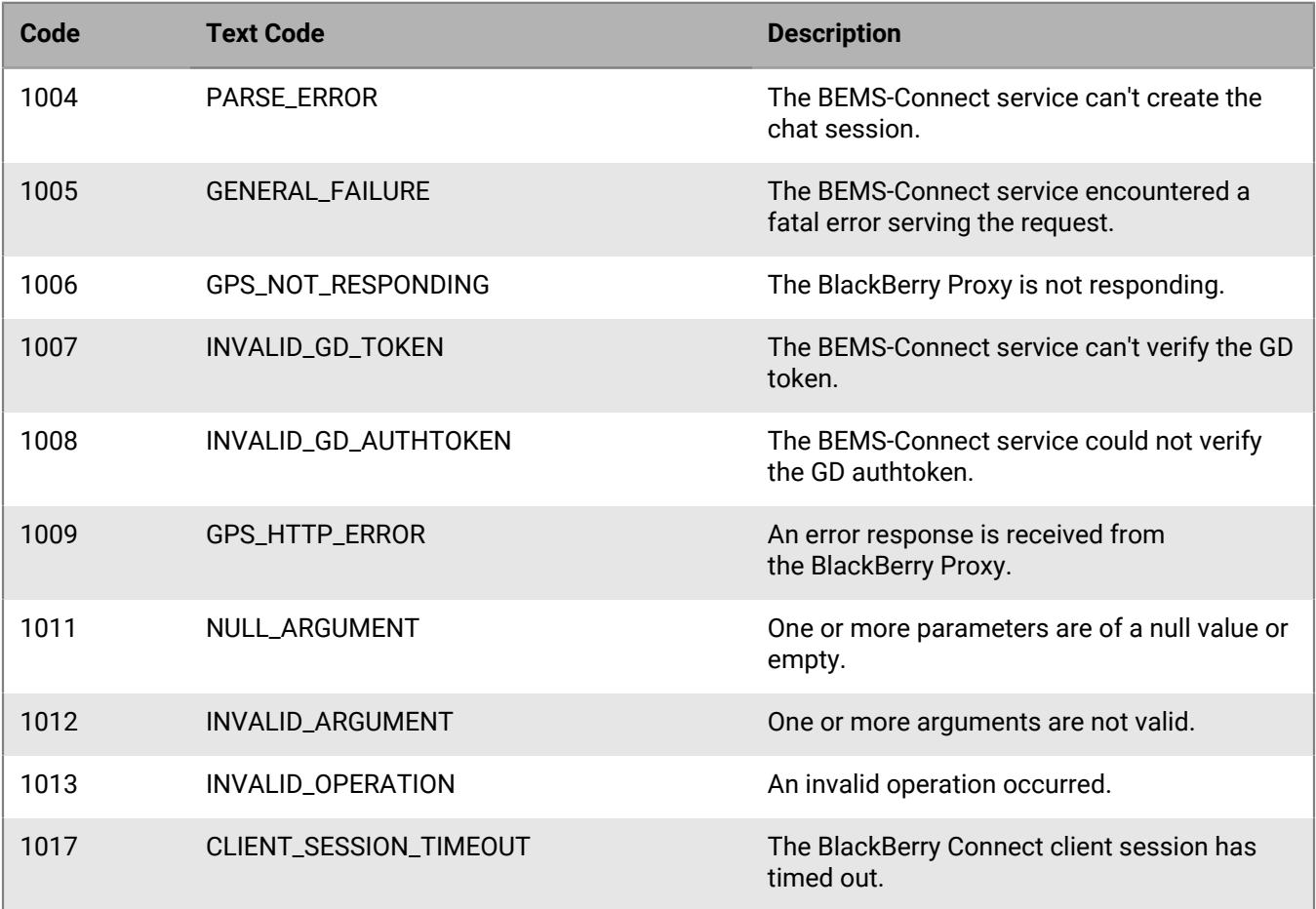

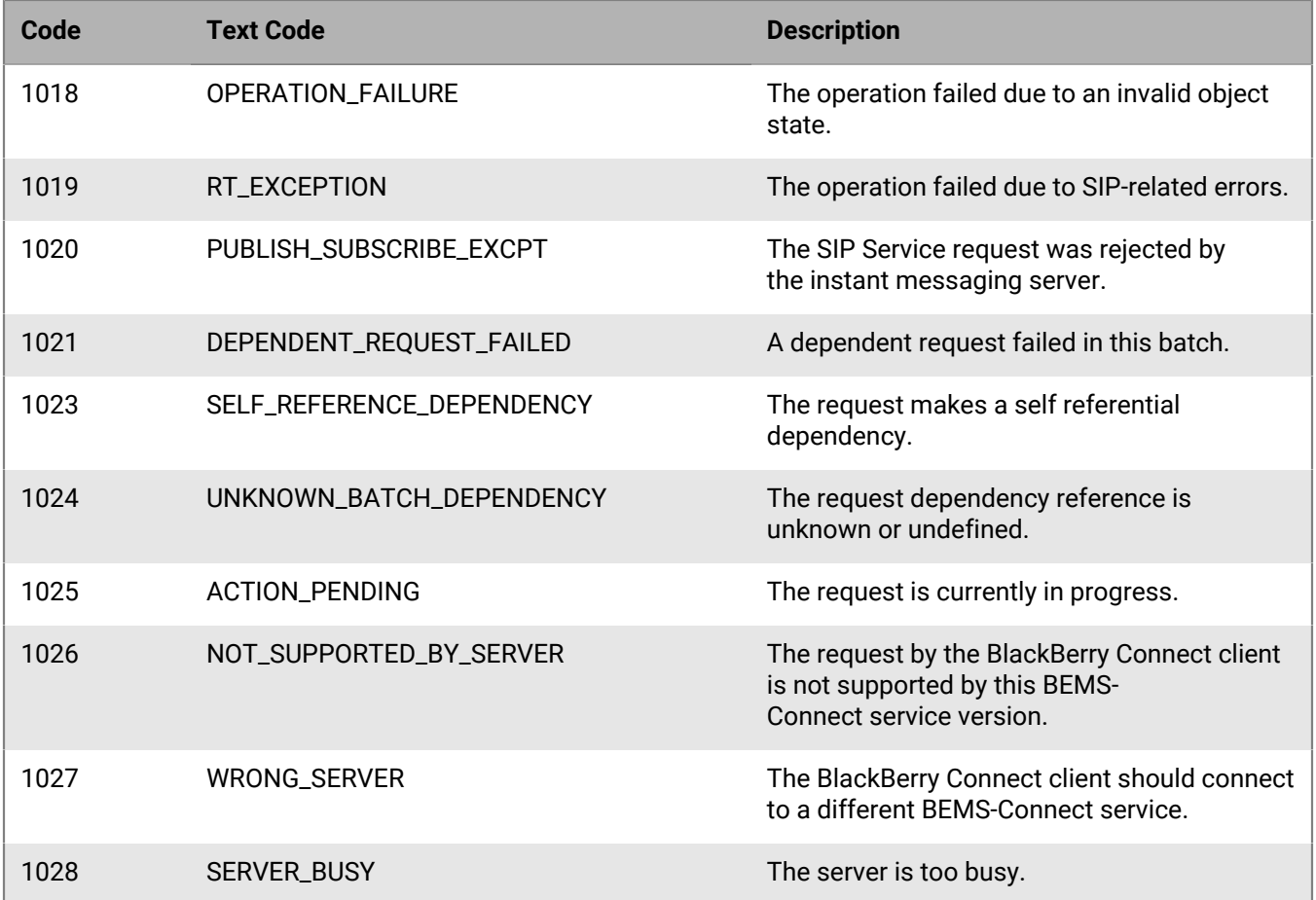

### **SendMessage**

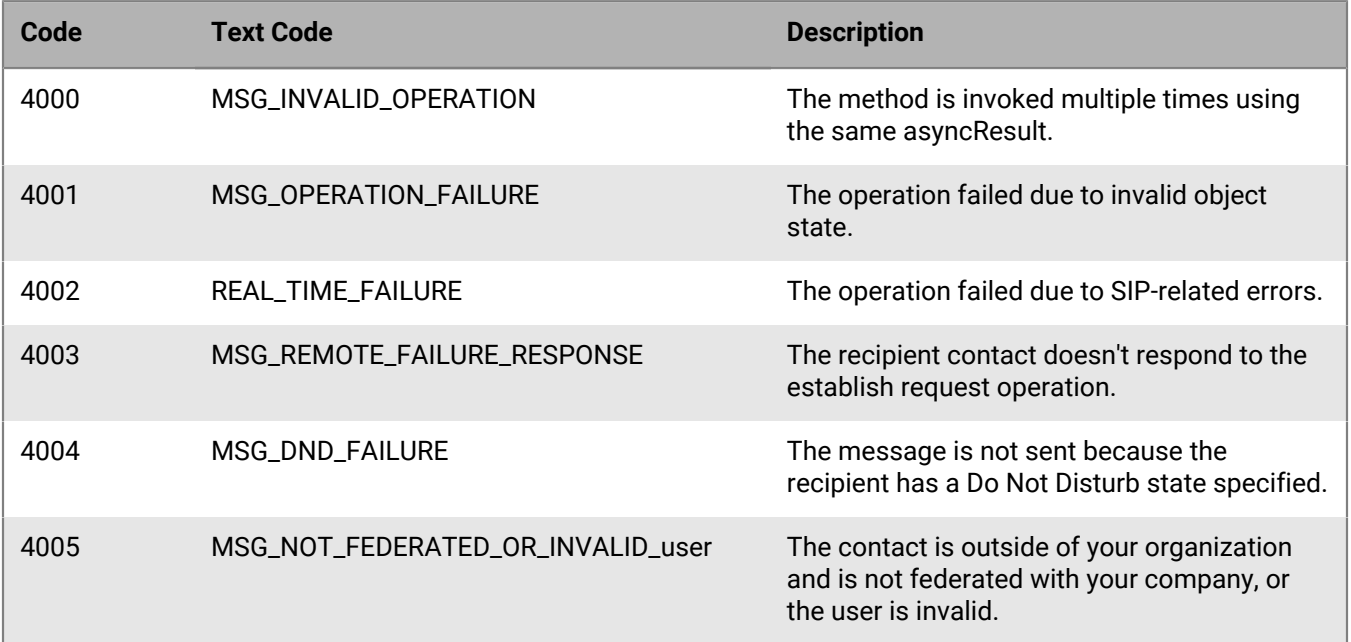

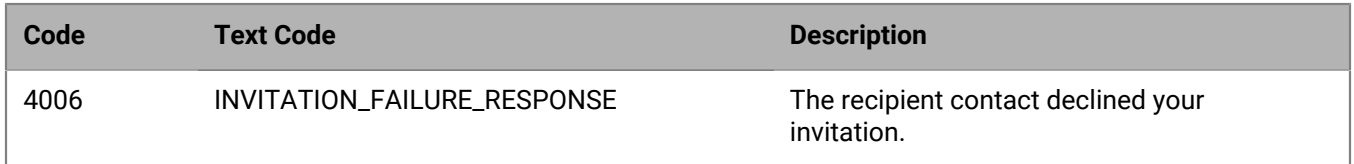

### **Accept Chats**

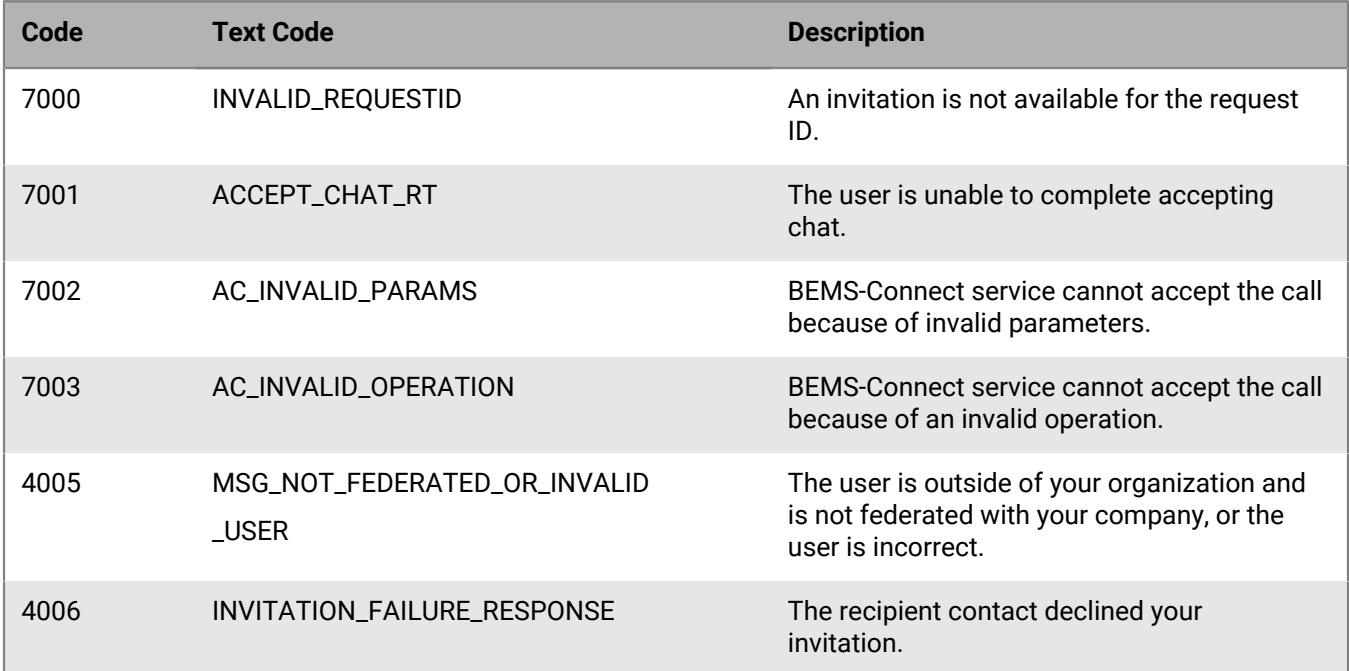

### **BeginSession**

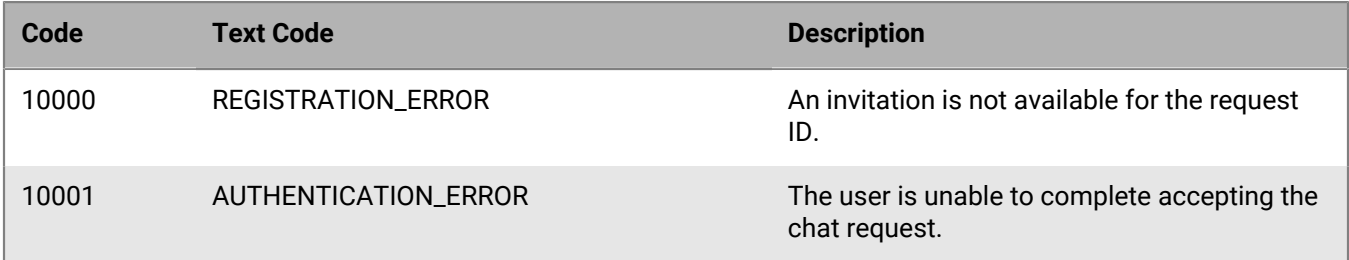

### **TerminateSession**

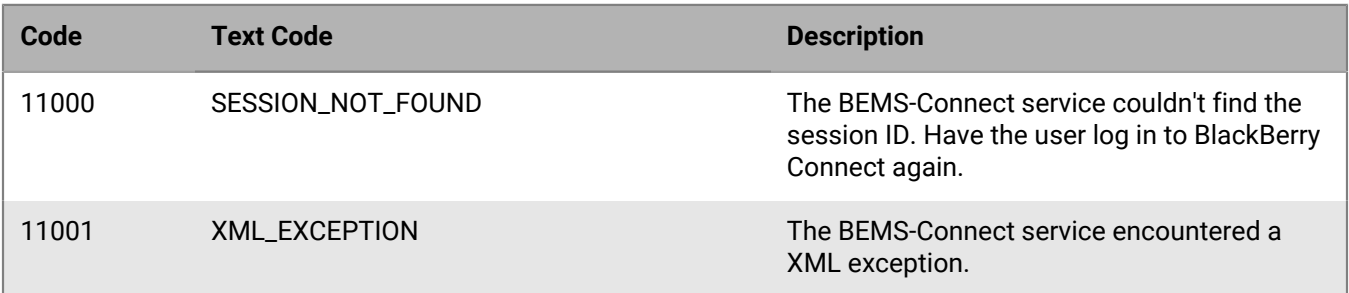

#### **AddContact**

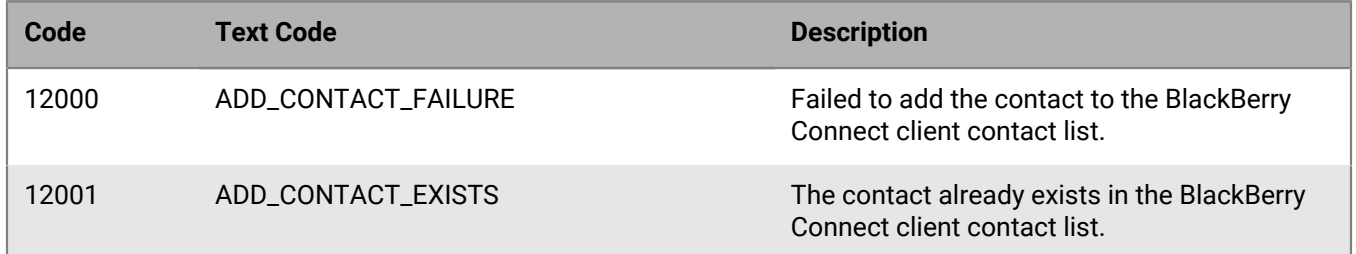

### **RemoveContact**

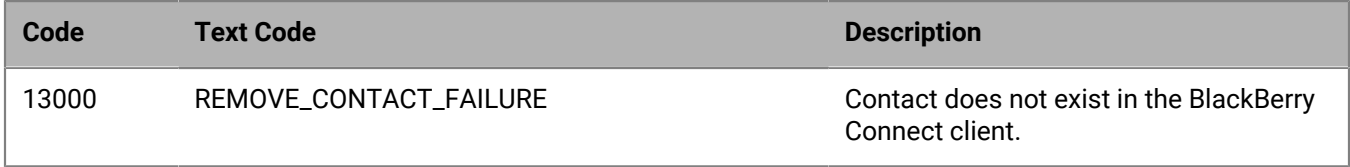

### **BlockContact**

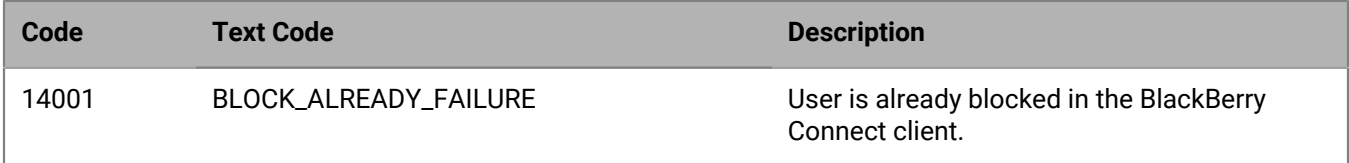

#### **UnblockContact**

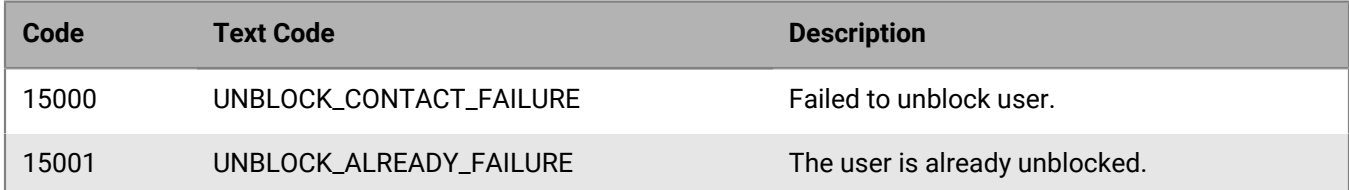

### **Active Directory**

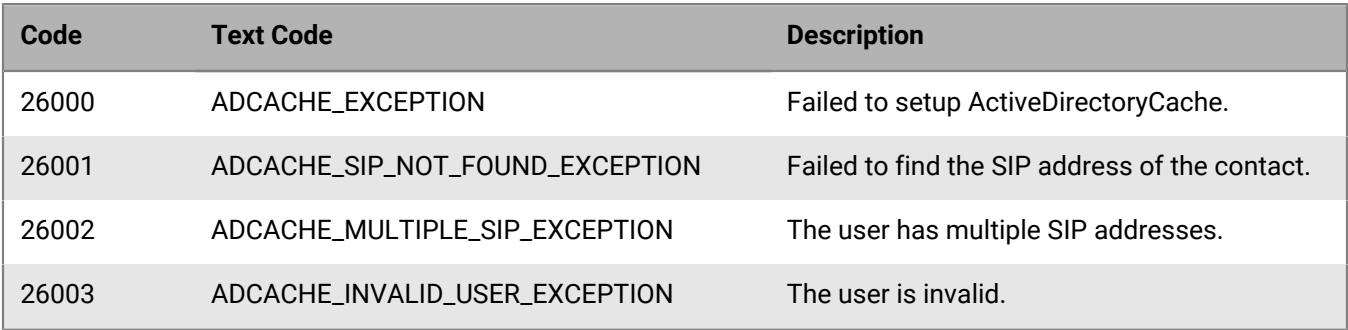

### **RegisterTempRemotePresence**

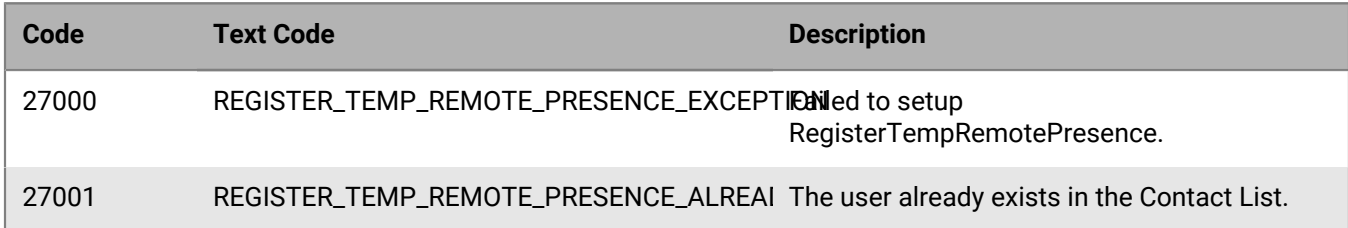

### **UnregisterTempRemotePresence**

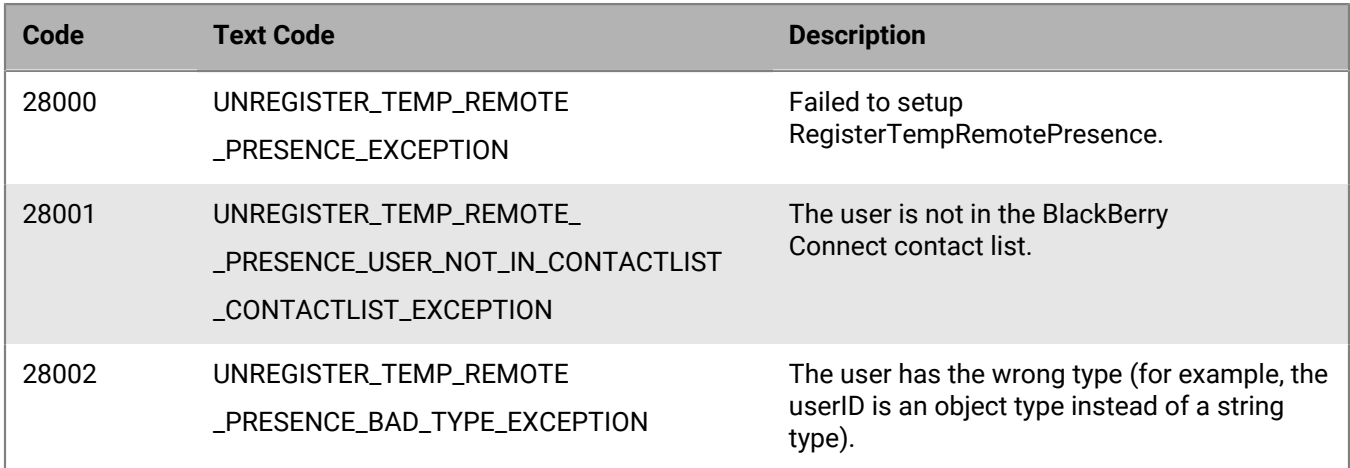

### **NotifyBackground**

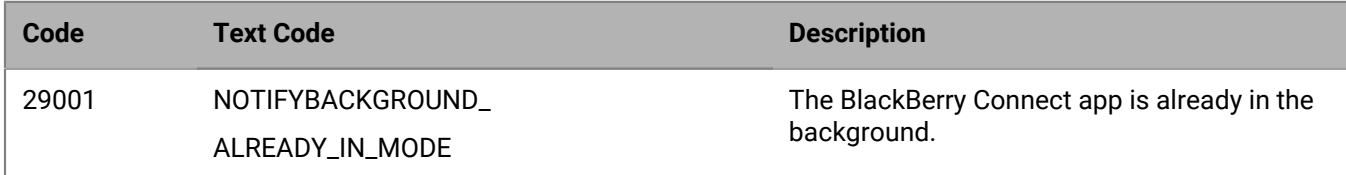

#### **StartChat**

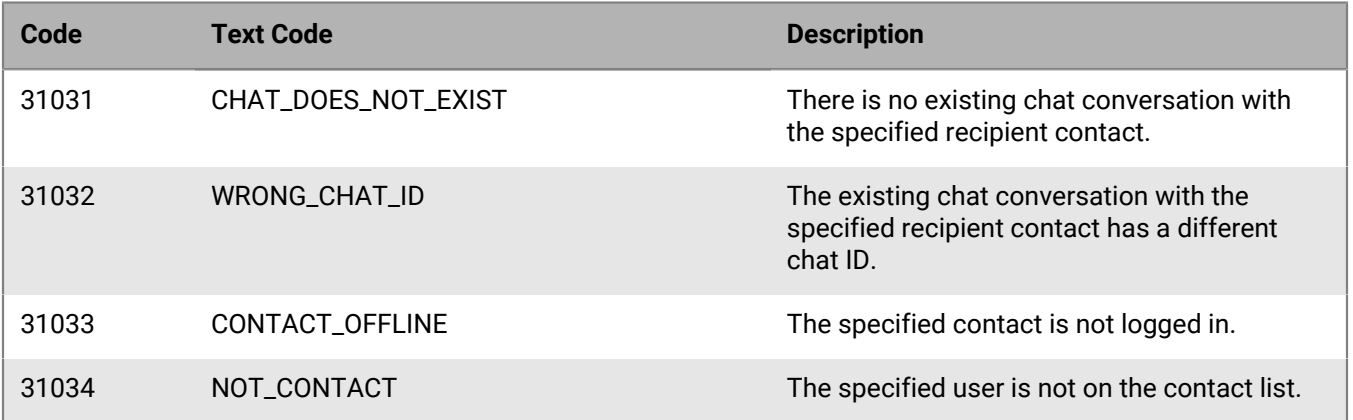

#### **Persistent chat**

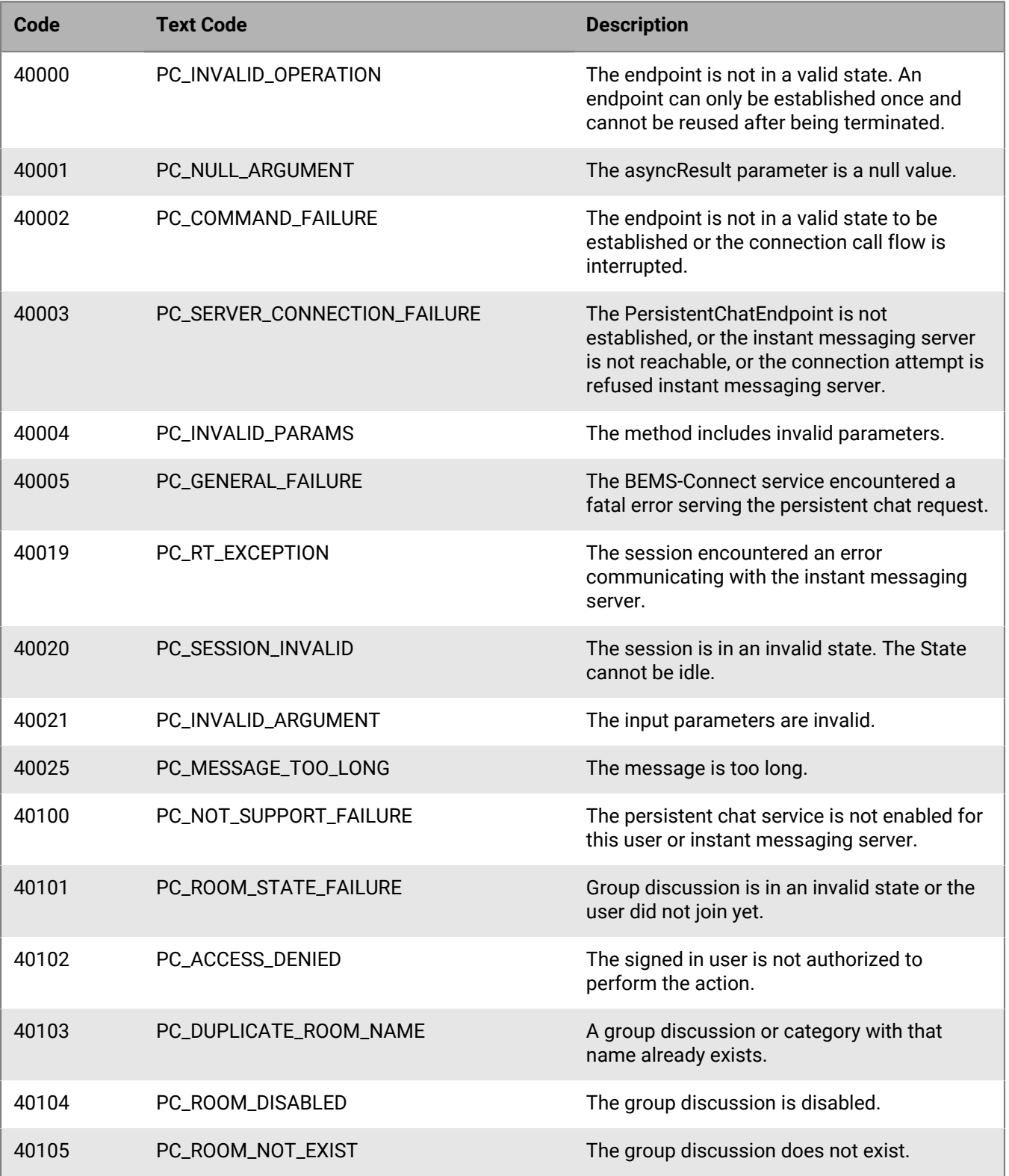

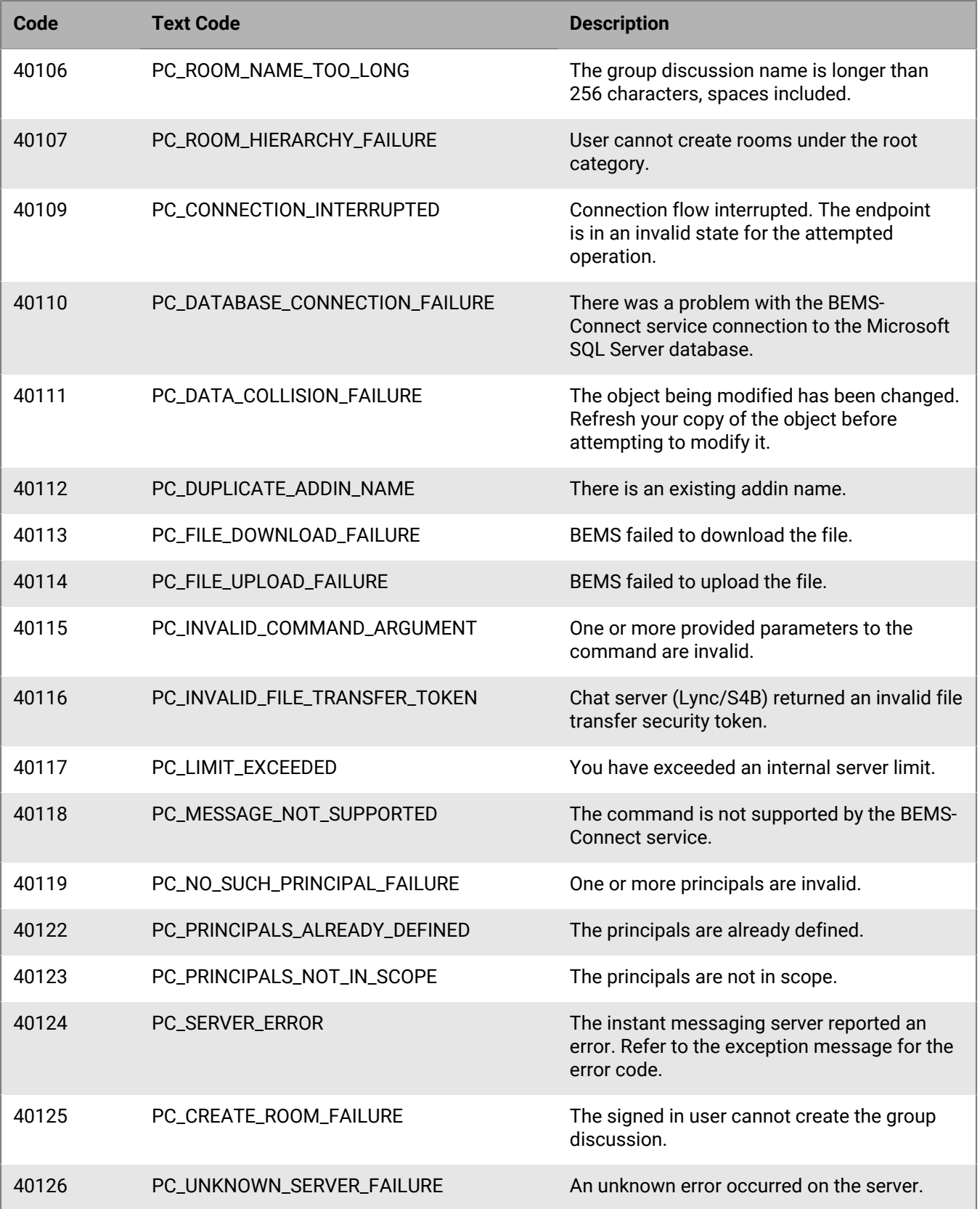

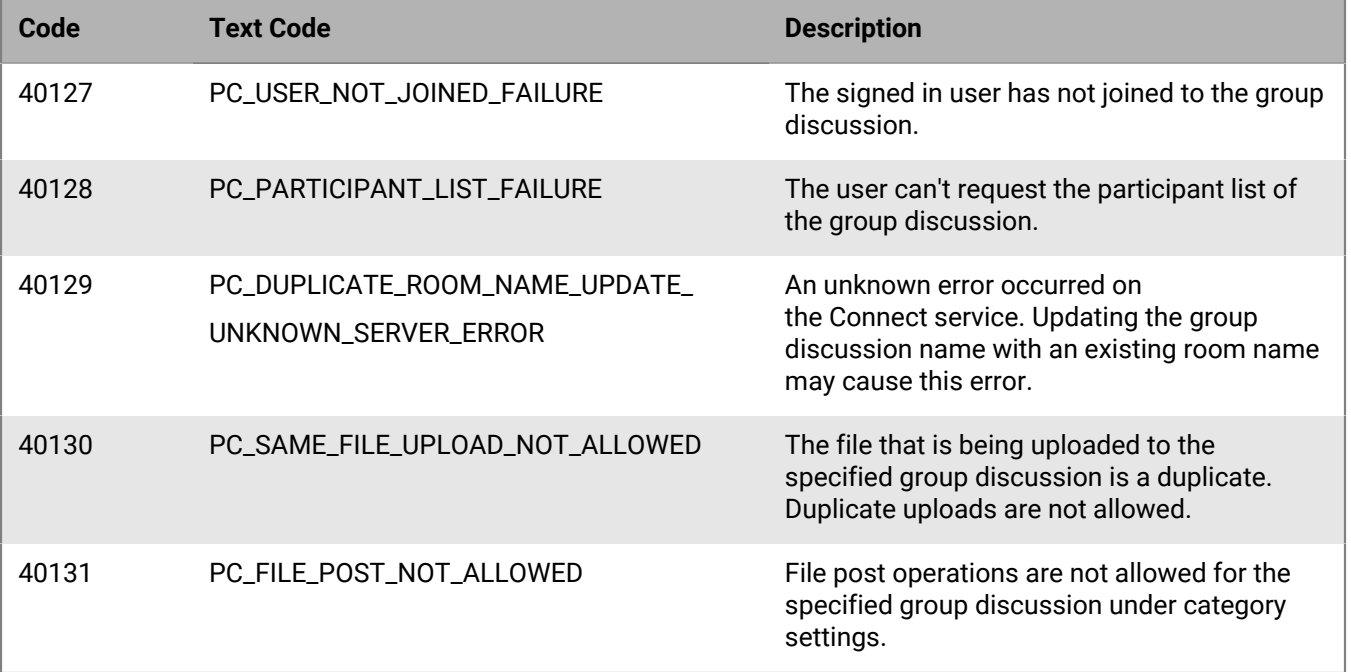

# **Legal notice**

©2023 BlackBerry Limited. Trademarks, including but not limited to BLACKBERRY, BBM, BES, EMBLEM Design, ATHOC, CYLANCE and SECUSMART are the trademarks or registered trademarks of BlackBerry Limited, its subsidiaries and/or affiliates, used under license, and the exclusive rights to such trademarks are expressly reserved. All other trademarks are the property of their respective owners.

Patents, as applicable, identified at: [www.blackberry.com/patents](https://www.blackberry.com/us/en/legal/blackberry-virtual-patent-marking).

This documentation including all documentation incorporated by reference herein such as documentation provided or made available on the BlackBerry website provided or made accessible "AS IS" and "AS AVAILABLE" and without condition, endorsement, guarantee, representation, or warranty of any kind by BlackBerry Limited and its affiliated companies ("BlackBerry") and BlackBerry assumes no responsibility for any typographical, technical, or other inaccuracies, errors, or omissions in this documentation. In order to protect BlackBerry proprietary and confidential information and/or trade secrets, this documentation may describe some aspects of BlackBerry technology in generalized terms. BlackBerry reserves the right to periodically change information that is contained in this documentation; however, BlackBerry makes no commitment to provide any such changes, updates, enhancements, or other additions to this documentation to you in a timely manner or at all.

This documentation might contain references to third-party sources of information, hardware or software, products or services including components and content such as content protected by copyright and/or thirdparty websites (collectively the "Third Party Products and Services"). BlackBerry does not control, and is not responsible for, any Third Party Products and Services including, without limitation the content, accuracy, copyright compliance, compatibility, performance, trustworthiness, legality, decency, links, or any other aspect of Third Party Products and Services. The inclusion of a reference to Third Party Products and Services in this documentation does not imply endorsement by BlackBerry of the Third Party Products and Services or the third party in any way.

EXCEPT TO THE EXTENT SPECIFICALLY PROHIBITED BY APPLICABLE LAW IN YOUR JURISDICTION, ALL CONDITIONS, ENDORSEMENTS, GUARANTEES, REPRESENTATIONS, OR WARRANTIES OF ANY KIND, EXPRESS OR IMPLIED, INCLUDING WITHOUT LIMITATION, ANY CONDITIONS, ENDORSEMENTS, GUARANTEES, REPRESENTATIONS OR WARRANTIES OF DURABILITY, FITNESS FOR A PARTICULAR PURPOSE OR USE, MERCHANTABILITY, MERCHANTABLE QUALITY, NON-INFRINGEMENT, SATISFACTORY QUALITY, OR TITLE, OR ARISING FROM A STATUTE OR CUSTOM OR A COURSE OF DEALING OR USAGE OF TRADE, OR RELATED TO THE DOCUMENTATION OR ITS USE, OR PERFORMANCE OR NON-PERFORMANCE OF ANY SOFTWARE, HARDWARE, SERVICE, OR ANY THIRD PARTY PRODUCTS AND SERVICES REFERENCED HEREIN, ARE HEREBY EXCLUDED. YOU MAY ALSO HAVE OTHER RIGHTS THAT VARY BY STATE OR PROVINCE. SOME JURISDICTIONS MAY NOT ALLOW THE EXCLUSION OR LIMITATION OF IMPLIED WARRANTIES AND CONDITIONS. TO THE EXTENT PERMITTED BY LAW, ANY IMPLIED WARRANTIES OR CONDITIONS RELATING TO THE DOCUMENTATION TO THE EXTENT THEY CANNOT BE EXCLUDED AS SET OUT ABOVE, BUT CAN BE LIMITED, ARE HEREBY LIMITED TO NINETY (90) DAYS FROM THE DATE YOU FIRST ACQUIRED THE DOCUMENTATION OR THE ITEM THAT IS THE SUBJECT OF THE CLAIM.

TO THE MAXIMUM EXTENT PERMITTED BY APPLICABLE LAW IN YOUR JURISDICTION, IN NO EVENT SHALL BLACKBERRY BE LIABLE FOR ANY TYPE OF DAMAGES RELATED TO THIS DOCUMENTATION OR ITS USE, OR PERFORMANCE OR NON-PERFORMANCE OF ANY SOFTWARE, HARDWARE, SERVICE, OR ANY THIRD PARTY PRODUCTS AND SERVICES REFERENCED HEREIN INCLUDING WITHOUT LIMITATION ANY OF THE FOLLOWING DAMAGES: DIRECT, CONSEQUENTIAL, EXEMPLARY, INCIDENTAL, INDIRECT, SPECIAL, PUNITIVE, OR AGGRAVATED DAMAGES, DAMAGES FOR LOSS OF PROFITS OR REVENUES, FAILURE TO REALIZE ANY EXPECTED SAVINGS, BUSINESS INTERRUPTION, LOSS OF BUSINESS INFORMATION, LOSS OF BUSINESS OPPORTUNITY, OR CORRUPTION OR LOSS OF DATA, FAILURES TO TRANSMIT OR RECEIVE ANY DATA, PROBLEMS ASSOCIATED WITH ANY APPLICATIONS USED IN CONJUNCTION WITH BLACKBERRY PRODUCTS OR SERVICES, DOWNTIME COSTS, LOSS OF THE USE OF BLACKBERRY PRODUCTS OR SERVICES OR ANY PORTION THEREOF OR OF ANY AIRTIME SERVICES, COST OF SUBSTITUTE GOODS, COSTS OF COVER, FACILITIES OR SERVICES, COST OF CAPITAL, OR OTHER SIMILAR PECUNIARY LOSSES, WHETHER OR NOT SUCH DAMAGES

WERE FORESEEN OR UNFORESEEN, AND EVEN IF BLACKBERRY HAS BEEN ADVISED OF THE POSSIBILITY OF SUCH DAMAGES.

TO THE MAXIMUM EXTENT PERMITTED BY APPLICABLE LAW IN YOUR JURISDICTION, BLACKBERRY SHALL HAVE NO OTHER OBLIGATION, DUTY, OR LIABILITY WHATSOEVER IN CONTRACT, TORT, OR OTHERWISE TO YOU INCLUDING ANY LIABILITY FOR NEGLIGENCE OR STRICT LIABILITY.

THE LIMITATIONS, EXCLUSIONS, AND DISCLAIMERS HEREIN SHALL APPLY: (A) IRRESPECTIVE OF THE NATURE OF THE CAUSE OF ACTION, DEMAND, OR ACTION BY YOU INCLUDING BUT NOT LIMITED TO BREACH OF CONTRACT, NEGLIGENCE, TORT, STRICT LIABILITY OR ANY OTHER LEGAL THEORY AND SHALL SURVIVE A FUNDAMENTAL BREACH OR BREACHES OR THE FAILURE OF THE ESSENTIAL PURPOSE OF THIS AGREEMENT OR OF ANY REMEDY CONTAINED HEREIN; AND (B) TO BLACKBERRY AND ITS AFFILIATED COMPANIES, THEIR SUCCESSORS, ASSIGNS, AGENTS, SUPPLIERS (INCLUDING AIRTIME SERVICE PROVIDERS), AUTHORIZED BLACKBERRY DISTRIBUTORS (ALSO INCLUDING AIRTIME SERVICE PROVIDERS) AND THEIR RESPECTIVE DIRECTORS, EMPLOYEES, AND INDEPENDENT CONTRACTORS.

IN ADDITION TO THE LIMITATIONS AND EXCLUSIONS SET OUT ABOVE, IN NO EVENT SHALL ANY DIRECTOR, EMPLOYEE, AGENT, DISTRIBUTOR, SUPPLIER, INDEPENDENT CONTRACTOR OF BLACKBERRY OR ANY AFFILIATES OF BLACKBERRY HAVE ANY LIABILITY ARISING FROM OR RELATED TO THE DOCUMENTATION.

Prior to subscribing for, installing, or using any Third Party Products and Services, it is your responsibility to ensure that your airtime service provider has agreed to support all of their features. Some airtime service providers might not offer Internet browsing functionality with a subscription to the BlackBerry® Internet Service. Check with your service provider for availability, roaming arrangements, service plans and features. Installation or use of Third Party Products and Services with BlackBerry's products and services may require one or more patent, trademark, copyright, or other licenses in order to avoid infringement or violation of third party rights. You are solely responsible for determining whether to use Third Party Products and Services and if any third party licenses are required to do so. If required you are responsible for acquiring them. You should not install or use Third Party Products and Services until all necessary licenses have been acquired. Any Third Party Products and Services that are provided with BlackBerry's products and services are provided as a convenience to you and are provided "AS IS" with no express or implied conditions, endorsements, guarantees, representations, or warranties of any kind by BlackBerry and BlackBerry assumes no liability whatsoever, in relation thereto. Your use of Third Party Products and Services shall be governed by and subject to you agreeing to the terms of separate licenses and other agreements applicable thereto with third parties, except to the extent expressly covered by a license or other agreement with BlackBerry.

The terms of use of any BlackBerry product or service are set out in a separate license or other agreement with BlackBerry applicable thereto. NOTHING IN THIS DOCUMENTATION IS INTENDED TO SUPERSEDE ANY EXPRESS WRITTEN AGREEMENTS OR WARRANTIES PROVIDED BY BLACKBERRY FOR PORTIONS OF ANY BLACKBERRY PRODUCT OR SERVICE OTHER THAN THIS DOCUMENTATION.

BlackBerry Enterprise Software incorporates certain third-party software. The license and copyright information associated with this software is available at [http://worldwide.blackberry.com/legal/thirdpartysoftware.jsp.](https://www.blackberry.com/us/en/legal/third-party-software)

BlackBerry Limited 2200 University Avenue East Waterloo, Ontario Canada N2K 0A7

BlackBerry UK Limited Ground Floor, The Pearce Building, West Street, Maidenhead, Berkshire SL6 1RL United Kingdom

Published in Canada